# **HP OpenView Operations Smart Plug-in for PeopleSoft**

# **Administrator's Reference**

**Version: 02.60**

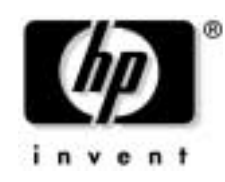

**Manufacturing Part Number: None Document Release Date: November 2006 Software Release Date: November 2006**

© Copyright 2006 Hewlett-Packard Development Company, L.P.

# **Legal Notices**

#### **Warranty**

The only warranties for HP products and services are set forth in the express warranty statements accompanying such products and services. Nothing herein should be construed as constituting an additional warranty. HP shall not be liable for technical or editorial errors or omissions contained herein.

The information contained herein is subject to change without notice.

#### **Restricted Rights Legend**

Confidential computer software. Valid license from HP required for possession, use or copying. Consistent with FAR 12.211 and 12.212, Commercial Computer Software, Computer Software Documentation, and Technical Data for Commercial Items are licensed to the U.S. Government under vendor's standard commercial license.

#### **Copyright Notices**

©Copyright 1999-2006 Hewlett-Packard Development Company, L.P., all rights reserved.

#### **Trademark Notices**

Acrobat®, Adobe®, and PostScript® are trademarks of Adobe Systems Incorporated.

Intel®, Itanium®, and Pentium® are trademarks or registered trademarks of Intel Corporation or its subsidiaries in the United States and other countries.

Java™ is a U.S. trademark of Sun Microsystems, Inc.

Linux® is a U.S. registered trademark of Linus Torvalds.

Microsoft®, Windows®, and Windows NT® are U.S. registered trademarks of Microsoft Corporation.

Oracle® is a registered U.S. trademark of Oracle Corporation, Redwood City, California.

UNIX® is a registered trademark of The Open Group.

X/Open® is a registered trademark, and the X device is a trademark of X/Open Company Ltd. in the UK and other countries.

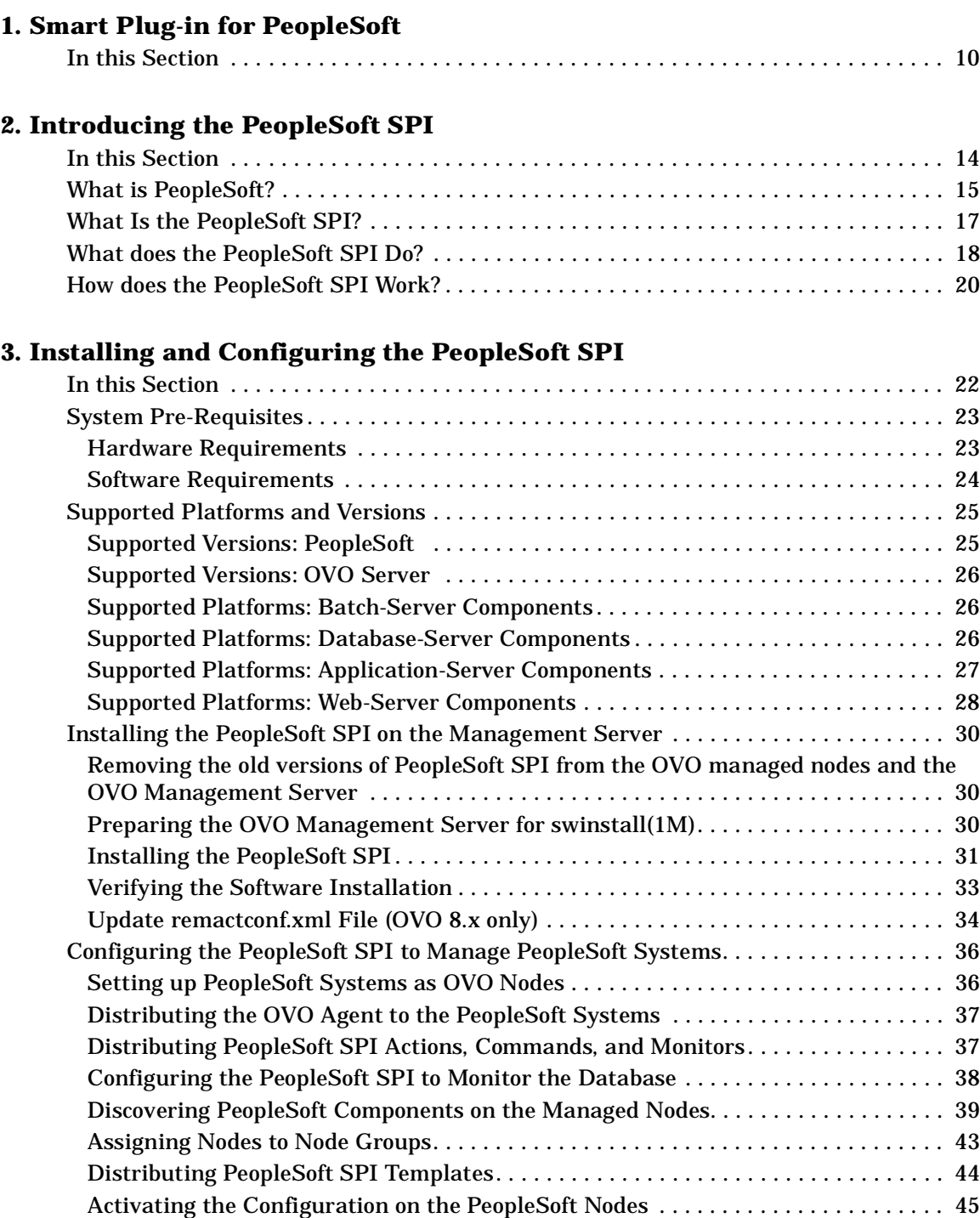

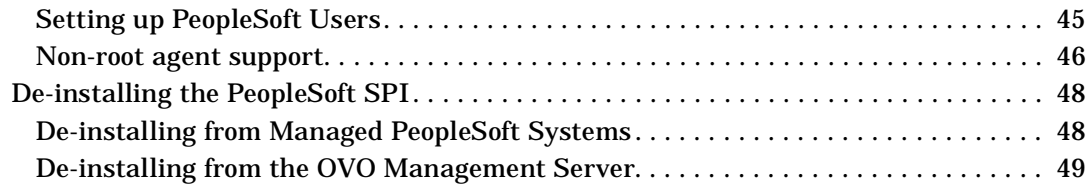

## **[4. Using the PeopleSoft SPI](#page-50-0)**

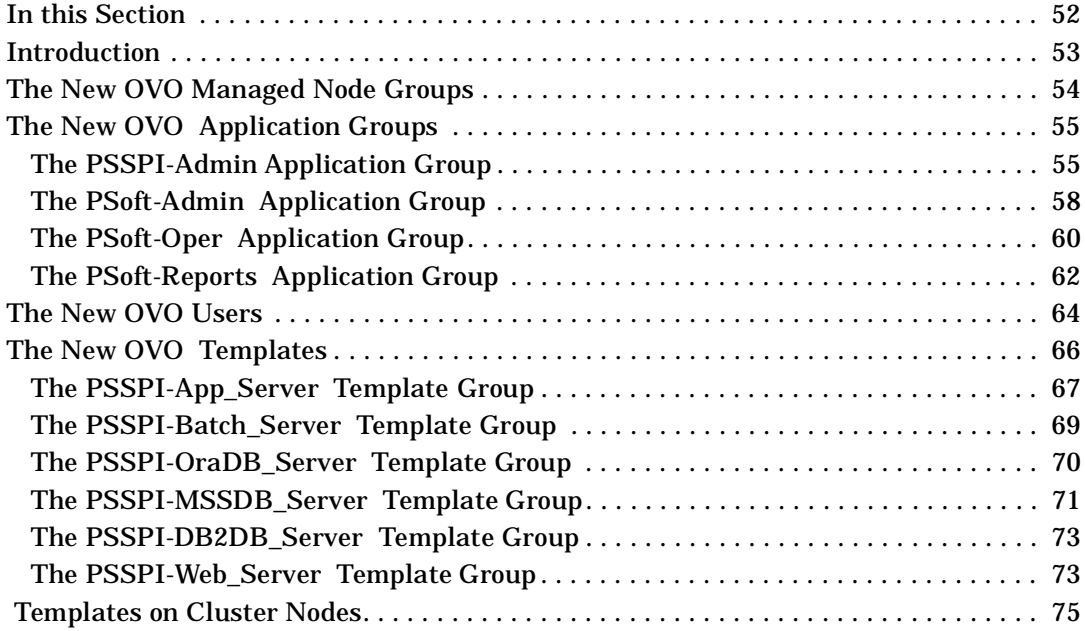

# **[5. Using Service Views](#page-76-0)**

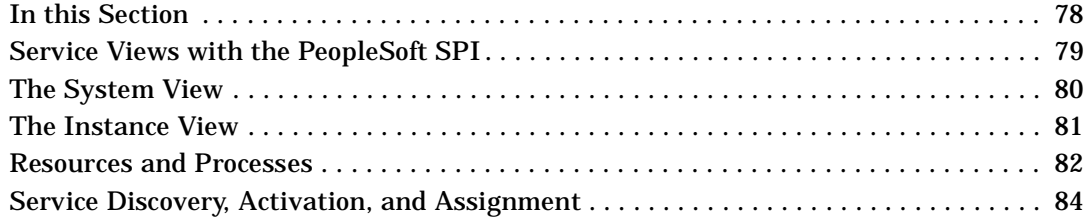

## **[6. Troubleshooting the PeopleSoft SPI](#page-84-0)**

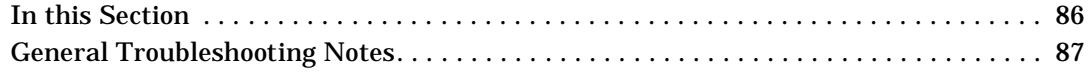

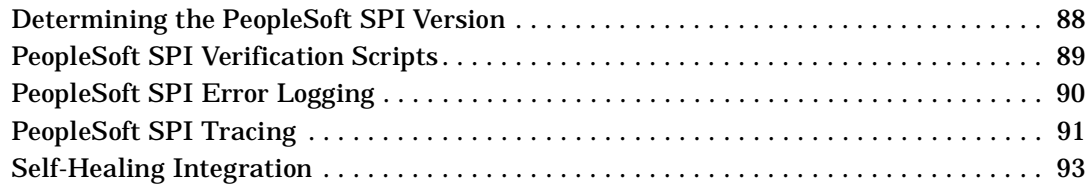

## **[A. PeopleSoft SPI File Names](#page-94-0)**

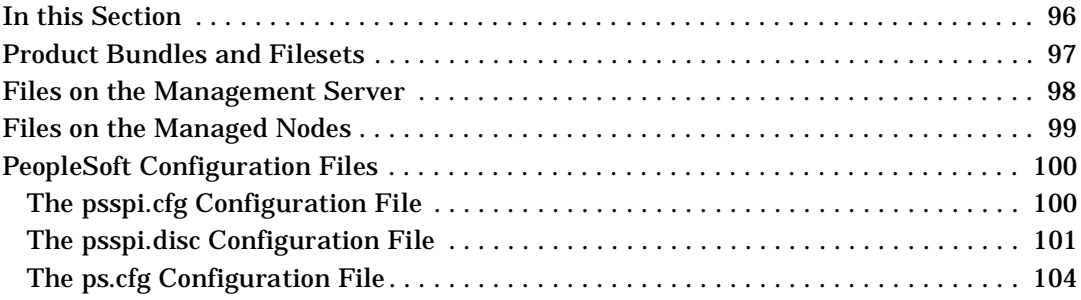

#### **[B. PeopleSoft SPI Components](#page-104-0)**

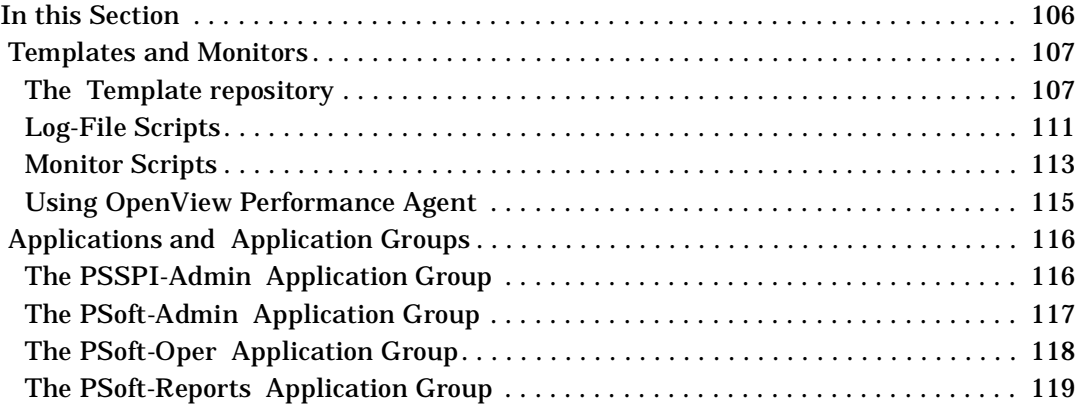

## **[C. PeopleSoft SPI Commands](#page-120-0)**

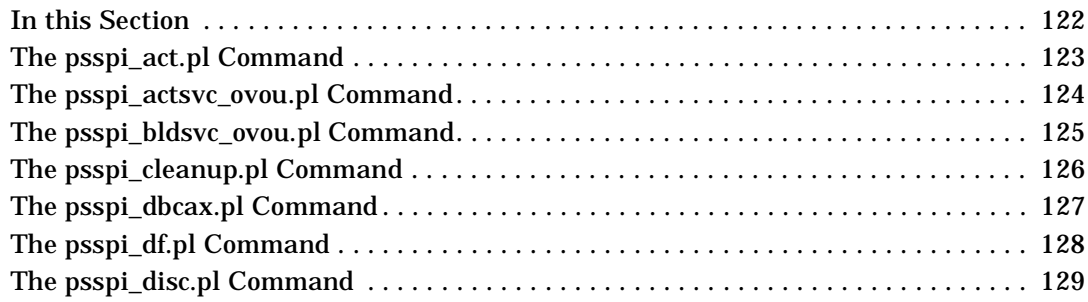

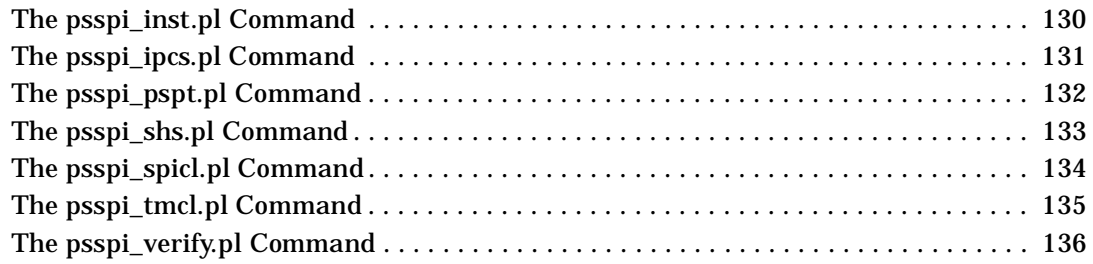

# **Support**

Please visit the HP OpenView web site at:

http://www.hp.com/managementsoftware/support/

This web site provides contact information and details about the products, services, and support that HP OpenView offers.

HP OpenView online software support provides customer self-solve capabilities. It provides a fast and efficient way to access interactive technical support tools needed to manage your business. As a valuable support customer, you can benefit by using the support site to:

- Search for knowledge documents of interest
- Submit enhancement requests online
- Download software patches
- Submit and track progress on support cases
- Manage a support contract
- Look up HP support contacts
- Review information about available services
- Enter discussions with other software customers
- Research and register for software training

Most of the support areas require that you register as an HP Passport user and log in. To find more information about access levels, go to the following URL:

http://support.openview.hp.com/access\_level

To register for an HP Passport ID, go to the following URL:

http://www.managementsoftware.hp.com/passport-registrati on.html

# **1 Smart Plug-in for PeopleSoft**

<span id="page-8-0"></span>This section describes what the online Help for the PeopleSoft SPI.

## <span id="page-9-0"></span>**In this Section**

The HP OpenView Smart Plug-In for PeopleSoft on-line Help provides all the information you need to install and use the PeopleSoft SPI to manage and monitor your PeopleSoft environment from a central location. In the on-line Help, you will find information about the following topics:

• ["Introducing the PeopleSoft SPI"](#page-12-0)

This section describes the HP OpenView Smart Plug-In for PeopleSoft (PeopleSoft SPI) and explains how the various components fit together and work.

• ["Installing and Configuring the PeopleSoft SPI"](#page-20-0)

This section describes how to install and configure the HP OpenView Smart Plug-In for PeopleSoft.

• ["Using the PeopleSoft SPI"](#page-50-0)

This section describes what you get with the HP OpenView Smart Plug-In for PeopleSoft and how to start using it.

• ["Using Service Views"](#page-76-0)

This section describes how to take advantage of the service model of the PeopleSoft environment built by the HP OpenView Smart Plug-In for PeopleSoft.

• ["Troubleshooting the PeopleSoft SPI"](#page-84-0)

This section describes how to go about troubleshooting the HP OpenView Smart Plug-In for PeopleSoft.

• ["PeopleSoft SPI File Names"](#page-94-0)

This section describes which files are installed by the HP OpenView Smart Plug-In for PeopleSoft and where exactly they are located after the installation and configuration of the product has been completed successfully.

• ["PeopleSoft SPI Components"](#page-104-0)

This section describes which components are installed by the HP OpenView Smart Plug-In for PeopleSoft and provides detailed reference material, which aims to help you understand how the various components work and interact with each other.

• ["PeopleSoft SPI Commands"](#page-120-0)

In this section you can find information relating to the functions used by the HP OpenView Smart Plug-In for PeopleSoft in application calls. You can use these functions to create customized OVO applications.

Smart Plug-in for PeopleSoft **In this Section**

# **2 Introducing the PeopleSoft SPI**

<span id="page-12-0"></span>This section describes the HP OpenView Smart Plug-In for PeopleSoft (PeopleSoft SPI) and explains how the various components fit together and work.

# <span id="page-13-0"></span>**In this Section**

This section describes the HP OpenView Smart Plug-In for PeopleSoft (PeopleSoft SPI) and explain how the various components fit together and work. In this section you will find information concerning:

- ["What is PeopleSoft?"](#page-14-1)
- ["What Is the PeopleSoft SPI?"](#page-16-1)
- ["What does the PeopleSoft SPI Do?"](#page-17-1)
- ["How does the PeopleSoft SPI Work?"](#page-19-1)

# <span id="page-14-1"></span><span id="page-14-0"></span>**What is PeopleSoft?**

PeopleSoft is a leading application software suite in the ERP (Enterprise Resource Planning) area and primarily known for its human resource components.

PeopleSoft is a distributed software application. Two types of configuration are common:

- 2-tier
- 3-tier

A basic 2-tier installation consists of a GUI station and a database server, where the database server can also run background batch processes. This configuration allows direct access to the database.

For larger environments or environments handling a large number of transactions, PeopleSoft supports a 3-tier configuration which includes an intermediate application-server layer. This improves performance and scalability by distributing the processing and caching data. Servers can (but do not have to) reside on separate machines. Figure 2-1 on page 16 illustrates a typical 3-tier PeopleSoft environment.

Additional servers may be found in a PeopleSoft environment and provide dedicated services:

• File server

provides PeopleSoft GUI software for the client systems

Batch server

hosts the execution of batch jobs

Web Server

provides access to web client software based on Java/HTML

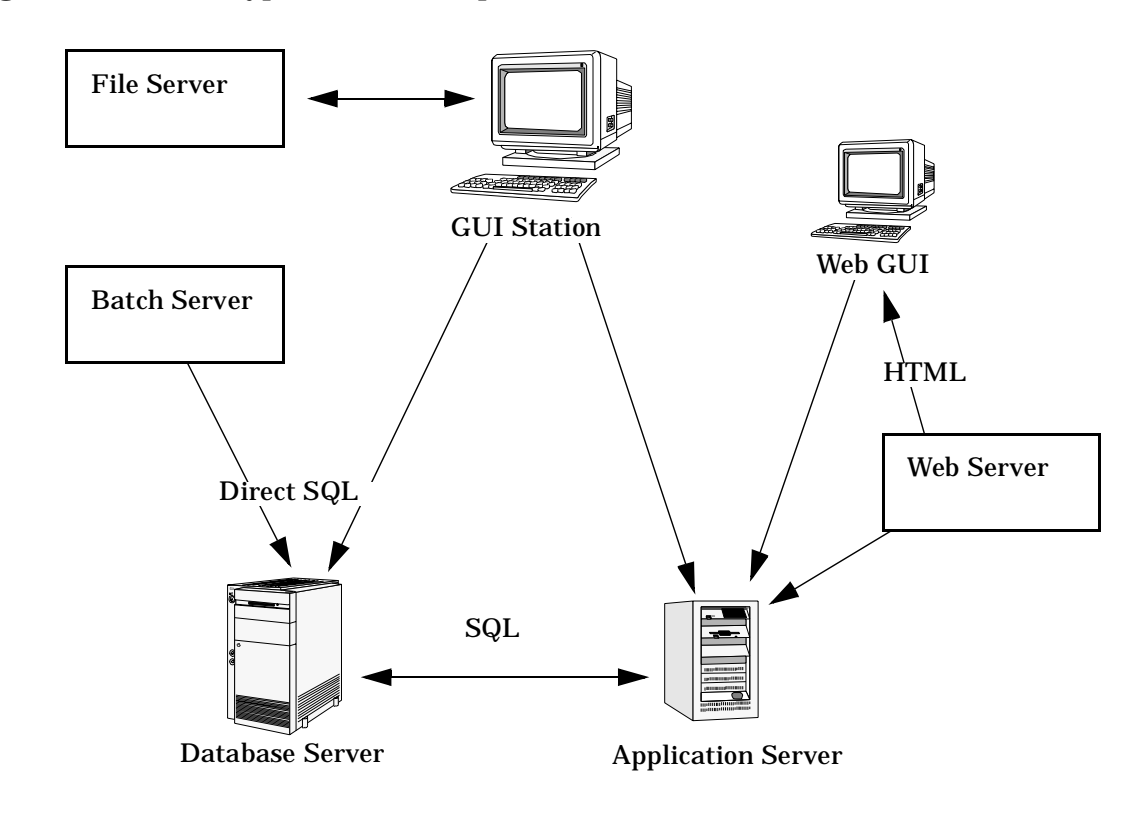

#### **Figure 2-1 Typical 3-Tier PeopleSoft Environment**

# <span id="page-16-1"></span><span id="page-16-0"></span>**What Is the PeopleSoft SPI?**

HP OpenView Smart Plug-ins are fully integrated solutions which "plug into" HP OpenView solutions and extend the managed domain to industry leading business, Internet, middleware, database and management applications. An extension of the HP OpenView platform, Smart Plug-Ins are tightly integrated modules which leverage the familiarity, security, and scalability of HP OpenView solutions, while eliminating redundant infrastructure and processes.

The HP OpenView Smart Plug-In for PeopleSoft in particular, provides IT organizations with a pre-configured management solution for PeopleSoft environments based on OpenView Operations, the industry-leading enterprise-availability and automation solution. With OpenView Operations and the PeopleSoft SPI, you can centrally manage and administer the many different layers that impact the performance and availability of the PeopleSoft environment: the network, systems, Tuxedo, databases and the PeopleSoft application itself.

The PeopleSoft SPI is mainly intended for enterprise customers with a need for a PeopleSoft management solution: it allows the customer to manage distributed PeopleSoft environments. A PeopleSoft environment may consist of one or more PeopleSoft servers (e.g. application server, batch server), which can (but do not have to) reside on different systems.

Furthermore, there are a number of different client systems. PeopleSoft client and server components are supported on specific platforms. For more informations see ["Supported Platforms and Versions" on page 25.](#page-24-0) The PeopleSoft SPI itself can be installed in a distributed management environment consisting of one or more OVO servers, one or more OpenView Operations agents, and HP OpenView Performance Manager consoles.

Although each of these OpenView components is supported on a number of different platforms, the PeopleSoft SPI is only guaranteed to work correctly in specific, supported environments. The PeopleSoft SPI comprises several components some of which are directly assigned to specific PeopleSoft components.

# <span id="page-17-1"></span><span id="page-17-0"></span>**What does the PeopleSoft SPI Do?**

The PeopleSoft SPI is a product that complies with HP OpenView standards and provides availability and performance monitoring of a typical PeopleSoft environment. As with all SPIs, the idea is to provide a pre-configured integration that works out-of-the-box in most situations but, if necessary, is also easily adaptable to your specific environment.

The PeopleSoft SPI provides complete integration with the standard OVO monitoring facility (policies) and the OVO GUI (applications, nodes, services, etc.). Each integration capability is independent in order to guarantee that those people who do not have all of these OV products are still able to install and use the SPI - always assuming that OVO is already present. Note that integrations with OpenView Performance Manager is optional.

The HP OpenView Smart Plug-In for PeopleSoft delivers monitoring and management capabilities specifically targeted at common PeopleSoft management issues. For example:

- monitoring batch job status and detecting failed or delayed jobs and malfunctioning components (such as the process scheduler) allows faster problem resolution.
- dynamic log file monitoring so that important event data registered by the various distributed error logs from PeopleSoft, Tuxedo, and log files are available if and when needed. Consolidating and filtering this data into a centralized event system leads to more rapid identification of the root cause of problems.
- pre-configured actions, such as starting the PeopleSoft application, are provided for specific events and implemented automatically in order to ensure the most rapid recovery from any crash or failure
- pre-defined reports providing information about user or batch job activity so that operators can quickly analyze and prevent performance bottlenecks.
- status information on all components of the PeopleSoft environment is constantly provided. The SMART Plug-In monitors the PeopleSoft application, any subsystems such as Tuxedo, and the DBMS and server processes. Monitoring is effected via scripts or programs that are executed at defined intervals: policies interpret the collected metrics for rapid problem resolution.

In addition, and assuming the appropriate OpenView products are already installed and configured, data may also be fed to the OpenView Performance Agent to allow a graphical presentation and reporting. Further integration with the Service Navigator allows a graphical representation of the PeopleSoft components and their dependencies. Note that those components of the PeopleSoft environment not specifically covered by the HP OpenView Smart Plug-In for PeopleSoft (file server) can nonetheless be monitored with standard OpenView Operations features.

# <span id="page-19-1"></span><span id="page-19-0"></span>**How does the PeopleSoft SPI Work?**

The PeopleSoft SPI monitors the database server, the application server, and the batch server in the PeopleSoft environment and provides information through messages, graphs, and reports that show the current state of the environment. The SPI provides the following features and functionality:

- monitor:
	- PeopleSoft and Tuxedo log files (including the handling of dynamic log file names)
	- the high-level status of Tuxedo
	- the high-level status of the DBMS
	- critical OS resources (IPC, disk space)
	- processes (e.g. PeopleSoft process scheduler)
	- batch job status
	- business metrics that are relevant to the management of PeopleSoft
	- the key resources of the PeopleSoft DB
	- the load on the PeopleSoft application server
- integrate:
	- the Service Model specifically for a PeopleSoft environment
	- standard PeopleSoft administration tools
- provide:
	- applications to execute PeopleSoft-related operating tasks (start/stop Tuxedo domains, PS process scheduler, etc.)
	- applications to generate status or configuration reports

# <span id="page-20-0"></span>**3 Installing and Configuring the PeopleSoft SPI**

This section describes how to install and configure the HP OpenView Smart Plug-In for PeopleSoft.

# <span id="page-21-0"></span>**In this Section**

This section describes how to install and configure the HP OpenView Smart Plug-In for PeopleSoft. In this section you will find information concerning:

- ["System Pre-Requisites"](#page-22-2)
- ["Supported Platforms and Versions"](#page-24-2)
- ["Installing the PeopleSoft SPI on the Management Server"](#page-29-3)
- ["Configuring the PeopleSoft SPI to Manage PeopleSoft Systems"](#page-35-2)
- ["De-installing the PeopleSoft SPI"](#page-47-2)

# <span id="page-22-2"></span><span id="page-22-0"></span>**System Pre-Requisites**

The OpenView Operations (OVO) management server must be installed and configured on the machine on which you want to install and use the PeopleSoft SPI. In this section, you can find information about the following topics:

- ["Hardware Requirements" on page 23](#page-22-3)
- ["Software Requirements" on page 24](#page-23-1)

For more information on which versions of OpenView Operations are supported, see ["Supported Versions: OVO Server" on page 26](#page-25-3). In addition, the OVO agent must be running on the OVO management server.

For more information on platform and version support, see ["Supported](#page-24-2)  [Platforms and Versions" on page 25.](#page-24-2)

## <span id="page-22-3"></span><span id="page-22-1"></span>**Hardware Requirements**

Table 3-1 on page 23 lists the hardware requirements for the machines on which you intend to install the PeopleSoft SPI.

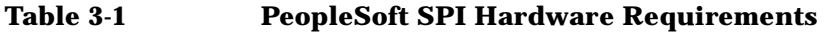

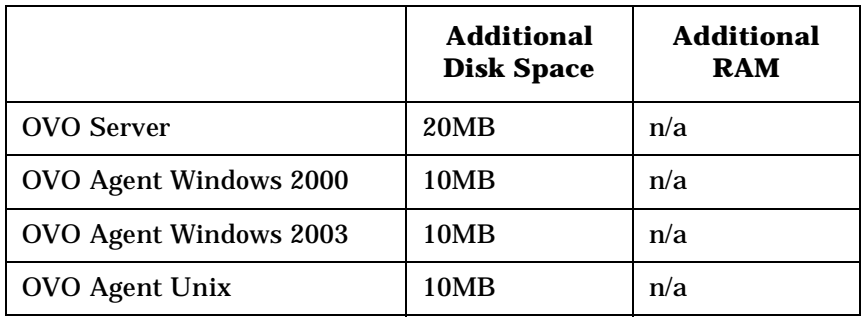

**NOTE** Additional space is required for run-time data such as trace and error logs. The amount required depends on the configuration of the PeopleSoft SPI.

Trace and error logs are stored in the OVO agent installation directory on Windows and in the /var/opt/OV/psspi directory on Unix systems.

#### <span id="page-23-1"></span><span id="page-23-0"></span>**Software Requirements**

No changes of operating system kernel parameters are required for the HP OpenView Smart Plug-In for PeopleSoft on the OVO management server and on the OVO managed nodes.

The following software products are either required or recommended for the PeopleSoft SPI.

| <b>Product</b>                                                                    | <b>Status</b>            | <b>Remarks</b>                                                                      |
|-----------------------------------------------------------------------------------|--------------------------|-------------------------------------------------------------------------------------|
| <b>Smart Plug-in</b><br>for Oracle, MS<br><b>SQL Server or</b><br>D <sub>B2</sub> | Required <sup>a</sup>    | Needed for database access<br>and database related metrics<br>of the PeopleSoft SPI |
| <b>Smart Plug-in</b><br>for BEA<br><b>WebLogic Server</b>                         | Recommended <sup>b</sup> | Used for detailed WebLogic<br>monitoring<br>(not available on all<br>platforms)     |
| <b>Smart Plug-ins</b><br>DSI-to-DDF<br>wrapper utilities                          | Required <sup>c</sup>    | Needed for collecting<br>performance data with OVPA<br>or OV Performance subagent   |
| <b>Smart Plug-ins</b><br>for Windows                                              | Required <sup>d</sup>    | Needed for discovering<br>process on Windows nodes<br>and filesystem monitoring     |

**Table 3-2 PeopleSoft SPI Software Requirements**

a. Version 6.0 or higher is required for DBSPI. Version A.03.20 or higher is required for DB2SPI.

- b. See the installation tips for the Smart Plug-in for BEA WebLogic Server in this SPI's documentation.
- c. This product is selected automatically during the installation process.
- d. Only for OVO 8.x Windows nodes.

<span id="page-24-2"></span><span id="page-24-0"></span>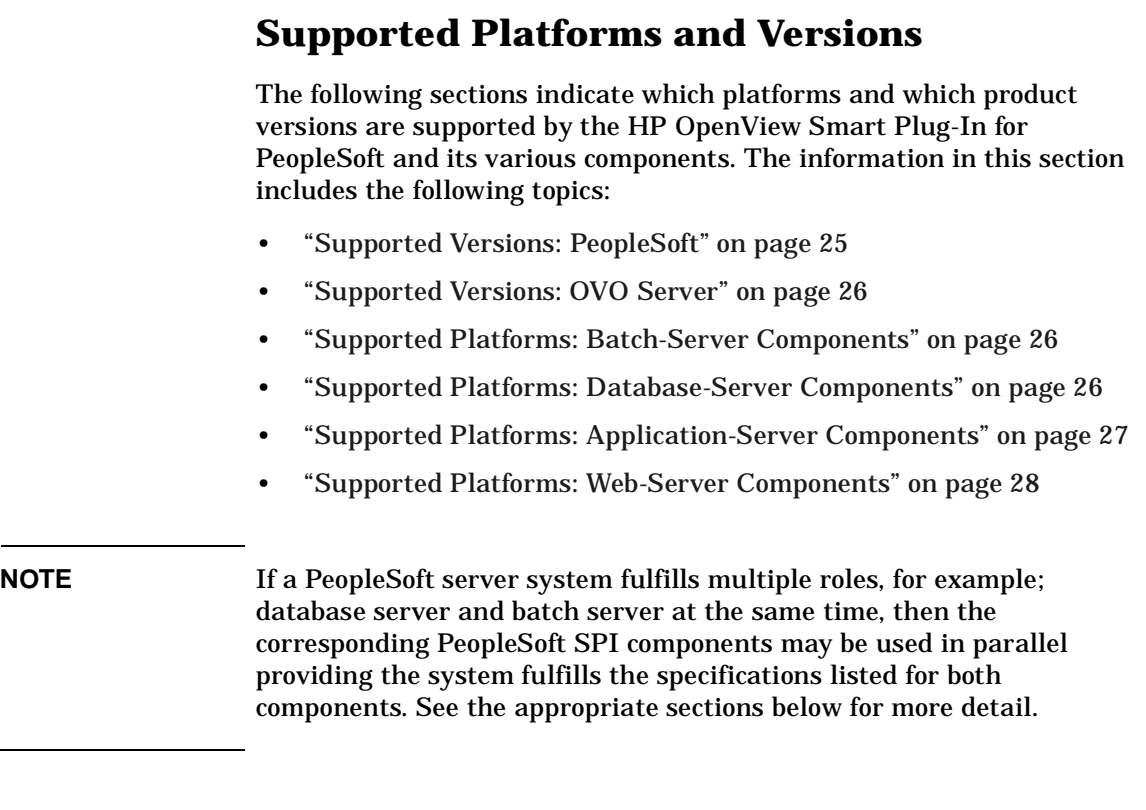

#### <span id="page-24-3"></span><span id="page-24-1"></span>**Supported Versions: PeopleSoft**

The PeopleSoft SPI is designed to run on all versions of PeopleSoft based on PeopleTools 7 and 8, running with Tuxedo 6.5 and 8.1, which comes bundled with PeopleTools. These are the PeopleTools releases 7.05, 7.5\*, 8.1\*, 8.40 - 8.48.

The PeopleSoft SPI assumes the following combinations - which are the default for a PeopleSoft installation:

- Tuxedo 6.5 with PeopleTools 7.05 up to 8.43
- Tuxedo 8.1 with PeopleTools 8.44 up to 8.48

#### <span id="page-25-3"></span><span id="page-25-0"></span>**Supported Versions: OVO Server**

The PeopleSoft SPI runs on the following software versions of the OVO management server:

- OVO A.07.10 or later
- OVO A.08.00 /A.08.10/A.08.20

#### <span id="page-25-4"></span><span id="page-25-1"></span>**Supported Platforms: Batch-Server Components**

The batch-server components of the PeopleSoft SPI are supported for the following platforms and software versions:

No other platforms are supported with the PeopleSoft SPI 02.60.

Note that not every combination may be possible due to restrictions of PeopleTools or OVO for Unix or requirements by other SPIs.

## <span id="page-25-5"></span><span id="page-25-2"></span>**Supported Platforms: Database-Server Components**

The database-server components of the PeopleSoft SPI are supported for the following platforms and software versions:

#### **Table 3-3 Supported Platforms for the Database-Server Components**

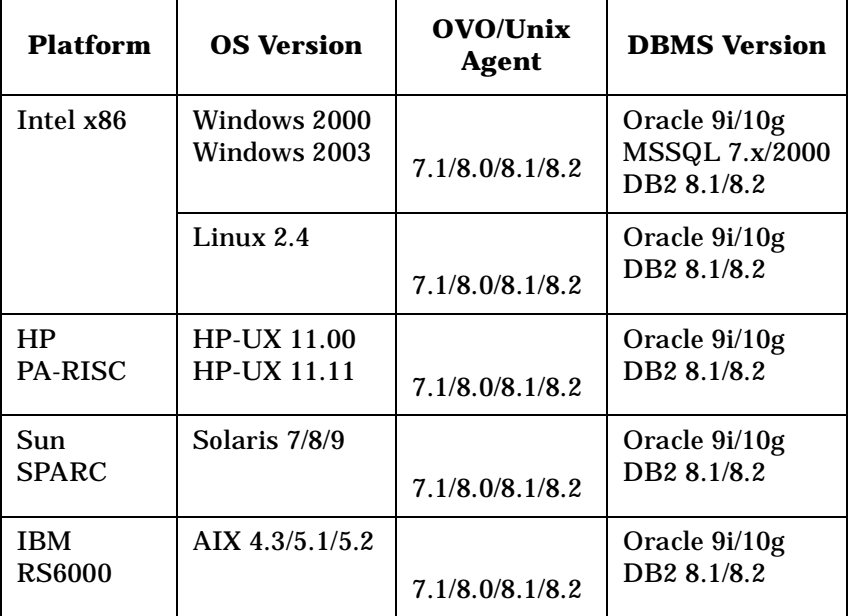

No other platforms are supported with the PeopleSoft SPI 02.60.

Note that the supported databases on the agent platforms depend on the installed PeopleTools versions and the databases supported by them. Not every combination may be possible due to restrictions of PeopleTools or OVO or the Smart Plug-in for Databases.

The supported databases on the agent platforms depend on the version supported by the DB-SPI (SPI for Oracle, SPI for MS SQL Server) and the DB2SPI (SPI for DB2).

For all platforms, OpenView Performance Agent C.02.00 (and above) and the OVO embedded component (OV Performance subagent) is supported.

## <span id="page-26-1"></span><span id="page-26-0"></span>**Supported Platforms: Application-Server Components**

The application-server components of the PeopleSoft SPI are supported for the following platforms and software versions:

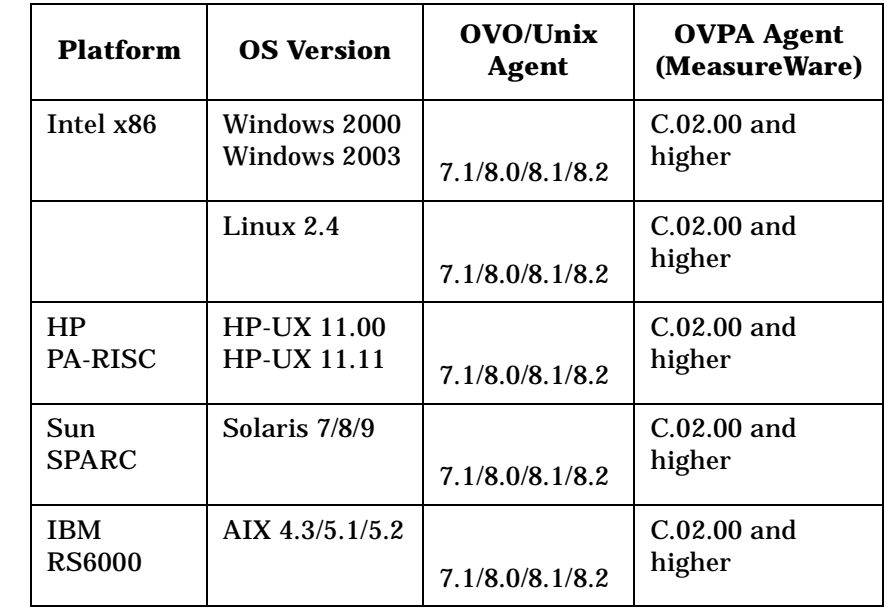

#### **Table 3-4 Supported Platforms for the Application-Server Components**

No other platforms are supported with the PeopleSoft SPI 02.60.

Note that not every combination may be possible due to restrictions of PeopleTools or OVO or the Smart Plug-in for BEA WebLogic.

For all platforms, OpenView Performance Agent C.02.00 (and above) and the OVO embedded component (OV Performance subagent) is supported.

#### <span id="page-27-1"></span><span id="page-27-0"></span>**Supported Platforms: Web-Server Components**

The web-server components of the PeopleSoft SPI are supported for the following platforms and software versions:

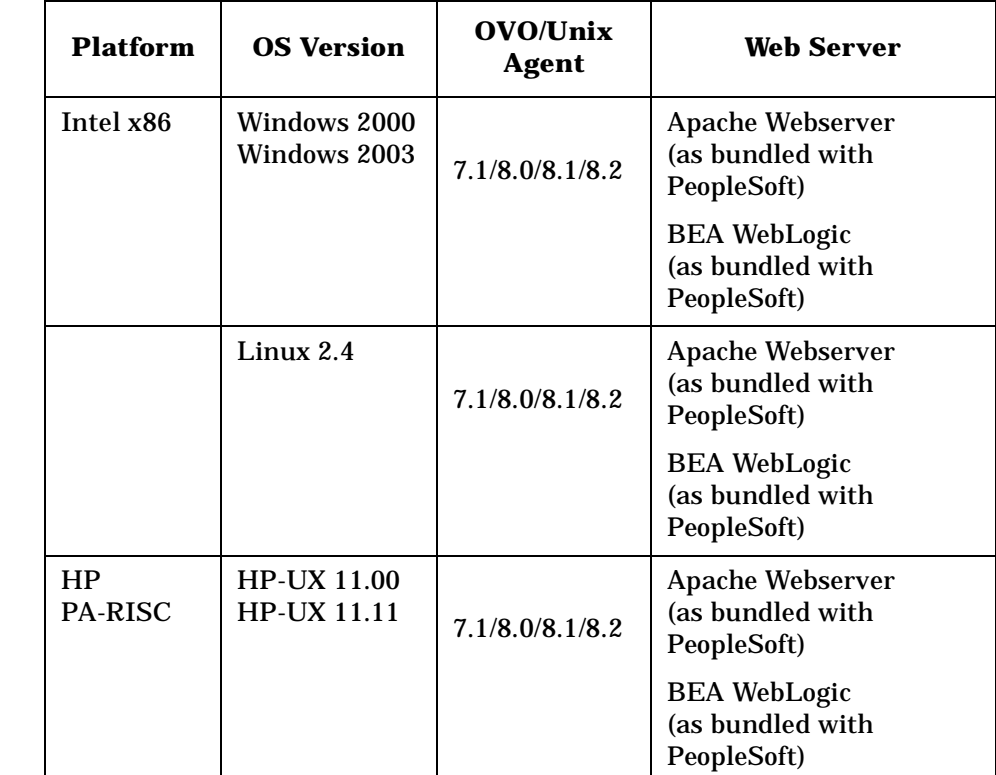

#### **Table 3-5 Supported Platforms for the Web-Server Components**

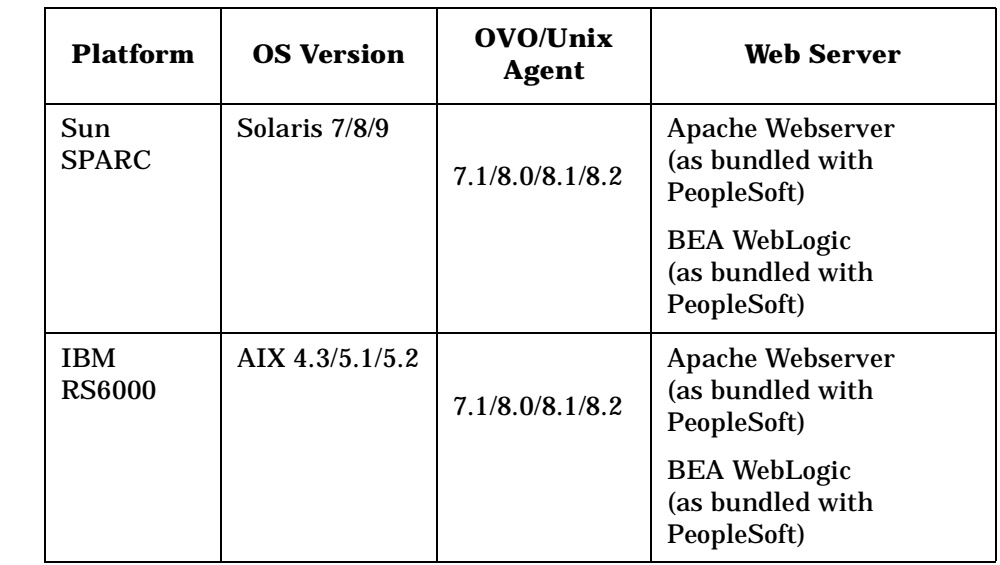

#### **Table 3-5 Supported Platforms for the Web-Server Components**

No other platforms are supported with the PeopleSoft SPI 02.60.

Note that not every combination may be possible due to restrictions of PeopleTools or OVO or the Smart Plug-in for BEA WebLogic.

For all platforms, OpenView Performance Agent C.02.00 (and above) and the OVO embedded component (OV Performance subagent) is supported.

# <span id="page-29-3"></span><span id="page-29-0"></span>**Installing the PeopleSoft SPI on the Management Server**

There are a number of simple steps which you need to carry out in order to install the HP OpenView Smart Plug-In for PeopleSoft software. In general terms, the process requires:

- ["Removing the old versions of PeopleSoft SPI from the OVO managed](#page-29-4)  [nodes and the OVO Management Server" on page 30](#page-29-4)
- ["Preparing the OVO Management Server for swinstall\(1M\)" on](#page-29-5)  [page 30](#page-29-5)
- ["Installing the PeopleSoft SPI" on page 31](#page-30-1)
- ["Verifying the Software Installation" on page 33](#page-32-1)
- ["Update remactconf.xml File \(OVO 8.x only\)" on page 34](#page-33-1)

## <span id="page-29-4"></span><span id="page-29-1"></span>**Removing the old versions of PeopleSoft SPI from the OVO managed nodes and the OVO Management Server**

The old versions of HP OpenView Smart Plug-in for PeopleSoft must be removed from the OVO managed nodes and the OVO Management Server prior to installing the new version. For versions A.02.20 and earlier see the corresponding chapter in the Administation Reference for that release. For the PeopleSoft SPI A.02.30 use the chapter ["De-installing the PeopleSoft SPI" on page 48.](#page-47-2)

## <span id="page-29-5"></span><span id="page-29-2"></span>**Preparing the OVO Management Server for swinstall(1M)**

The HP OpenView Smart Plug-in for PeopleSoft is available on the HP OpenView Operations for Unix SPI CD-ROM.

The Applications DVD-ROM contains the product's management server install packages, the OpenView Reporter and OpenView Performance Manager integrations for the applications.

Prepare the OVO management server environment for swinstall(1M) as follows:

- 1. Login as user root.
- 2. Set the user root's umask, enter:

umask 027

3. If not already present, create a directory to mount the DVD-ROM:

mkdir /<mount\_point>

For example:

mkdir /dvdrom

- 4. Insert the product DVD in the DVD-ROM drive
- 5. Mount the DVD-ROM as user root, enter:

```
mount -r -F dvdfs /dev/<dvdrom_drive_name> /<mount_point>
```
For example, for a local DVD-ROM you might enter:

mount -r -F dvdfs /dev/dsk/c0t2d0 /dvdrom

**NOTE** On HP-UX, you can also run SAM and mount the DVD-ROM to a specific path in the Disks and File Systems window.

#### <span id="page-30-1"></span><span id="page-30-0"></span>**Installing the PeopleSoft SPI**

To install the HP OpenView Smart Plug-in for PeopleSoft product bundles using the swinstall(1M) command on the command line, perform the following steps:

- 1. Install the software bundles
	- DSI2DDF (if not already installed)
	- DBSPIOracleAll (if not already installed and if you want to monitor PeopleSoft databases running on Oracle)
	- DBSPIMSSAll (if not already installed and if you want to monitor PeopleSoft databases running on Windows MSS)
	- DB2SPI (if not already installed and if you want to monitor PeopleSoft databases running on DB2)
- SPIWebLogicAll (if needed and supported and not already installed)
- SPI-WIN-OVO (if not already installed and if you want to monitor OVO Windows nodes)
- SPI-PSoft

with the command:

For a HP-UX 11.x management server, enter:

```
swinstall -s /dvdrom/HPUX/OV_DEPOT/11.0HPUX.sdtape \
```
DSI2DDF \

DBSPIOracleAll \

```
SPIWebLogicAll \
```

```
SPI-WIN-OVO \
```

```
SPI-PSoft
```
For a Solaris management server, enter:

```
swinstall -s /dvdrom/SOLARIS/OV DEPOT/SOLARIS.sdtape \
DSI2DDF \
DBSPIOracleAll \
SPIWebLogicAll \
SPI-WIN-OVO \
SPI-PSoft
```
If any errors occur during the software installation, check the logfile /var/adm/sw/swagent.log for more information, correct the problems, and run swinstall again.

```
NOTE The opccfgupld command does not by default replace existing files,
                       which can lead to a combination of error messages such as; "Object 
                       already exists in database" and "Cannot open file [...] File exists 
                       (OpC20-63)". For more information, see the opccfgupld(1M) man 
                       page.
```
2. Install OV Reporter integrations

If you have installed one or more of the SPI for Oracle, DB2SPI, SPI for MSS, SPI for BEA WebLogic Server, you may install the OV Reporter integrations provided by these SPI's.

See the installation guide of the SPI for details on how to install these integrations.

### <span id="page-32-1"></span><span id="page-32-0"></span>**Verifying the Software Installation**

You can verify that the software has installed successfully by carrying out the following simple steps:

- 1. Verify swagent.log for SD installation errors and fix any problems that appear.
- 2. Check for any install errors and then make sure that the following new elements are present in the OVO GUI after the installation of the HP OpenView Smart Plug-In for PeopleSoft product has completed.
	- New node groups:
		- PS App Server
		- PS Batch Server
		- PS Web Server
		- PS DB2 Server
		- PS ORA Server
		- PS Win MSS Server
	- New application groups:
		- PSSPI-Admin
		- PSoft-Admin
		- PSoft-Oper
		- PSoft-Reports
	- New template groups:
		- PSSPI-App\_server
		- PSSPI-Batch\_Server
		- PSSPI-DB2DB\_server
- PSSPI-OraDB\_server
- PSSPI-MSSDB\_Server
- PSSPI-Web\_server
- New users in the OVO Users window:
	- psoft\_adm
	- psoft\_op
- New profiles in the OVO Profiles window:
	- psoft\_adm\_prf
	- psoft\_op\_prf
- 3. If the new PeopleSoft SPI elements are not visible in the OVO GUI, try stopping and restarting the OVO GUI.
- 4. If you installed one of the SPI for Database, SPI for BEA WebLogic Server or SPI for DB2, then please consult the installation guide of this SPI for further verification checks.

For more information on the various new elements see the appropriate sections in [Chapter 4, Using the PeopleSoft SPI](#page-50-0) or [Appendix B,](#page-104-0)  [PeopleSoft SPI Components](#page-104-0).

### <span id="page-33-1"></span><span id="page-33-0"></span>**Update remactconf.xml File (OVO 8.x only)**

If you are running DCE-based agents on your managed nodes, the activation process can not start automatic actions on the management server without additional configuration steps.

- Create a new node group DCE.
- Assign the managed nodes with DCE type agents to this node

group (you may only use the nodes which are relevant to the

PeopleSoft SPI).

• On the management server, edit the file /etc/opt/OV/share/conf/OpC/mgmt\_sv/remactconf.xml and add a new rule: <rule> <doc>Target node MgmtSrv OK if sender in DCE node group and uncertified</doc>  $\langle$ if>

#### Installing and Configuring the PeopleSoft SPI **Installing the PeopleSoft SPI on the Management Server**

```
<target><mgmtsrv/></target>
<source><nodegroup>DCE</nodegroup></source>
<certified>false</certified>
\langleif>
<allow/>
\langlerule>
```
# <span id="page-35-2"></span><span id="page-35-0"></span>**Configuring the PeopleSoft SPI to Manage PeopleSoft Systems**

Since several parts of a PeopleSoft installation such as the database name, directory locations, or user IDs vary from one environment to another, it is not possible to pre-configure the complete PeopleSoft SPI integration to work out-of-the-box in your environment. Consequently, assuming you have not already done so as part of the standard OVO installation, you will need to perform the following high-level steps to adapt the PeopleSoft SPI to the specific requirements of your environment:

- ["Setting up PeopleSoft Systems as OVO Nodes"](#page-35-3)
- ["Distributing the OVO Agent to the PeopleSoft Systems"](#page-36-2)
- ["Distributing PeopleSoft SPI Actions, Commands, and Monitors"](#page-36-3)
- ["Configuring the PeopleSoft SPI to Monitor the Database"](#page-37-1)
- ["Discovering PeopleSoft Components on the Managed Nodes"](#page-38-1)
- ["Assigning Nodes to Node Groups"](#page-42-1)
- ["Distributing PeopleSoft SPI Templates"](#page-43-1)
- ["Activating the Configuration on the PeopleSoft Nodes"](#page-44-2)
- ["Setting up PeopleSoft Users"](#page-44-3)
- ["Non-root agent support"](#page-45-1)

### <span id="page-35-3"></span><span id="page-35-1"></span>**Setting up PeopleSoft Systems as OVO Nodes**

If not already present, add to the Node Bank window those PeopleSoft systems in your environment, which you want to monitor with the HP OpenView Smart Plug-in for PeopleSoft. To add a system to the Node Bank, either:

#### 1.open the

1. Node Bank window and use the following menu sequence: Actions-> Node-> Add...

or
2. select the required systems in the IP map, drag and drop them into the Node Bank window.

### **Distributing the OVO Agent to the PeopleSoft Systems**

Check that the correct version of the OVO agent software is installed and running on the PeopleSoft node you want to set up and monitor with the PeopleSoft SPI. If no OVO agent is present, install the OVO agent software on the PeopleSoft systems by using the standard OVO agent distribution method. Open the Node Bank window, select the PeopleSoft systems, and use the following menu sequence:

Actions-> Agents-> Install Update sw & Config...

**NOTE** On Windows managed nodes OVO agent user must be a PeopleSoft Administrator. It means the user should be able to start/shutdown Tuxedo domains and Process Schedulers using the psadmin tool.

**NOTE** If on Windows managed nodes OVO agent is configured to run under LocalSystem account, then the ability to start/shutdown Tuxedo domains and Process Schedulers cannot be tested using psadmin. In most of cases the LocalSystem user has appropriate rights. Otherwise reconfigure OVO agent to be run as PeopleSoft Administrator.

### <span id="page-36-0"></span>**Distributing PeopleSoft SPI Actions, Commands, and Monitors**

To distribute the PeopleSoft actions, commands, and monitors to the PeopleSoft systems which you want the PeopleSoft SPI to monitor, open the Node Bank window and use the following menu sequence:

Actions-> Agents-> Install/Update SW & Config...

Note that distributing the actions, commands, and monitors to the PeopleSoft managed nodes should be done using the -force option.

### **Configuring the PeopleSoft SPI to Monitor the Database**

If you want the PeopleSoft SPI to monitor the PeopleSoft database server and gather database-related metrics, configure the database monitoring component for the PeopleSoft database server node and the PeopleSoft Process Scheduler node. The configuration must be performed before discovery step.

#### **NOTE** This configuration has to be performed using the applications which are installed via the Smart Plug-in for Databases. For more information, see the product-specific documentation supplied with the HP OpenView Smart Plug-in for Databases.

If Oracle is used as the PeopleSoft database, then the following rules apply for the configuration of the SPI for Oracle:

- The names of the PeopleSoft databases are configured as TNS names in the tnsnames.ora file. You can check this using the Oracle tool tnsping with the PeopleSoft database name as an argument. This applies to the database server, too. Note that this rule is required by the PeopleSoft Installation Guide.
- In the SPI for Oracle configuration, use the name of the PeopleSoft database as both the DATABASE and the ALIAS entry.

If MS SQL Server 2000 is used as the PeopleSoft database management system, then the following rules apply for the configuration of the SPI for MS SQL Server:

- Each PeopleSoft database name must appear as an ODBC data-source name. The name of the actual MSSQL database - which is configured in this ODBC data source - must be identical to the PeopleSoft database name. Note that this is required by the PeopleSoft Installation Guide.
- In the SPI for MSSQL Server configuration, use the name of the PeopleSoft database server as the only target description. Since the PeopleSoft databases are installed in the *default instance* of the MSSQL Server, the SPI for MSSQL Server does not need any further information to connect to the database server.

#### **Special installation notes for the SPI for Databases (DBSPI)**

If you use the *Microsoft SQL Server* on the Peoplesoft database servers, note that versions 6, 7, and 8 of the *SPI for Microsoft SQL Server* have a problem if the MSSQL installation directory contains blank characters. If this is the case, the DBSPI cannot correctly locate the path to the isql.exe/osql.exe programs which are used to evaluate the special PeopleSoft SPI database metrics.

To work around this problem on the PeopleSoft database servers, compute the 8.3 name of the MSSQL installation directory and replace the registry key HKLM\Software\Microsoft\Microsoft SQL Server\80\Tools\ClientSetup\SQLPath with the new value.

**IMPORTANT** If you have to enable the trace mode of the *SPI for Microsoft SQL Server* on the PeopleSoft database servers, note that versions 6, 7, and 8 of the *SPI for Microsoft SQL Server* cannot trace metric 3792 of the PeopleSoft SPI. This is due to a limitation in the trace buffer of the DBSPI. There is no work around except to not trace metric 3792.

### <span id="page-38-0"></span>**Discovering PeopleSoft Components on the Managed Nodes**

The PeopleSoft components installed on the PeopleSoft servers are discovered by starting the SPI tool PS Discovery on all PeopleSoft nodes.

**NOTE** To perform this discovery step, the SPI instrumentation must be available on the PeopleSoft nodes.

**NOTE** On Windows managed nodes (OVO 8.x only), the WINOSSPI has to be installed and configured or else the discovery process will not be able to find all drives and PSSPI-FileSys monitor will fail.

> Once the PS Discovery tool is started it tries to discover information about the following areas:

- ["PeopleSoft Installation"](#page-39-0)
- ["PeopleSoft Application Servers"](#page-41-0)
- ["PeopleSoft Batch Servers"](#page-41-1)
- ["PeopleSoft Web Server"](#page-42-0)

#### <span id="page-39-0"></span>**PeopleSoft Installation**

The PS Discovery tool tries to discover the following information concerning the Peoplesoft installation:

- "PeopleSoft Installation (PS\_HOME)"
- "Database Type (DB\_TYPE)"
- "PeopleTools version (PS\_VER)"
- "Tuxedo Installation (TUXDIR, TUXVER)"
- "PeopleSoft database name (PS\_DBNAME)"
- "Database home (DB\_HOME)"
- "Database name (DB\_NAME)"
- "PeopleSoft database owner (PS\_DBOWNER)"
- "Database server hostname (DB\_SERVER)"

**PeopleSoft Installation (PS\_HOME)** During the discovery phase, the SPI first tries to determine the directories of installed PeopleSoft components (the PeopleSoft Home directories defined in PS\_HOME). Ekwueme1This is done in multiple steps:

1. User specified locations

If the user has specified some installation directories by supplying arguments to the tool PS Discovery. take these as PS\_HOME candidates.

2. Look in "often used places"

If there is no PS\_HOME candidate, take the 1st and 2nd level directories of all fixed drives found on the system as candidates.

For each PS\_HOME candidate, check whether a peoplesoft.properties exists.

If it does, take the candidate as the installation directory (PS\_HOME).

**Database Type (DB\_TYPE)** The database type can be ORACLE, MSSQL and DB2. Although no error is generated for other database types, there is no monitoring available for them.

**PeopleTools version (PS\_VER)** The PeopleSoft version is discovered in multiple steps:

1. User-specified version

If the user has specified PeopleSoft version using the parameters string (-ver *version*) assume this value for the PS\_VER variable. It is important not to confuse the PeopleTools version with the PeopleTools application version.

2. Switch user to PS\_USER and run 'psadmin  $-v'$  (Unix)

If PS\_USER has an interactive login, use option -ver *version* to specify the PeopleTools version.

3. Extract version information from the peopletools.properties file.

Although PeopleSoft does not require this file to function correctly, it is not recommended to delete it.

4. If all previous steps failed to determine the version of PeopleSoft installed on the managed node, assume 8.44 as the default version.

**Tuxedo Installation (TUXDIR, TUXVER)** On Unix operating systems, the PeopleSoft SPI determines the value of the TUXDIR variable by searching the following files:

- <PS\_HOME>/psconfig.sh
- <PS\_HOME>/install/psdb.sh
- <PS\_HOME>/setup/psdb.sh

On Microsoft Windows operating systems, the PeopleSoft SPI tries to determine the value for the variable TUXDIR automatically, from the environment.

**PeopleSoft database name (PS\_DBNAME)** The psspi\_disc.pl retrieves the database name from either the psappsrv.cfg or the psprcs.cfg file.

**Database home (DB\_HOME)** For Oracle database the following files are searched for ORACLE\_HOME variable:

- <PS\_HOME>/psconfig.sh
- <PS\_HOME>/install/psdb.sh
- <PS\_HOME>/setup/psdb.sh
- /etc/profile

**Database name (DB\_NAME)** For Oracle database server the file tnsnames.ora is analyzed for Oracle SID value.

**PeopleSoft database owner (PS\_DBOWNER)** DBSPI UDM feature is used to extract the OWNERID from the PS.PSDBOWNER table for DBNAME=PS\_DBNAME. Note that the DBSPI must be configured for this step.

**Database server hostname (DB\_SERVER)** For Oracle database servers, the file tnsnames.ora is used to determine the value of the Oracle server hostname.

For DB2, the commands 'db2 list database directory' and 'db2 list node directory' are executed.

For MSSQL, the registry key ODBC.INI is analyzed.

#### <span id="page-41-0"></span>**PeopleSoft Application Servers**

The PS Discovery tool tries to determine values for all application servers running in the PeopleSoft installation you want to monitor with the PeopleSoft SPI.

All directories  $\langle PS\ HOME\rangle$ /appserv/ $\langle Domain\rangle$  are searched for a file psappsrv.cfg. If this directory and file are found, the PeopleSoft SPI extracts the variables Domain ID and Log Directory from the application-server configuration file.

#### <span id="page-41-1"></span>**PeopleSoft Batch Servers**

The PS Discovery tool tries to determine values for all process schedulers in the PeopleSoft installation you want to monitor with the PeopleSoft SPI. The discovery tool searches the following directories for the process-scheduler configuration file psprcs.cfg:

- $\langle$ PS HOME>/appserv/prcs/ $\langle$ DB> for PS 7.5, PS8
- <PS\_HOME/prcs/<DB> for PS7

If the directory and file are found, the SPI extracts the following variables from the process-scheduler configuration file:

- PrcsServerName
- Log/Output Directory

#### <span id="page-42-0"></span>**PeopleSoft Web Server**

The PS Discovery tool tries to determine values for all Web Servers in the PeopleSoft installation you want to monitor with the PeopleSoft SPI. The psspi\_disc.pl script supports only bundled Apache web server (Unix) and Weblogic web server. It analyzes the directory <PS\_HOME>/webserv and determines the type of web server and the domain name.

#### **General Discovery Strategy and Prerequisites**

The information found during this discovery phase is written to the psspi.disc file on the OVO agent.

You may use a text editor on the managed node to edit this file if not all PeopleSoft components could be discovered automatically. After editing the file, verify the changes using the PSSPI-Admin:Verify PS Cfg application.

Please note that before you use any of the PSSPI tools, you will have to distribute the SPI instrumentation to the managed node.

**NOTE** See the ["The psspi.disc Configuration File" on page 101](#page-100-0) for detailed information regarding the file syntax.

### **Assigning Nodes to Node Groups**

Follow the instructions generated by the PS Discovery tool and use the information displayed to put the PeopleSoft nodes into the node groups suggested. For example, PeopleSoft batch servers go into the PS Batch Server node group.

Since the appropriate PeopleSoft policies and policy groups are assigned by default to the respective PeopleSoft node groups, dragging and dropping the PeopleSoft nodes to the PeopleSoft node groups recommended by the PS Discovery tool automatically deploy the correct policies in turn to the PeopleSoft nodes you are add in this step.

**NOTE** Web servers other than Appache and Bea WebLogic which are bundled with PeopleTools 8 should not be assigned to the PeopleSoft SPI PS Web Server node group. Those web-server systems should be assigned to the node groups which are installed via the Smart Plug-in monitoring this webserver, for example: Smart Plug-in for IBM WebSphere server.

### **Distributing PeopleSoft SPI Templates**

The PeopleSoft SPI templates are organized into specific template groups according to system role: PeopleSoft database, application, web or batch-server systems. Dragging and dropping the PeopleSoft nodes to the PeopleSoft node groups recommended by the PS Discovery tool automatically assigns the appropriate PeopleSoft SPI templates: the PeopleSoft template groups and, by implication, their contents, are assigned by default to the PeopleSoft node groups. However, the PeopleSoft templates still need to be distributed to the PeopleSoft server systems (now OVO managed nodes) using the standard OVO distribution mechanism.

To distribute the PeopleSoft templates to the PeopleSoft systems which you want the PeopleSoft SPI to monitor, open the Node Bank window and use the following menu sequence:

Actions-> Agents-> Install/Update SW & Config...

**NOTE** Messages intercepted by the PSSPI-DBSPI-Messages template supplied with the PeopleSoft SPI duplicate messages intercepted by the DBSPI. If the DBSPI is already installed (and the DBSPI templates already assigned and deployed) and you want to avoid duplicate messages arriving from the database server, you should disable the PSSPI-DBSPI-Messages template using the standard OVO tools.

### **Activating the Configuration on the PeopleSoft Nodes**

Verify that the discovered information is correct and, if so, activate the configuration for the discovered components using the PS Activate application. The PS Activate application activates the information discovered by the PS Discovery application and stored in the file psspi.disc on the PeopleSoft system by copying it to  $\langle$  <OVOAgentInstallDir>/psspi/conf/ps.cfq and making it available to the SPI instrumentation scripts. Note that this operation may take some time to complete.

The PS Activate application also performs the following steps:

- Creates log file links (for Application and Batch servers)
- Prepares UDM files
- Creates DSI integration files for CODA/MWA.
- Activates application definitions for PerfView (only Unix)
- Sends configuration file ps.cfg to OVO mgmt server.

### **Setting up PeopleSoft Users**

The HP OpenView Smart Plug-in for PeopleSoft comes with two, new, pre-configured OVO users covering operational and administrative roles in the PeopleSoft environment. These new users are responsible for a set of pre-configured PeopleSoft-specific node and message groups and have the following default names:

#### **Table 3-6 Default PeopleSoft SPI users**

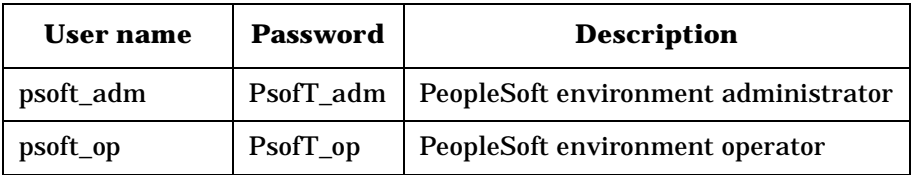

Each of these two users has a set of pre-configured applications assigned. The pre-configured users themselves as well as their default configuration can be used either "as is" or as a basis for a model user in your working environment. In addition, the following pre-defined User Profiles for this purpose:

• psoft\_adm\_prf

• psoft\_adm\_op

User Profiles simplify user management by allowing you to create a hierarchical set of abstract users each with a default configuration, which you can assign at any time to any of the real operators you are setting up. For more information on User Profiles, see the HP OpenView OV Operations A.08.10 product documentation.

Table 3-7 lists the application groups assigned by default to the PeopleSoft administrator and operator within OVO.

#### **Table 3-7 Default PeopleSoft Application Group Assignment**

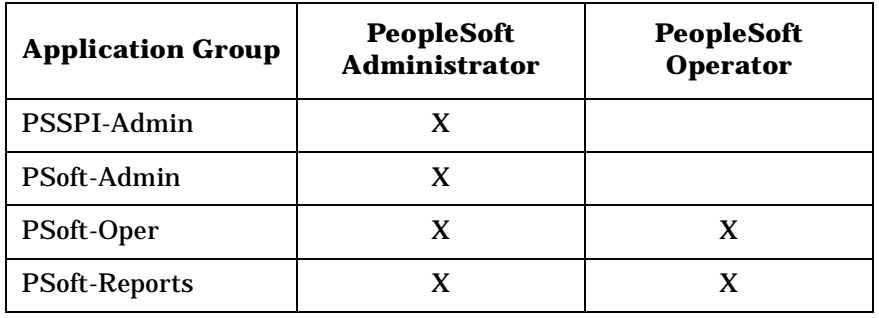

The PeopleSoft Message groups listed in Table 3-8 are associated by default with the PeopleSoft node groups.

#### **Table 3-8 Default PeopleSoft Application Group Assignment**

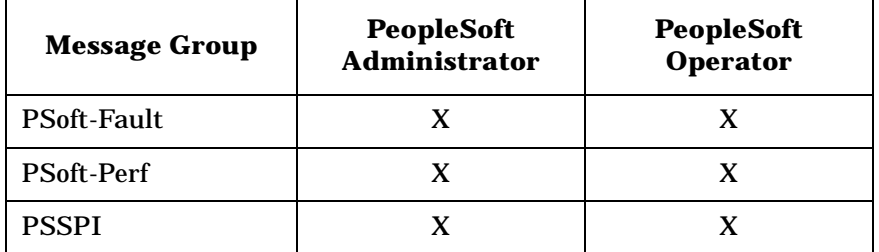

#### **Non-root agent support**

After agent was switched to non-root user by opcswitchuser or ovswitchuser commands, some additional steps must be performed on OVO managed node. The same steps are required if PeopleSoft SPI is installed on OVO managed node with agent already running under non-root user.

**NOTE** For OVO managed nodes with agent already running under non-root user, you should perform these steps instead of discovery steps described in the section ["Discovering PeopleSoft Components on the Managed](#page-38-0)  [Nodes" on page 39](#page-38-0). The script psspi\_root.pl starts discovery process itself. All options spesified for psspi\_root.pl will be redirected to psspi\_disc.pl. So you can specify all options described in the section ["Discovering PeopleSoft Components on the Managed Nodes" on page 39.](#page-38-0)

Steps:

1. Login on OVO managed node as user 'root'.

2. Run the command OVO\_CMDS/psspi\_perl psspi\_root.pl

The script psspi\_root.pl creates psspi directory structure on OVO managed node and changes group and permissions for psspi directories and files. Group becomes the agent group, permissions – 0660 for files and 02770 for folders. The psspi\_root.pl copies the file psspi\_sudo from OVO\_CMDS to psspi\_sudo\_user PSSPI\_BIN\_DIR (/var/opt/OV/psspi/bin on HP-UX) and sets owner *user* for this binary and suid bit 04750. It means that any user from agent group can execute any commands as PeopleSoft user.

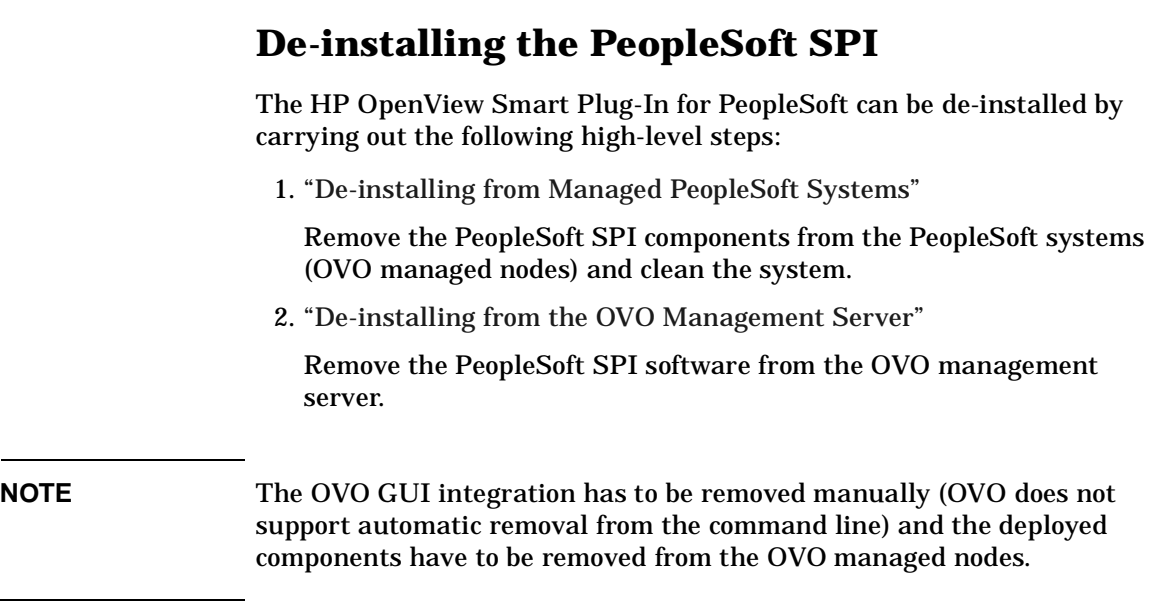

### <span id="page-47-0"></span>**De-installing from Managed PeopleSoft Systems**

To remove the HP OpenView Smart Plug-In for PeopleSoft components from the OVO managed nodes:

- 1. De-assign the PeopleSoft SPI policies from the PeopleSoft systems:
	- a. In the Node Bank window or the appropriate PeopleSoft SPI node group, remove any PeopleSoft systems from the PSSPI node groups.
	- b. Distribute the *empty* template-assignment list to the selected PeopleSoft systems using the following menu sequence: Actions -> Agents -> Install/Update SW & Config ...
- 2. Execute the application PSSPI Cleanup (in the PSSPI-Admin application group) on the managed node where you want to de-install the PeopleSoft SPI. The PSSPI Cleanup application removes the local SPI components from the selected managed nodes.

The de-installation script psspi\_cleanup.pl can also be called manually on the OVO managed node.

3. Cleanup the SPI for Database components, if appropriate, using the DBSPI Cleanup.

**NOTE** This step should be performed only if the DBSPI is *not* required.

#### <span id="page-48-0"></span>**De-installing from the OVO Management Server**

To remove the HP OpenView Smart Plug-In for PeopleSoft components from the OVO management server and complete the general clean up process:

- 1. Remove the PeopleSoft SPI software from the OVO management server by using the swremove command. On the OVO management server, enter: swremove SPI-PSoft
- 2. Distribute the actions, command, and monitors to *all* PeopleSoft managed nodes: this remove all PeopleSoft SPI components.
- 3. Cleanup the GUI by removing the PeopleSoft-specific elements, such as:
	- Node Groups
	- Applications and Appliation Groups
	- Message Groups
	- Templates
	- User and User Profiles
- 4. Remove PeopleSoft Services. On the OVO management server, enter: opcservice -remove -services PS\_SPI

Installing and Configuring the PeopleSoft SPI **De-installing the PeopleSoft SPI**

# **4 Using the PeopleSoft SPI**

This section describes what you get with the HP OpenView Smart Plug-In for PeopleSoft and how to start using it.

### **In this Section**

This section describes what you get with the HP OpenView Smart Plug-In for PeopleSoft and how to start using it. In this section you will find an introduction as well as information concerning:

- ["The New OVO Managed Node Groups"](#page-53-0)
- ["The New OVO Application Groups"](#page-54-0)
- ["The New OVO Users"](#page-63-0)
- ["The New OVO Templates"](#page-65-0)

### **Introduction**

If you are already familiar with OpenView Operations, you will notice that the installation and configuration of the HP OpenView Smart Plug-In for PeopleSoft adds a number of new pre-configured components to the GUI, specifically to the Node Group and Message Group windows, as well as the User Bank and Application Bank.

A set of new, pre-configured node groups allow you to organize your PeopleSoft systems within OVO according to their function; that is, Application Server, Batch Server, Web Server or Database Server. For more information on the new node groups and the new users, see ["The](#page-53-0)  [New OVO Managed Node Groups" on page 54](#page-53-0) and ["The New OVO Users"](#page-63-0) [on page 64.](#page-63-0)

The PeopleSoft SPI also provides a large number of applications that are conveniently organized into groups and specifically designed to help you take advantage of the powerful problem-solving capabilities of OVO to automate the control and management of problems arising in the PeopleSoft environment. For more information on which new applications are available in the HP OpenView Smart Plug-In for PeopleSoft, see ["The New OVO Application Groups" on page 55.](#page-54-0)

However, perhaps the most important component of the HP OpenView Smart Plug-In for PeopleSoft are the new PeopleSoft-specific policies. These policies are aimed at helping you extract the most useful information as easily as possible and, as a result, allowing you to concentrate resources on the monitoring of those critical aspects of the PeopleSoft systems that are necessary to keep the systems up and running. For more information on which new templates are available, see ["The New OVO Templates" on page 66.](#page-65-0)

### <span id="page-53-0"></span>**The New OVO Managed Node Groups**

The following OVO node groups are installed as part of the PeopleSoft SPI. Initially they are empty (i.e. no nodes are assigned to the new node groups):

- PS App Server
- PS Batch Server
- PS DB2 Server
- PS ORA Server
- PS Web Server
- PS Win MSS Server

All pre-defined PeopleSoft node groups s are assigned by default to the pre-defined PeopleSoft user roles, which are delivered with the PeopleSoft SPI. The different template groups specific to the PeopleSoft SPI are also assigned by default to the corresponding PeopleSoft node groups.

## <span id="page-54-0"></span>**The New OVO Application Groups**

After the successful installation of the HP OpenView Smart Plug-In for PeopleSoft, a number of new OVO application groups appear in the PSSPI application group.

The following list describes in general terms what the scope of the new PeopleSoft application groups are:

• ["The PSSPI-Admin Application Group"](#page-54-1)

PSSPI-Admin contains applications intended for OVO administrators that are working on PeopleSoft SPI administration.

• ["The PSoft-Admin Application Group"](#page-57-0)

PSoft-Admin contains applications intended for OVO users working in administrative mode in the PeopleSoft environment.

• ["The PSoft-Oper Application Group"](#page-59-0)

PSoft-Oper contains tools applications intended for OVO users working in operational mode in the PeopleSoft environment.

• ["The PSoft-Reports Application Group"](#page-61-0)

PSoft-Reports contains applications intended for OVO users working in information retrieval mode.

The sections that follow describe the individual PeopleSoft application groups in more detail, list the applications that the groups contain, and explain what the various applications do. Note that the applications listed will only work in the manner described if the HP OpenView Smart Plug-In for PeopleSoft has been successfully installed and correctly configured on *both* the OVO management server *and* the PeopleSoft systems you want the PeopleSoft SPI to monitor.

### <span id="page-54-1"></span>**The PSSPI-Admin Application Group**

The PSSPI-Admin application group contains applications intended for OVO administrators who are working specifically on PeopleSoft SPI administration. The applications are started as agent user and either can or must be used when installing, configuring, operating, and troubleshooting the PeopleSoft SPI. For more information about which

utilities are called by the individual applications, see ["Applications and](#page-115-0)  [Application Groups" on page 116](#page-115-0) in [Appendix B, PeopleSoft SPI](#page-104-0)  [Components,.](#page-104-0)

[Table 4-1 on page 56](#page-55-0) lists in alphabetical order the various applications in the PSSPI-Admin application group, describes briefly how the individual applications work, and indicates which function is called by each application.

Application Name 1 Activate PS Services  $\vert$  Activates the generated service model for the default OVO user roles PeopleSoft Admin and PeopleSoft User. Build PS Services Builds a service model for PeopleSoft environment from discovered information. Edit PS  $Cfq$  Starts a text editor (set by EDITOR variable or vi if the variable is not set) and opens the PeopleSoft configuration file ps.cfg. Not for Windows managed nodes. Edit PSSPI Cfg Starts a text editor (set by EDITOR variable or vi if the variable is not set) and opens the PSSPI configuration file psspi.cfg, which contains control options for the PeopleSoft SPI. Not for Windows managed nodes. Get PS Cfq Retrieves the discovery file from the selected managed nodes and stores them on the OVO management server. Use this application if you have modified the discovery file manually on the managed node. PS Activate Activates he discovered PeopleSoft components and creates a ps.cfg file on the selected system This action also copies the discovery information from the managed node to the management server. PS Discovery Discovers PeopleSoft components on the nodes you have selected.

<span id="page-55-0"></span>**Table 4-1 PSSPI-Admin Applications**

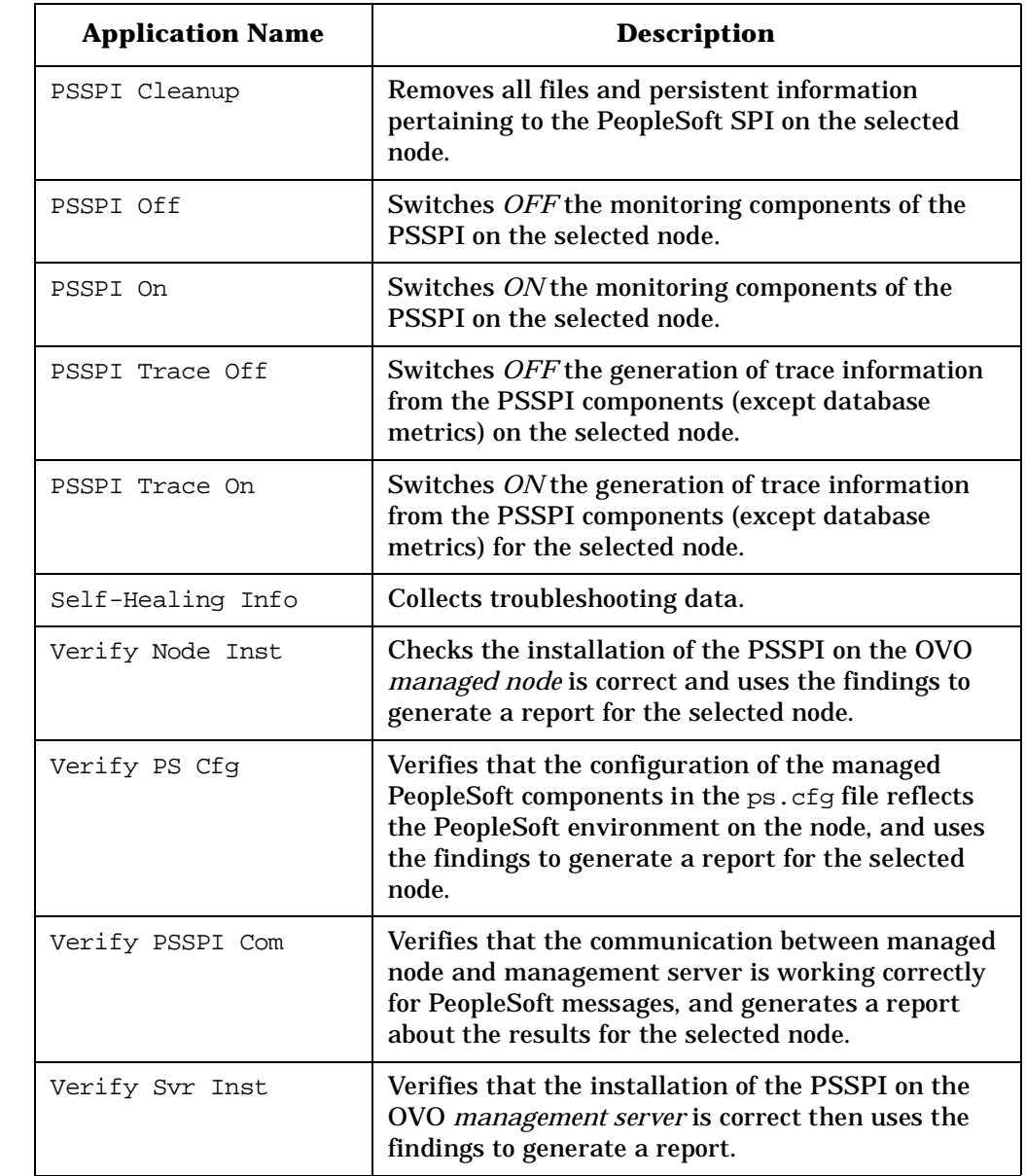

### **Table 4-1 PSSPI-Admin Applications (Continued)**

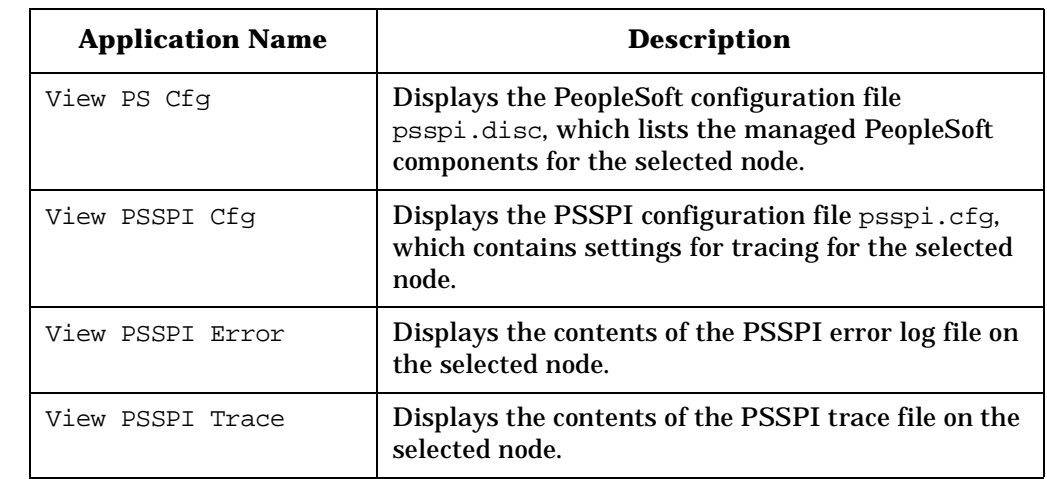

#### **Table 4-1 PSSPI-Admin Applications (Continued)**

### <span id="page-57-0"></span>**The PSoft-Admin Application Group**

This group contains applications intended for OVO users working in administrative mode. These users are allowed to configure or tune the PeopleSoft environment. The applications can also be used to perform administrative tasks in the PeopleSoft environment.

Note that all applications in the PSoft-Admin application group are started as agent user. For more information about which utilities are called by the individual tools, see ["Applications and Application Groups"](#page-115-0) [on page 116](#page-115-0) in [Appendix B, PeopleSoft SPI Components,.](#page-104-0)

[Table 4-2 on page 59](#page-58-0) lists in alphabetical order the various applications in the PSoft-Admin application group, describes briefly how the individual applications work, and indicates which function is called by each tool application and which PeopleSoft interface is used

#### <span id="page-58-0"></span>**Table 4-2 PSoft-Admin Applications**

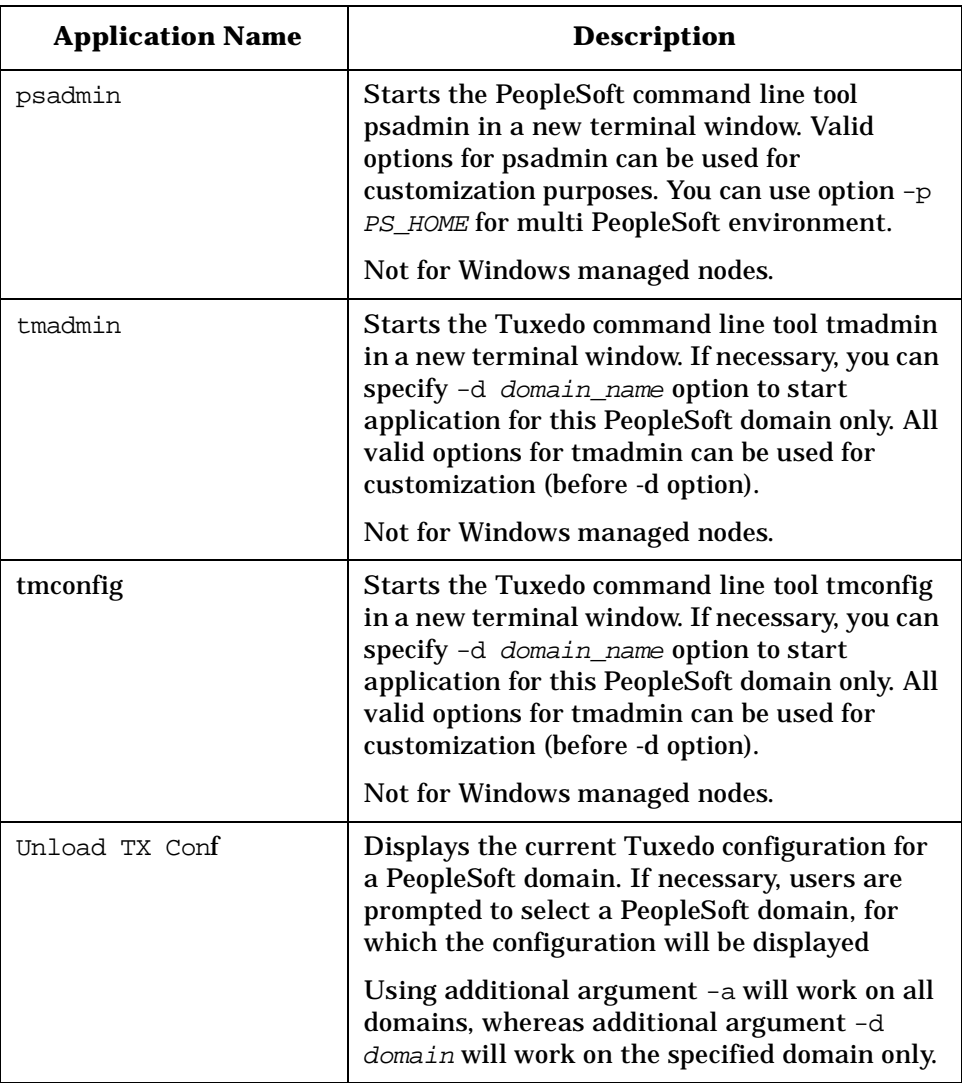

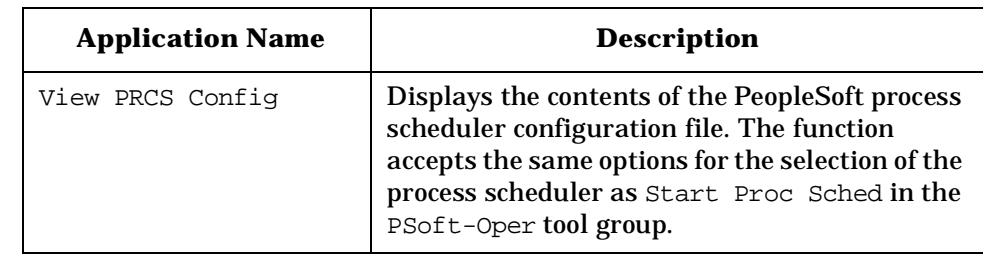

#### **Table 4-2 PSoft-Admin Applications (Continued)**

### <span id="page-59-0"></span>**The PSoft-Oper Application Group**

This group contains applications intended for OVO users working in operational mode. These users are responsible for resolving problems that occur within the PeopleSoft environment and are reported by OVO messages. The applications can be used to perform operational tasks on the PeopleSoft environment (e.g. restart servers).

Note that all applications in the PSoft-Oper application group are started as agent user. For more information on which utilities are called by the individual applications, see ["Applications and Application Groups"](#page-115-0) [on page 116](#page-115-0) in [Appendix B, PeopleSoft SPI Components,.](#page-104-0)

[Table 4-3 on page 60](#page-59-1) lists in alphabetical order the various applications in the PSoft-Oper application group, describes briefly how the individual applications work, and indicates which function is called by each application and which PeopleSoft interface is used.

<span id="page-59-1"></span>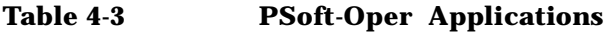

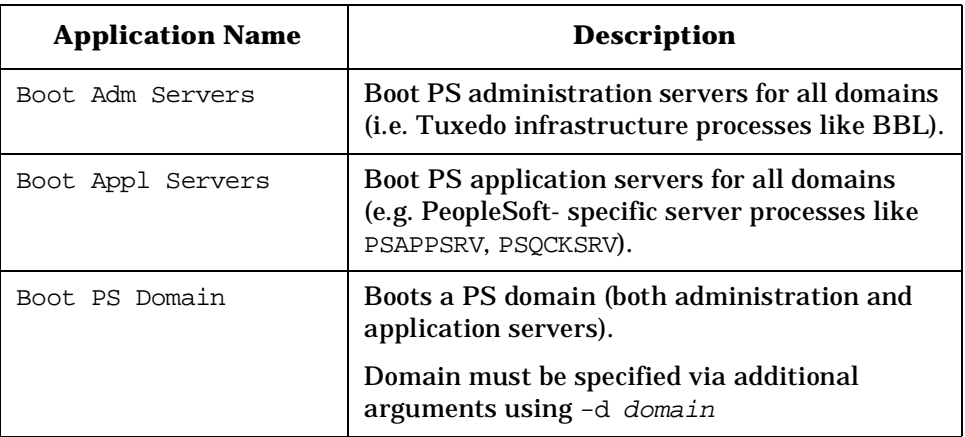

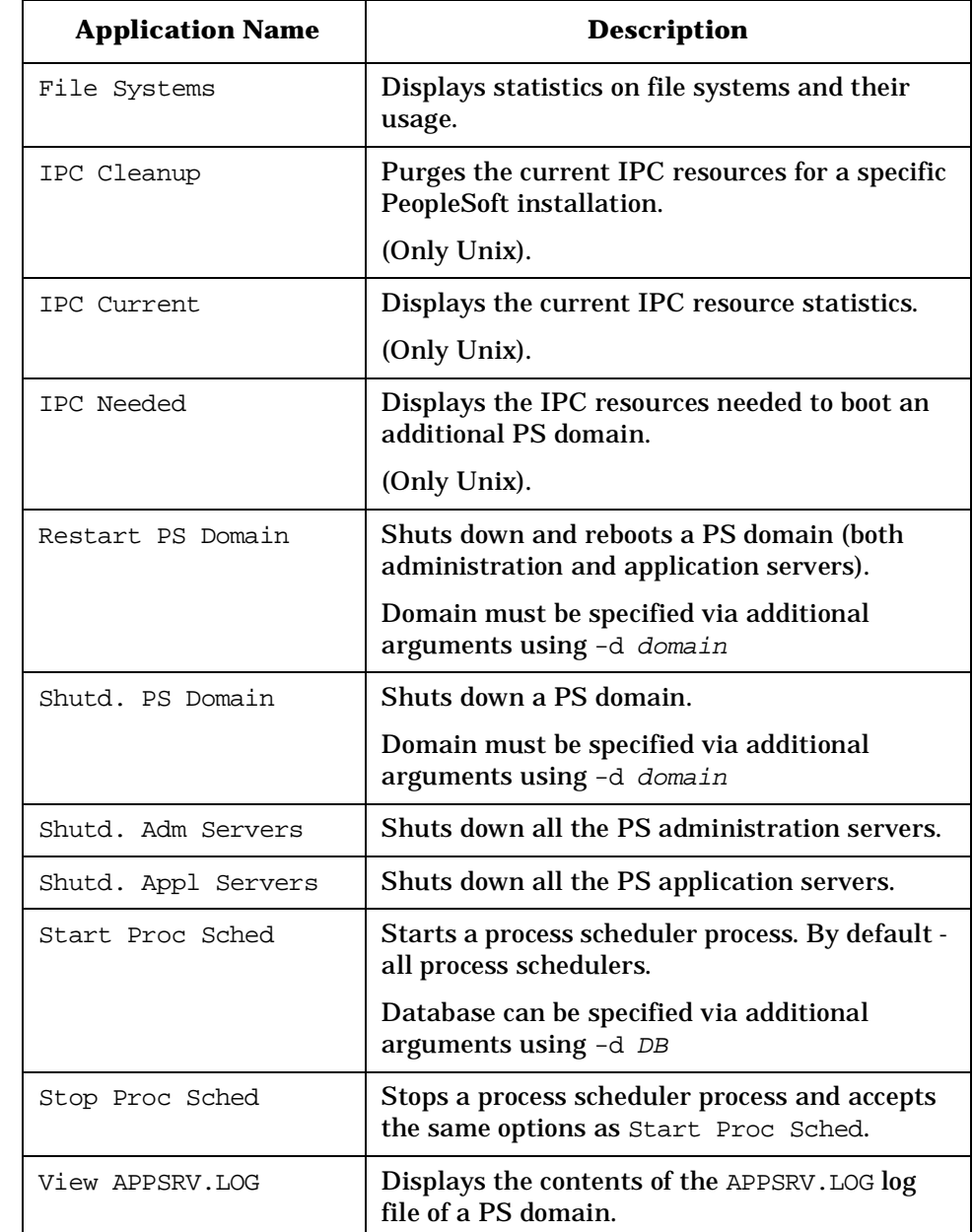

#### **Table 4-3 PSoft-Oper Applications (Continued)**

#### **Table 4-3 PSoft-Oper Applications (Continued)**

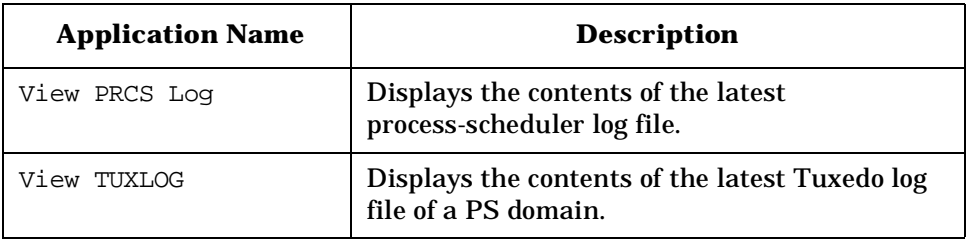

### <span id="page-61-0"></span>**The PSoft-Reports Application Group**

This PSoft-Reports application group contains applications intended for OVO users working in information-retrieval mode. The applications are granted read-only rights and may be used to create reports on the PeopleSoft environment. All applications are started as agent user. For more information on which utilities are called by the individual applications, see ["Applications and Application Groups" on page 116](#page-115-0) in [Appendix B, PeopleSoft SPI Components,](#page-104-0).

[Table 4-4 on page 62](#page-61-1) lists the various applications in the PSoft-Reports application group, describes briefly how the individual applications work, and indicates which function is called by each application.

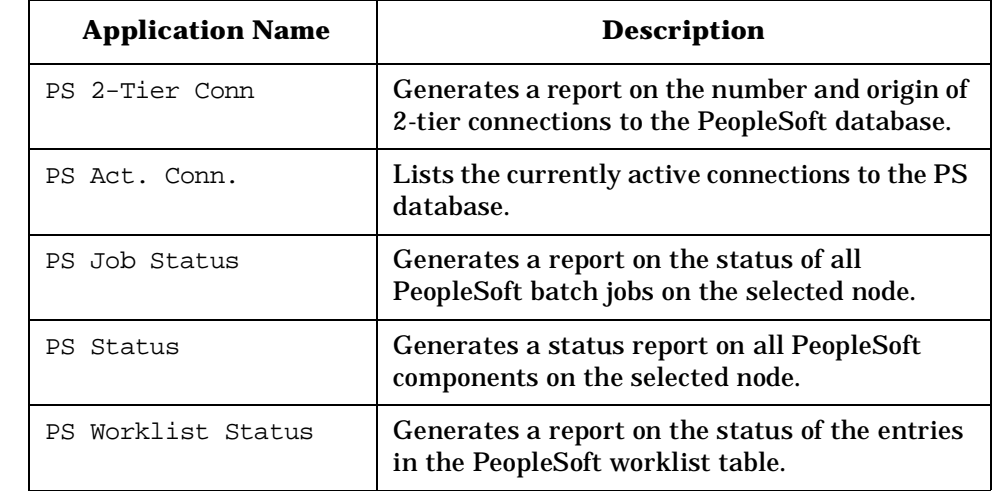

#### <span id="page-61-1"></span>**Table 4-4 PSoft-Reports Applications**

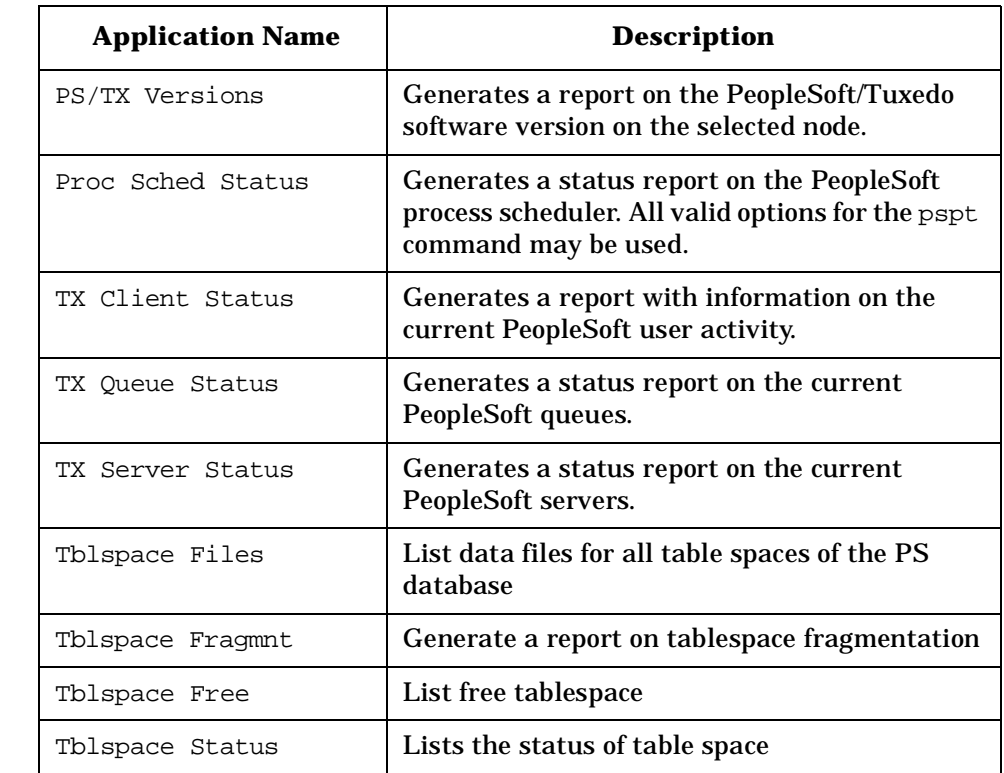

#### **Table 4-4 PSoft-Reports Applications (Continued)**

Note that there is an additional report available to the OVO administrator which generates a report listing the number of managed nodes that require a licence for the HP OpenView Smart Plug-in for PeopleSoft and indicating the total number of licenses needed. To access this report from any top-level window in the OVO administrator's GUI, use the following menu sequence:

Actions-> Utilities-> Reports-> PSSPI Licence Report

### <span id="page-63-0"></span>**The New OVO Users**

After the successful installation of the HP OpenView Smart Plug-in for PeopleSoft, two new OVO users appear in the User Bank window.

The following list describes in general terms what the scope of the new user roles are:

- psoft\_adm is responsible for the administrative aspects of the PeopleSoft environment
- psoft\_op is responsible for monitoring the operational aspects of the PeopleSoft environment

Table 4-5 on page 64 shows at a glance which new components of the HP OpenView Smart Plug-In for PeopleSoft are assigned by default to which new user. These assignments can easily be reviewed and, where necessary, modified using standard OVO tools.

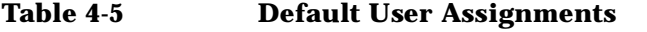

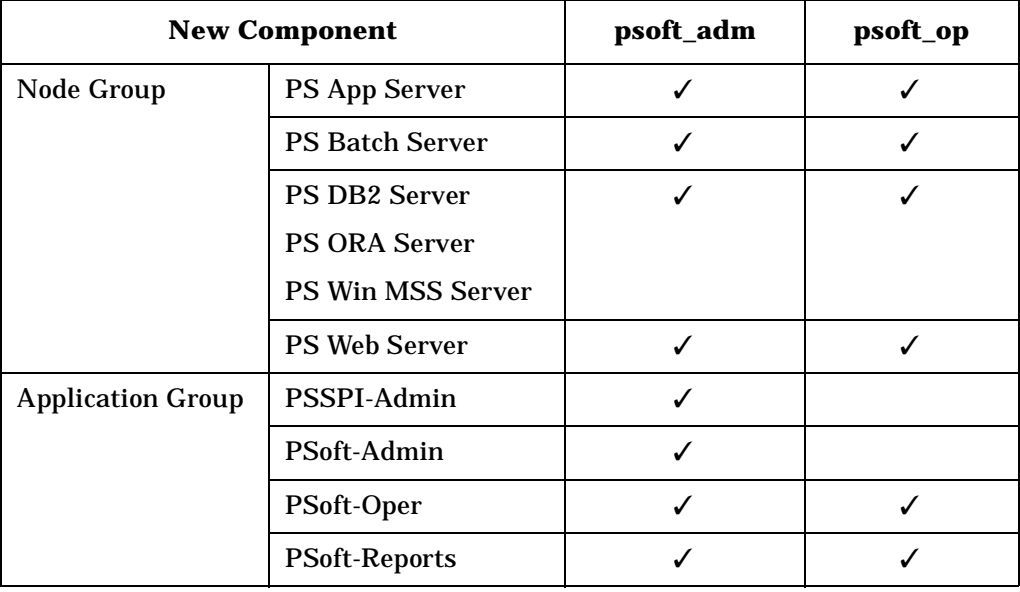

Alternatively, you can review and modify one of the two default User Profiles provided with the HP OpenView Smart Plug-in for PeopleSoft products SPI-PSoft and which appear in the OVO User Profile Bank window:

- psoft\_adm\_prf
- psoft\_op\_prf

For more information on setting up users and using User Profiles in the PeopleSoft SPI, see "Setting up PeopleSoft Users". For more information on User Profiles in general, see the OVO documentation and specifically the section on User Profiles in the HP OpenView IT/Operations Concepts Guide.

### <span id="page-65-0"></span>**The New OVO Templates**

The HP OpenView Smart Plug-In for PeopleSoft installs a number of new template groups which contain all the templates you need to manage the PeopleSoft environment. The following template groups are installed by the PeopleSoft SPI and are explained in greater detail in the individual sections that follow:

- ["The PSSPI-App\\_Server Template Group" on page 67](#page-66-0)
- ["The PSSPI-Batch\\_Server Template Group" on page 69](#page-68-0)
- ["The PSSPI-OraDB\\_Server Template Group" on page 70](#page-69-0)
- ["The PSSPI-MSSDB\\_Server Template Group" on page 71](#page-70-0)
- ["The PSSPI-DB2DB\\_Server Template Group" on page 73](#page-72-0)
- ["The PSSPI-Web\\_Server Template Group" on page 73](#page-72-1)

For more information on the scripts which the templates and PeopleSoft SPI monitors use, see ["Templates and Monitors"](#page-106-0) in [Appendix B,](#page-104-0)  ["PeopleSoft SPI Components."](#page-104-0)

#### **CAUTION** The top-level SPI for PeopleSoft template group must *not* be assigned to a node or node group: it is a top-level template group that is a container for the other PeopleSoft-specific template groups.

For example, the PeopleSoft server processes can be monitored using a pre-defined process monitor provided as part of the PeopleSoft SPI. In addition the PeopleSoft server log files can be monitored with logfile template. The templates and template groups have to be deployed using the standard OVO mechanisms. For more information on assigning and deploying templates in OVO, see ["Distributing PeopleSoft SPI Actions,](#page-36-0)  [Commands, and Monitors" on page 37.](#page-36-0)

NOTE Note that only one of either the template group PSSPI-MSSDB\_Server, PSSPI-DB2DB or PSSPI-OraDB\_Server can be assigned to a single node. Which policy group is to be used depends on the database server used on this system for the PeopleSoft databases.

### <span id="page-66-0"></span>**The PSSPI-App\_Server Template Group**

[Table 4-6 on page 67](#page-66-1) lists the templates in the PSSPI-App\_Server template group, indicates each template type, and gives a brief description of what is monitored and how.

<span id="page-66-1"></span>**NOTE** On Windows managed nodes PeopleSoft SPI can monitor Tuxedo domain (Application server) only if the OVO agent user has administrative rights for the Tuxedo domain. To check the rights for the user (except LocalSystem), use the psadmin tool. The OVO agent user must be able to start/shutdown the Tuxedo domain using this tool.

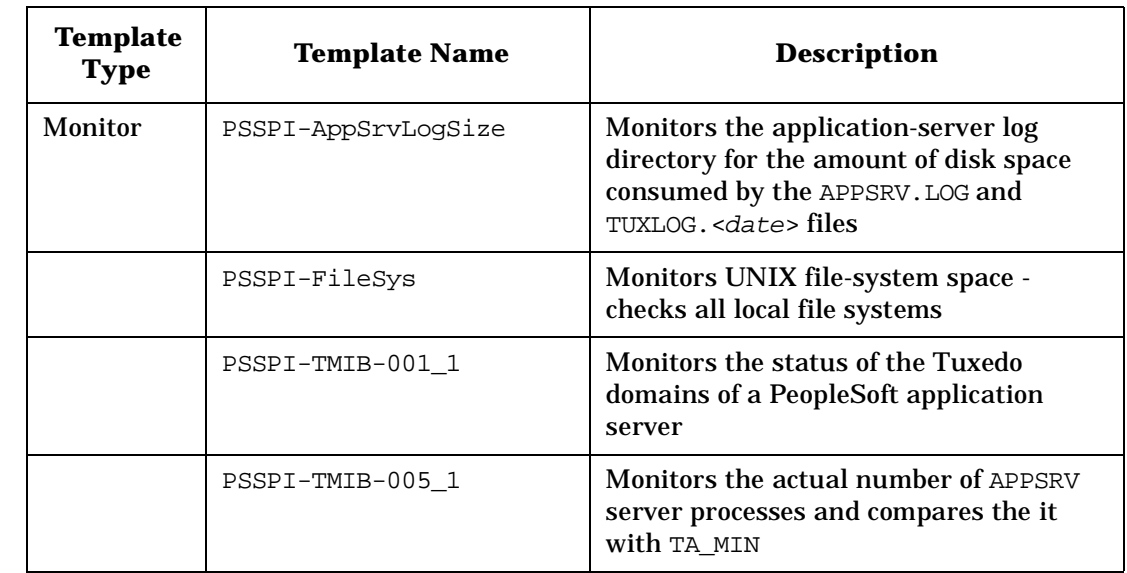

#### **Table 4-6 PSSPI-App\_Server Templates**

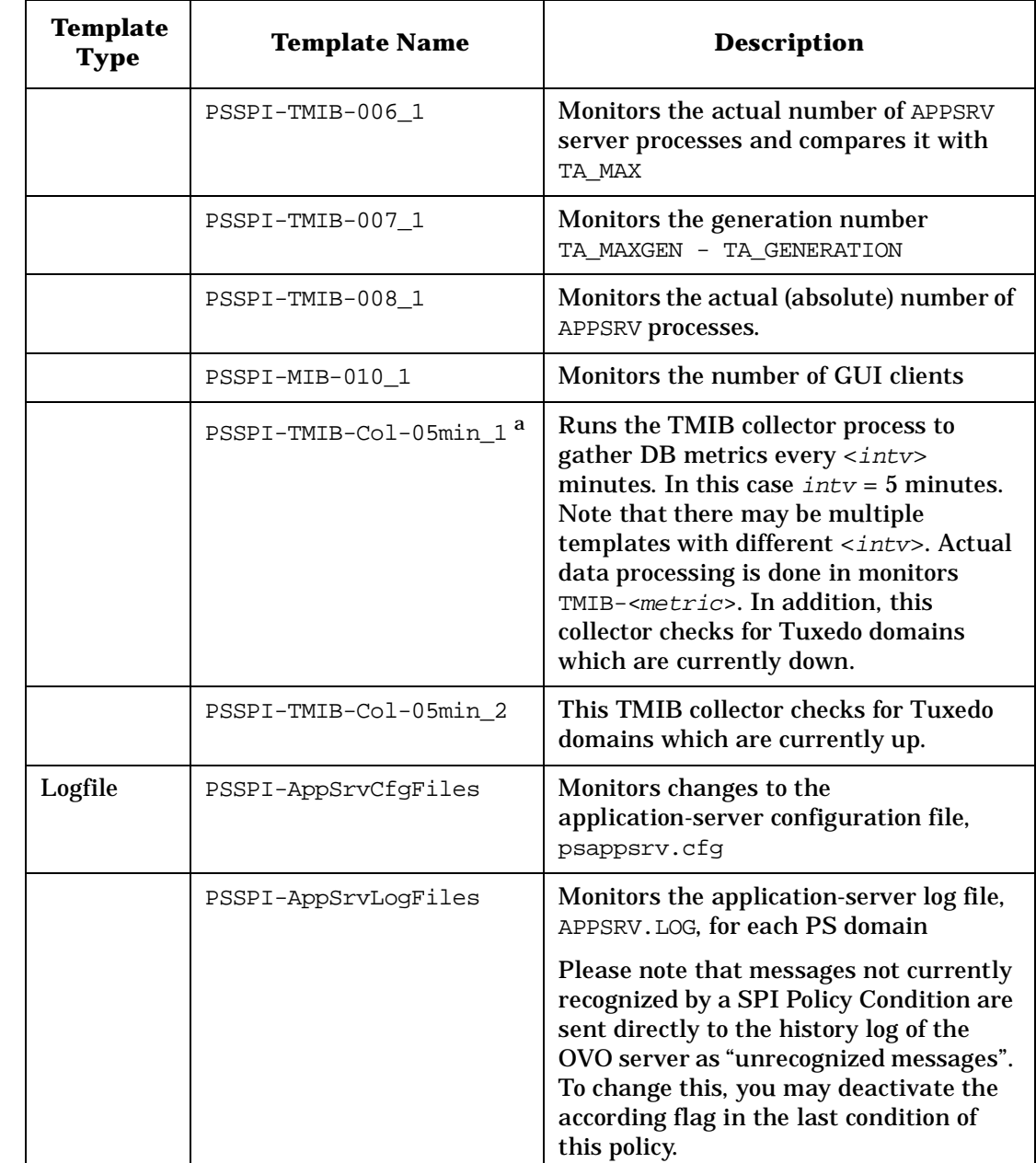

### **Table 4-6 PSSPI-App\_Server Templates (Continued)**

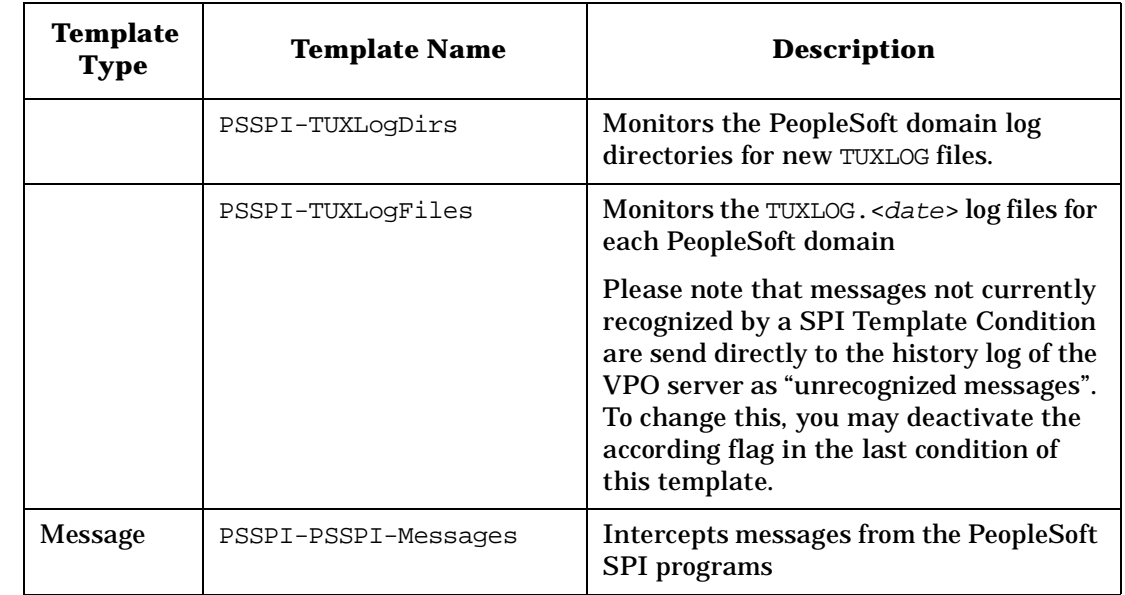

#### **Table 4-6 PSSPI-App\_Server Templates (Continued)**

a. If you want to split the collector monitor into multiple monitors each of which is configured to run at different intervals, make sure that only *one* of the monitors is configured to feed the MeasureWare agent. For more information, see ["Monitor Scripts" on page 113.](#page-112-0)

### <span id="page-68-0"></span>**The PSSPI-Batch\_Server Template Group**

[Table 4-7 on page 69](#page-68-1) lists the templates in the PSSPI-Batch\_Server policy template group, indicates each template type, and gives a brief description of what is monitored and how.

#### <span id="page-68-1"></span>**Table 4-7 PSSPI-Batch\_Server Templates**

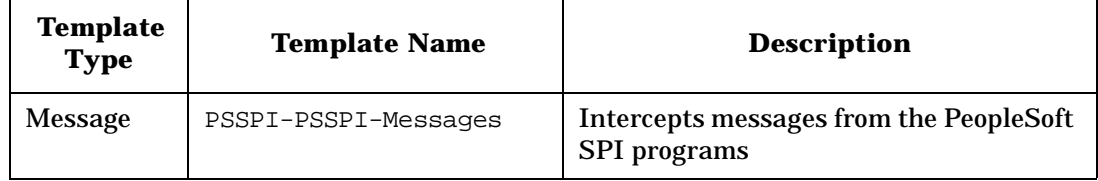

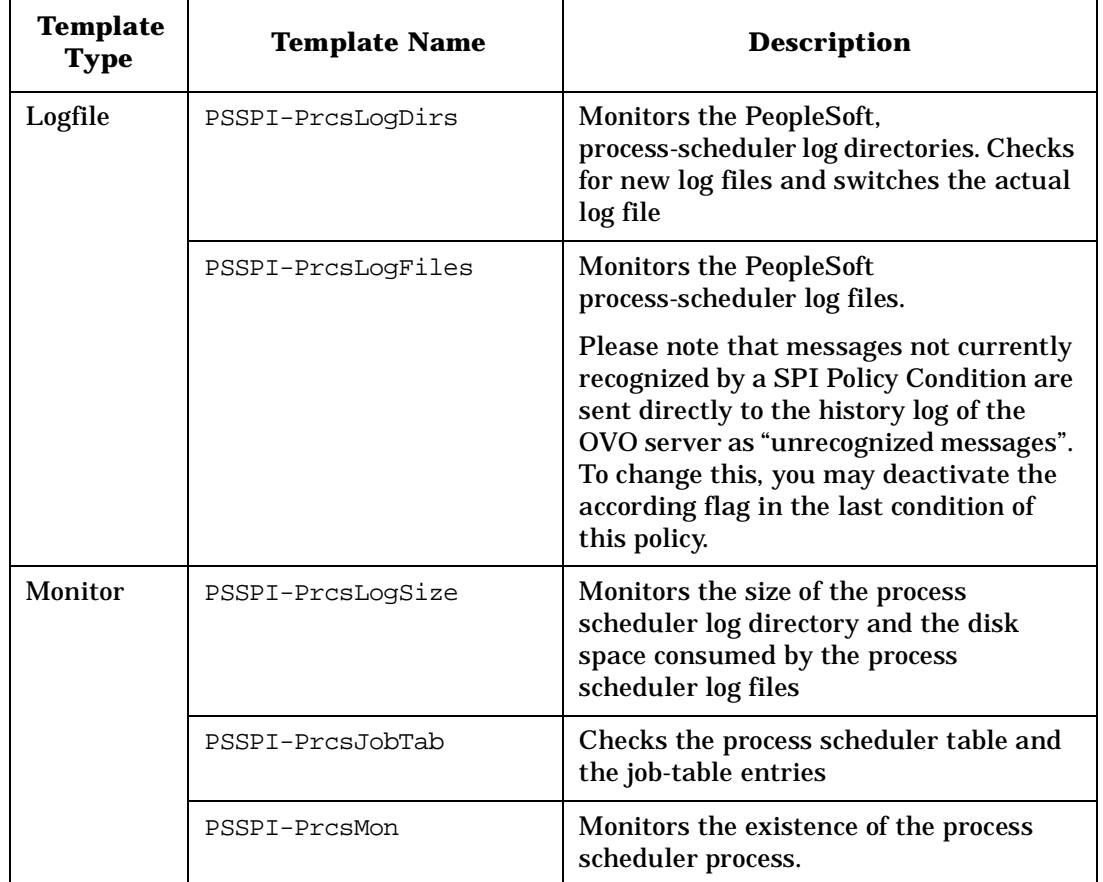

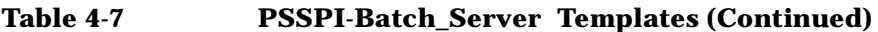

### <span id="page-69-0"></span>**The PSSPI-OraDB\_Server Template Group**

[Table 4-8 on page 71](#page-70-1) lists the templates in the PSSPI-OraDB\_Server template group, indicates each template type, and gives a brief description of what is monitored and how.

**NOTE** This template group is meant for PeopleSoft database servers operated by the Oracle RDBMS.

Messages intercepted by the PSSPI-DBSPI-Messages template supplied with the PeopleSoft SPI duplicate messages intercepted by the DPSPI templates. If the DBSPI is already installed (and the DBSPI templates already assigned and deployed) and you want to avoid duplicate messages arriving from the database server, you should disable the PSSPI-DBSPI-Messages template using OVO tools.

<span id="page-70-1"></span>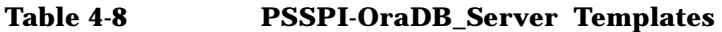

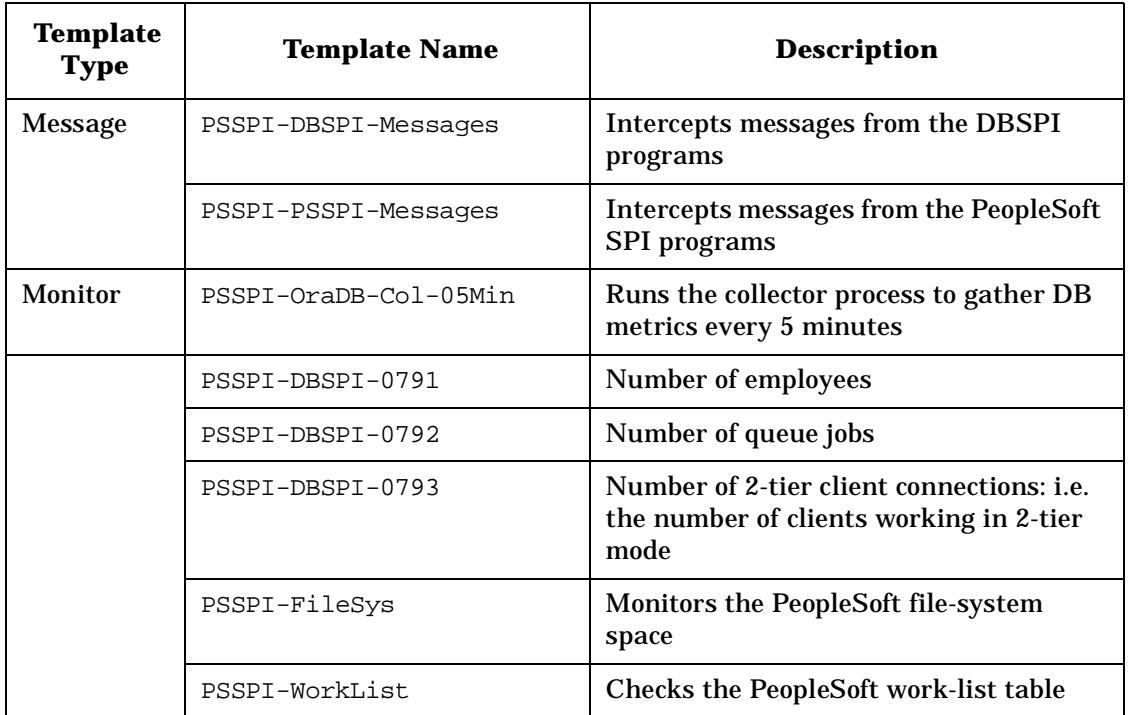

### <span id="page-70-0"></span>**The PSSPI-MSSDB\_Server Template Group**

[Table 4-9 on page 72](#page-71-0) lists the templates in the PSSPI-MSSDB\_Server template group, indicates each template type, and gives a brief description of what is monitored and how.

**NOTE** This template group is meant for PeopleSoft database servers operated by the Microsoft SQL Server RDBMS.

Messages intercepted by the PSSPI-DBSPI-Messages template supplied with the PeopleSoft SPI duplicate messages intercepted by the DPSPI templates. If the DBSPI is already installed (and the DBSPI templates already assigned and deployed) and you want to avoid duplicate messages arriving from the database server, you should disable the PSSPI-DBSPI-Messages template using OVO tools.

#### <span id="page-71-0"></span>**Table 4-9 PSSPI-MSSDB\_Server Templates**

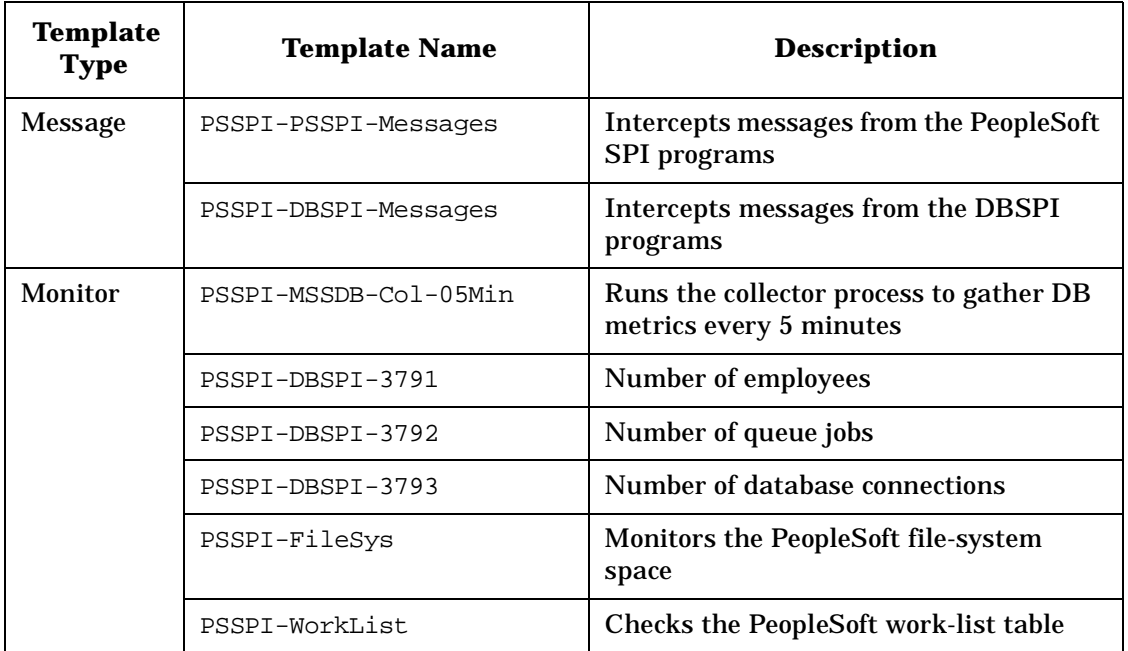
### **The PSSPI-DB2DB\_Server Template Group**

[Table 4-10 on page 73](#page-72-0) lists the policies templates in the PSSPI-DB2DB\_Server template group, indicates each template type, and gives a brief description of what is monitored and how.

### <span id="page-72-0"></span>**Table 4-10 PSSPI-DB2DB\_Server Templates**

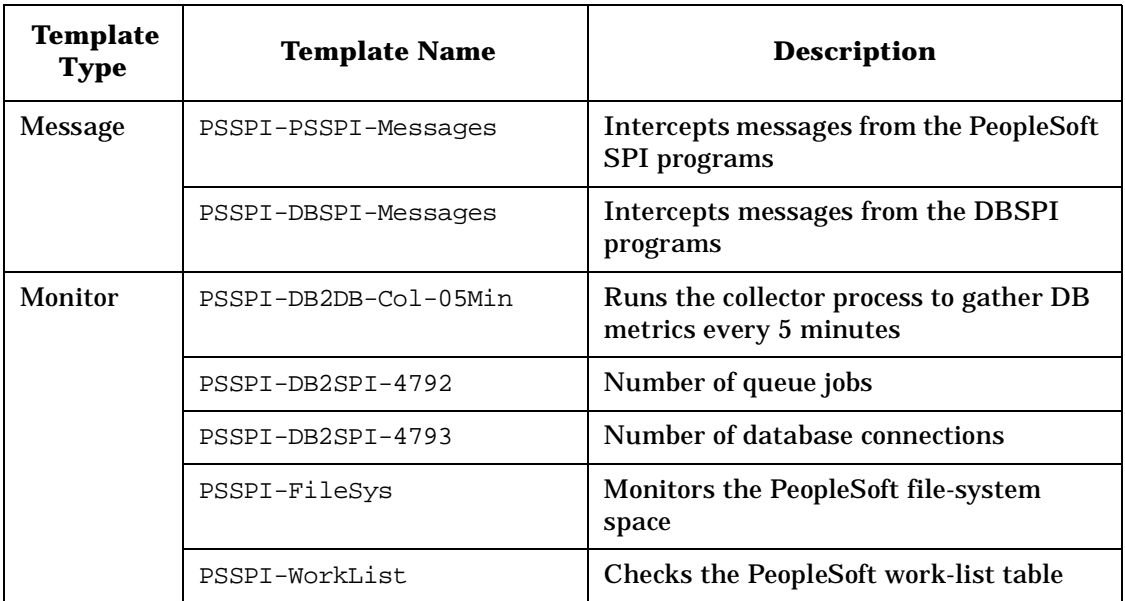

### **The PSSPI-Web\_Server Template Group**

Table 4-11 on page 73 lists the templates in the PSSPI-Web\_Server template group, indicates each template type, and gives a brief description of what is monitored and how.

#### **Table 4-11 PSSPI-Web\_Server Policies**

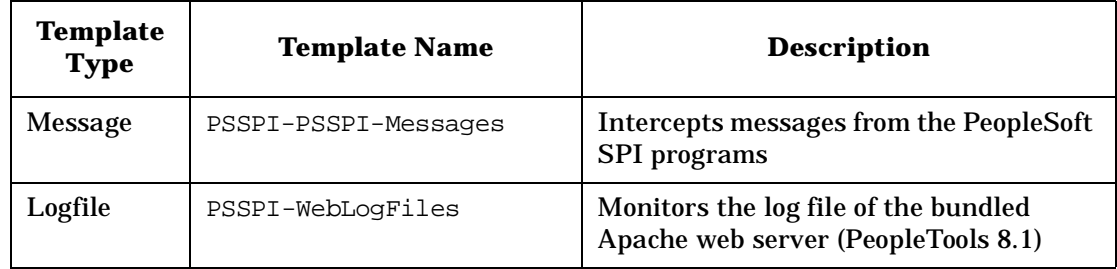

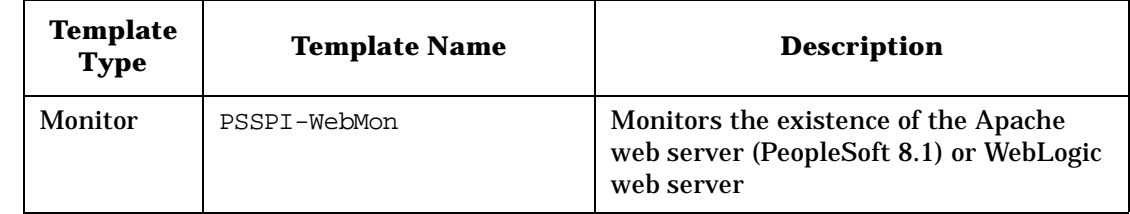

### **Table 4-11 PSSPI-Web\_Server Policies (Continued)**

## **Templates on Cluster Nodes**

The PeopleSoft SPI templates continue to generate messages and send them to the OVO management server irrespective of whether the resource group for PeopleSoft is running on that node or not. This can lead to a situation where, after a resource group switch from node A to node B, unnecessary messages appear in the Message Browser window on the OVO management server informing you that the PeopleSoft processes are no longer running on node A. The messages are unnecessary because they are notifying you of behavior that is expected.

To allow or prevent the collection and sending of such messages from PeopleSoft systems in cluster environment, you need to disable the PeopleSoft SPI on those nodes, where the PeopleSoft components are down intentionally and to reactivate the PeopleSoft SPI where the PeopleSoft components are up again.

To deactivate the PeopleSoft SPI, add the following lines to the script which is called when the OVO resource group is switched off on the managed node:

The following lines are to be executed on managed nodes.

```
opctemplate -d PSSPI-AppSrvLogFiles
opctemplate -d PSSPI-AppSrvCfgFiles
opctemplate -d PSSPI-AppSrvLogSize
opctemplate -d PSSPI-TUXLogDirs
opctemplate -d PSSPI-TUXLOgFiles
opctemplate -d PSSPI-FileSys
opctemplate -d PSSPI-TMIB-Col-05min_1
opctemplate -d PSSPI-TMIB-Col-05min_2
ocptemplate -d PSSPI-PrcsLogDirs
opctemplate -d PSSPI-PrcsLogFiles
opctemplate -d PSSPI-PrcsLogSize
opctemplate -d PSSPI-PrcsMon
opctemplate -d PSSPI-PrcsJobTab
opctemplate -d PSSPI-DB2DB-Col-05min
opctemplate -d PSSPI-OraDB-Col-05min
opctemplate -d PSSPI-MSSDB-Col-05min
opctemplate -d PSSPI-WorkList
opctemplate -d PSSPI-WebLogFiles
opctemplate -d PSSPI-WebMon
```
To activate the PeopleSoft SPI, add the following lines to the script which is called when the OVO package is switched on:

The following lines are to be executed on managed nodes:

```
opctemplate -e PSSPI-AppSrvLogFiles
opctemplate -e PSSPI-AppSrvCfgFiles
opctemplate -e PSSPI-AppSrvLogSize
opctemplate -e PSSPI-TUXLogDirs
opctemplate -e PSSPI-TUXLOgFiles
opctemplate -e PSSPI-FileSys
opctemplate -e PSSPI-TMIB-Col-05min_1
opctemplate -e PSSPI-TMIB-Col-05min_2
ocptemplate -e PSSPI-PrcsLogDirs
opctemplate -e PSSPI-PrcsLogFiles
opctemplate -e PSSPI-PrcsLogSize
opctemplate -e PSSPI-PrcsMon
opctemplate -e PSSPI-PrcsJobTab
opctemplate -e PSSPI-DB2DB-Col-05min
opctemplate -e PSSPI-OraDB-Col-05min
opctemplate -e PSSPI-MSSDB-Col-05min
opctemplate -e PSSPI-WorkList
opctemplate -e PSSPI-WebLogFiles
opctemplate -e PSSPI-WebMon
```
## **5 Using Service Views**

This section describes how to take advantage of the service model of the PeopleSoft environment built by the HP OpenView Smart Plug-In for PeopleSoft.

## **In this Section**

This section describes how to take advantage of the service model of the PeopleSoft environment built by the HP OpenView Smart Plug-In for PeopleSoft. In this section you will find information concerning:

- ["Service Views with the PeopleSoft SPI"](#page-78-0)
- ["The System View"](#page-79-0)
- ["The Instance View"](#page-80-0)
- ["Resources and Processes"](#page-81-0)
- ["Service Discovery, Activation, and Assignment"](#page-83-0)

## <span id="page-78-0"></span>**Service Views with the PeopleSoft SPI**

If you are using the HP OpenView Smart Plug-In for PeopleSoft with OpenView Operations for Unix, you can make use of the HP OpenView Service Navigator which allows you to display a logical view of all the monitored components in your user environment.

From a PeopleSoft perspective, the PeopleSoft SPI uses the Service Navigator to display all PeopleSoft components (database, application, web and batch servers) and any dependencies both in terms of the systems on which the PeopleSoft components are running, that is; a *system* view and, if necessary, the logical view of each installed PeopleSoft instance, the *instance* view. For more information on the system view, see ["The System View" on page 80.](#page-79-0) For more information on the instance view, see ["The Instance View" on page 81.](#page-80-0)

## <span id="page-79-0"></span>**The System View**

The PeopleSoft SPI uses the Service Navigator to display all PeopleSoft components such as database, application, web, and batch servers as well as any dependencies in terms of the systems on which the PeopleSoft components are running. Figure 5-1 on page 80 illustrates an example representation of a "system" view. It is important to recognize that the idea is *not* to display the status of any particular PeopleSoft functionality: rather, it is to indicate which systems are configured in which PeopleSoft role.

There are four different system types each represented by a service icon:

- database servers
- application servers
- batch servers
- web servers (only Apache servers bundled with PT 8.1, or WebLogic servers bundled with PT 8.44 and higher)

**Figure 5-1 A** *System* **View of the PeopleSoft Environment**

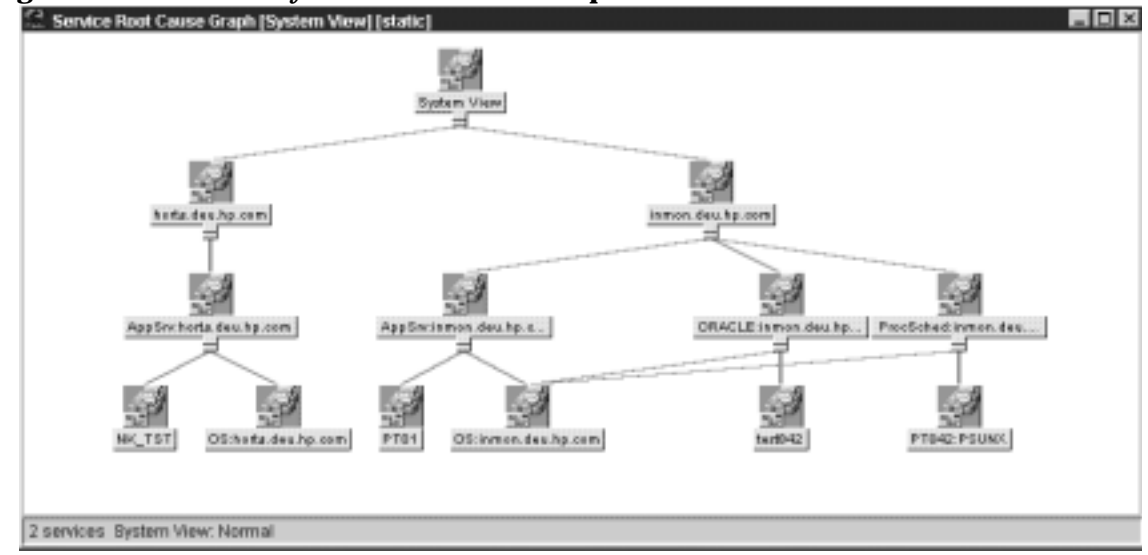

## <span id="page-80-0"></span>**The Instance View**

The PeopleSoft SPI can also use the Service Navigator to display all PeopleSoft components (database, application, web and batch servers) in terms of the PeopleSoft instances running, that is; an *instance* view. The top level of a instance view is one icon for each installed PeopleSoft instance . [Figure 5-2 on page 81](#page-80-1) illustrates an example of an instance view, where PT842 is an instance name.

<span id="page-80-1"></span>**Figure 5-2 An** *Instance* **View of the PeopleSoft Environment**

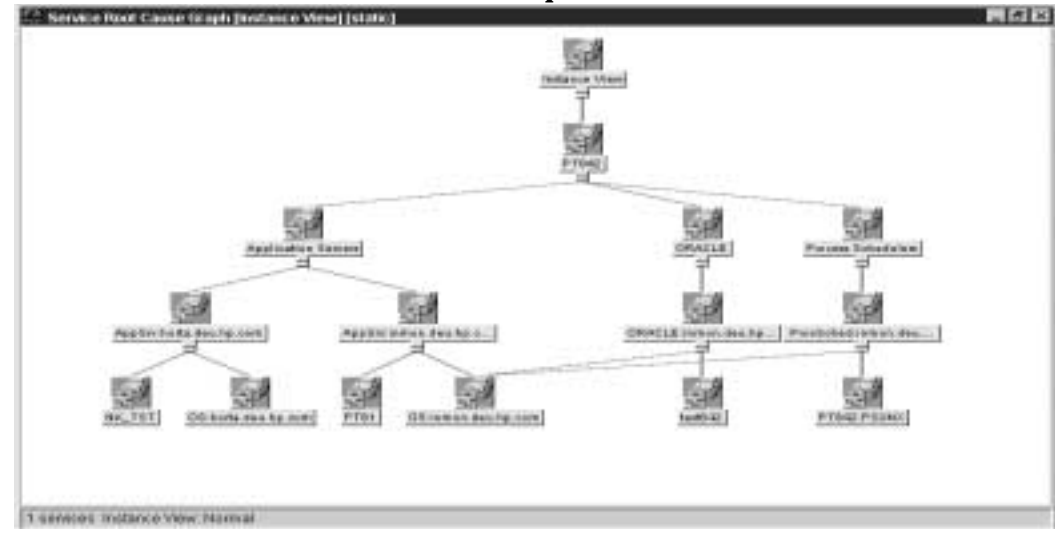

## <span id="page-81-0"></span>**Resources and Processes**

The HP OpenView Smart Plug-In for PeopleSoft monitors low-level resources and reports any failure by sending a message to the OVO management server. The propagation rules that determine which high level services are affected by the failure of low-level processes and resources is built into the service-tree definition. The low-level component names contain intermediate instance names which provide uniqueness within the service definition.

#### The following are examples of a service name:

PS\_SPI:ramses.deu.hp.com:OS

PS\_SPI:ramses.deu.hp.com:AppSrv

PS\_SPI:ramses.deu.hp.com:AppSrv:PT81

PS\_SPI:ramses.deu.hp.com:ProcSched

PS\_SPI:ramses.deu.hp.com:ProcSched:PT842:PSUNIX

PS\_SPI:ramses.deu.hp.com:ORACLE:test842

#### where:

• PS\_SPI

is the name space

• ramses.deu.hp.com.

is the host name

- AppSrv, ProcSched, OS, Database type (ORACLE, MSSQL, DB2) is the sub-group
- PT81

is the Tuxedo domain

• PT842

is the PeopleSoft database name

• PSUNIX

is the Process Scheduler name

• test842

is the Oracle SID

Note that the OVO templates provided with the PeopleSoft SPI use *exactly* the same format in their service field in order to be able to identify the affected service when sending an OVO message.

## <span id="page-83-0"></span>**Service Discovery, Activation, and Assignment**

Once you have all the necessary HP OpenView components installed and running, you can use the pre-defined applications provided with the PeopleSoft SPI to discover the services present in the PeopleSoft domain, build a Service Navigator model, activate and assign it to the appropriate users..

To build the PeopleSoft service model, activate and assign it:

- 1. Open the PSSPI-Admin application group in the Application Bank window.
- 2. Launch the Build PS Services application to build a Service Navigator model for the PeopleSoft environment. The Build PS Services application uses the information stored in the node-specific configuration files residing in the directories created by the PS Activation application:

/var/opt/OV/share/psspi/disc/<node\_name>

- 3. Launch Activate PS Services application to activate the newly built service model for the PeopleSoft environment and assign it to the default PeopleSoft SPI users:
	- psoft\_adm
	- psoft\_op

Note that, if necessary, you can modify the Activate PS Services application to assign the PeopleSoft Service Navigator model to other users of your choice. To do this, use the Application Parameters field in the Application Customized Startup window to specify the new users for the Activate PS Services application: -user opc\_adm -user opc\_op.

**NOTE** If you want to assign PeopleSoft Service Navigator model to other users without reactivating services, then you can use OVO command opcservice -assign user PS\_SPI

## **6 Troubleshooting the PeopleSoft SPI**

This section describes how to go about troubleshooting the HP OpenView Smart Plug-In for PeopleSoft.

## **In this Section**

This section describes how to go about troubleshooting the HP OpenView Smart Plug-In for PeopleSoft. In this section you will find information concerning:

- ["General Troubleshooting Notes"](#page-86-0)
- ["Determining the PeopleSoft SPI Version"](#page-87-0)
- ["PeopleSoft SPI Verification Scripts"](#page-88-0)
- ["PeopleSoft SPI Error Logging"](#page-89-0)
- ["PeopleSoft SPI Tracing"](#page-90-0)
- ["Self-Healing Integration"](#page-92-0)

## <span id="page-86-0"></span>**General Troubleshooting Notes**

There are a number of applications and tips to help you troubleshoot problems with the HP OpenView Smart Plug-In for PeopleSoft. The following list describes the most important points to remember:

- 1. Establish what version of the HP OpenView Smart Plug-In for PeopleSoft is installed and running. For more information, see ["Determining the PeopleSoft SPI Version" on page 88.](#page-87-0)
- 2. Use the "verification" applications such as Verify PS Cfg and Verify PSSPI Com in the PSSPI-Admin application group. These applications, as the names suggest, allow you to verify specific aspects of the configuration and installation of the PeopleSoft SPI. For more information, see ["PeopleSoft SPI Verification Scripts" on](#page-88-0)  [page 89](#page-88-0).
- 3. Have a look at the standard PeopleSoft SPI error log files, which can often contain information that is crucial to understanding and resolving problems. For more information, see ["PeopleSoft SPI Error](#page-89-0)  [Logging" on page 90](#page-89-0).
- 4. Generate information on the working of the PeopleSoft SPI, enable tracing by running the PSSPI Trace On application in the PSSPI-Admin tool group. For more information, see ["PeopleSoft SPI](#page-90-0)  [Tracing" on page 91](#page-90-0).
- 5. Collect troubleshooting data on a managed node. The collected data can then be sent to your HP support representative to help quickly resolve the SPI issue. For more information, see ["Self-Healing](#page-92-0)  [Integration" on page 93](#page-92-0).

## <span id="page-87-0"></span>**Determining the PeopleSoft SPI Version**

It is essential that you know which version of the PeopleSoft SPI software is installed and running on the system that is proving troublesome in order to be able to understand how to proceed. To establish which version of the software is present, carry out the following steps:

- 1. Use applications such as Verify Node Inst and Verify Srv Inst to establish the version number of the PeopleSoft SPI files installed on the management server and the managed nodes.
- 2. Run the application PS/TX Versions which resides in the application group PSoft-Reports to establish which version of PeopleSoft and/or Tuxedo is present.

## <span id="page-88-0"></span>**PeopleSoft SPI Verification Scripts**

The HP OpenView Smart Plug-In for PeopleSoft provides a number of applications such as Verify PS Cfg and Verify PSSPI Com which reside in the Application Group PSSPI-Admin and allow you to run checks to establish whether or not various aspects of the installation and configuration have completed successfully. For more information on which applications are available to assist in the verification procedure, see ["The PSoft-Admin Application Group" on page 58.](#page-57-0)

## <span id="page-89-0"></span>**PeopleSoft SPI Error Logging**

The HP OpenView Smart Plug-In for PeopleSoft logs error information in a number of standard files. These PeopleSoft SPI error log files which can often contain information that is crucial to understanding and resolving problems reside in the following locations:

• OVO Server

/var/opt/OV/share/psspi/log/psspi\_srv.log

• OVO Mgd Node

<OVO\_DATADIR>/psspi/log/psspi.log

The OVO managed node in this context is the PeopleSoft system you are managing with the PeopleSoft SPI.

It is also useful to check the standard OVO error-log file for information:

<OVO\_DATADIR>/log/OpC/opcerror

## <span id="page-90-0"></span>**PeopleSoft SPI Tracing**

The HP OpenView Smart Plug-In for PeopleSoft uses perl scripts for monitors and application startup. All perl scripts create trace information, if this is configured in the PeopleSoft SPI configuration file. By default, the tracing is switched *off* by the HP OpenView Smart Plug-In for PeopleSoft.

You can switch the tracing on or off using the PSSPI Trace On and PSSPI Trace Off aplications in the PSSPI-Admin application group. Tracing output is written to the following files:

• OVO Mgd Node

<OVO\_DATADIR>/psspi/log/psspi.trc

The OVO managed node in this context is the PeopleSoft system you are managing with the PeopleSoft SPI.

• OVO Server

/var/opt/OV/share/psspi/log/script\_name.trc

**NOTE** All OVO Server perl scripts always create a trace file script\_name.trc, but they rewrite it every time.

**NOTE** If tracing has been enabled but the name of the trace file cannot be determined for some reason, then the SPI uses a panic log file /PSSPI\_Panic.log.

> Entries in the trace file, psspi.trc, appear in the following format: <mm/dd/yyyy> <hh:mm:ss> PSSPI(<program name>-<pid>): <text> Table 6-1 on page 92 lists and describes the various fields.

### **Table 6-1 Trace-File Fields**

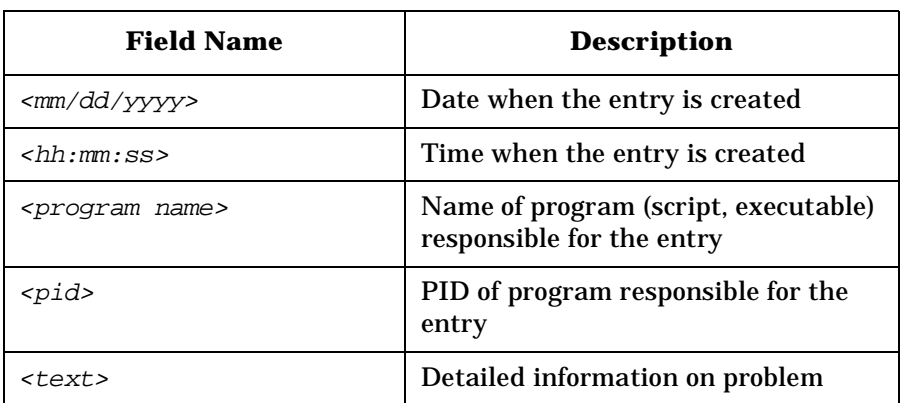

## <span id="page-92-0"></span>**Self-Healing Integration**

To collect troubleshooting data for HP support you can use the application Self-Healing Info from PSSPI-Admin application group. The application starts self-healing collector in standalone mode. The output will be written in /tmp/spi\_ps on Unix, or in %TEMP%/spi\_ps on Windows...

Troubleshooting the PeopleSoft SPI **Self-Healing Integration**

# **A PeopleSoft SPI File Names**

This section describes which files are installed by the HP OpenView Smart Plug-In for PeopleSoft and where exactly they are located after the installation and configuration of the product has been completed successfully.

## **In this Section**

This section describes which files are installed by the HP OpenView Smart Plug-In for PeopleSoft and where exactly they are located after the installation and configuration of the product has been completed successfully. In this section you will find information concerning:

- ["Product Bundles and Filesets"](#page-96-0)
- ["Files on the Management Server"](#page-97-0)
- ["Files on the Managed Nodes"](#page-98-0)
- ["PeopleSoft Configuration Files"](#page-99-0)

## **Product Bundles and Filesets**

Table A-1 on page 97 shows which products are present in the HP OpenView Smart Plug-in for PeopleSoft software bundles:

### <span id="page-96-0"></span>**Table A-1 Products in the PeopleSoft SPI Software BundleOVO**

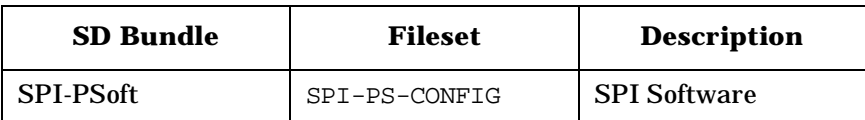

## **Files on the Management Server**

The PeopleSoft SPI exists as an SD bundle and must be installed on the OVO management server. SD control scripts perform a number of customization procedures during installation and, in addition, create the directrories listed in Table A-2 on page 98:

### <span id="page-97-0"></span>**Table A-2 PeopleSoft SPI File Locations on the OVO Management Server**

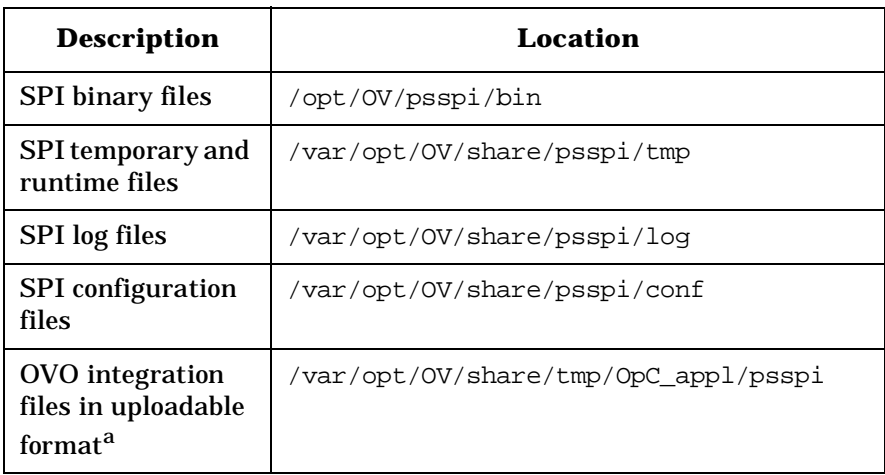

a. The OVO upload packages residing in the directory .../OpC\_appl/psspi are loaded into the OVO database using the following command:

# opccfgupld -replace <package>

## **Files on the Managed Nodes**

After installing the HP OpenView Smart Plug-In for PeopleSoft on the OVO Management Server and distributing commands and monitors to the PeopleSoft systems (which become, as a result, OVO managed nodes), the components listed in Table A-3 on page 99 will reside on the managed node:

<span id="page-98-0"></span>**Table A-3 PeopleSoft SPI File Locations on the OVO Managed Nodes**

| <b>Description</b>                 | Location <sup>a</sup>                                       | <b>Created By</b> |
|------------------------------------|-------------------------------------------------------------|-------------------|
| SPI scripts and<br>binary files    | <ovoagt cmddir=""><br/><ovoagt mondir=""></ovoagt></ovoagt> | OVO agent         |
| Non-root sudo files                | <ovo datadir="">/psspi/bin</ovo>                            | PeopleSoft SPI    |
| SPI temporary and<br>runtime files | <ovo datadir="">/psspi/tmp</ovo>                            | PeopleSoft SPI    |
| SPI log files                      | <ovo datadir="">/psspi/log</ovo>                            | PeopleSoft SPI    |
| SPI configuration<br>files         | <ovo datadir="">/psspi/conf</ovo>                           | PeopleSoft SPI    |

a. All variables (like OVO\_DATADIR) can be found by executing the command

opcagt -type -verbose

## <span id="page-99-0"></span>**PeopleSoft Configuration Files**

This section describes three important PeopleSoft SPI configuration files, namely:

- ["The psspi.cfg Configuration File" on page 100](#page-99-1)
- ["The psspi.disc Configuration File" on page 101](#page-100-0)
- ["The ps.cfg Configuration File" on page 104](#page-103-0)

Each of these three configuration files is described in greater detail in the following sections.

## <span id="page-99-1"></span>**The psspi.cfg Configuration File**

The configuration file <OVO\_DATADIR>/psspi/conf/psspi.cfg can be used to control the overall behavior of PeopleSoft SPI components on the PeopleSoft system that is managed by OVO. The following example illustrates the contents of the psspi.cfg file:

### **Example A-1 The psspi.cfg File on OVO Managed Nodes**

```
#############################################################
# File: psspi.cfg
# Description: PeopleSoft SPI configuration file.
#############################################################
TRACE_LEVEL 2
```
#############################################################

Each line consists of a key value pair separated by white spaces. The value consists of everything following the first white space(s) until the end of the line. Quoting is neither necessary nor allowed since quotes are

used as part of the value itself. However, empty lines are allowed. Lines starting with a hash (#) sign are treated as comments. Table A-4 on page 101 show which keys are supported in the psspi.cfg file:

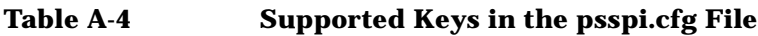

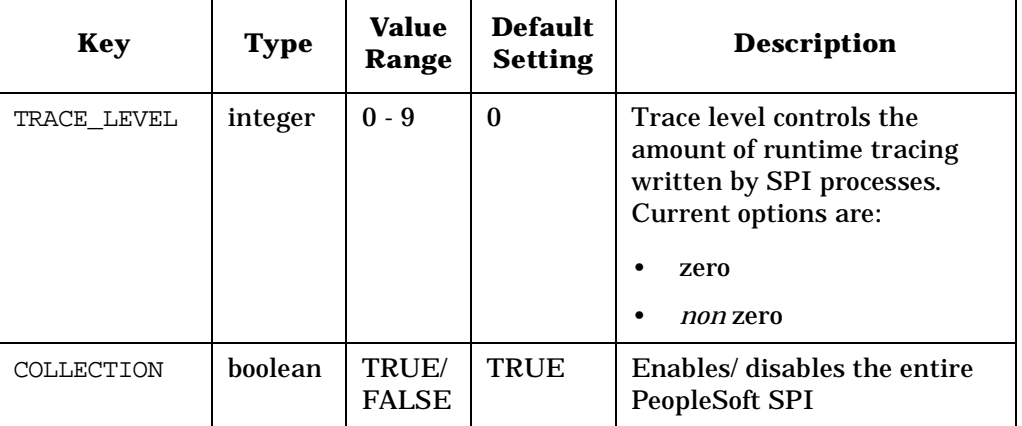

## <span id="page-100-0"></span>**The psspi.disc Configuration File**

The PS Discovery application writes its findings to the file <OVO\_DATADIR>/psspi/conf/psspi.disc

The format of the psspi.disc file allows for convenient manual editing: such an action might be necessary if, for example, the discovery application fails for any reason and the database coordinates need to be entered separately, or if more that one database instance is discovered and not all the instances need to be monitored.

Note that if you modify the contents of the psspi.disc file on the managed node, you also have to activate the file again using the application PS Activate.

On the OVO management server, individual discovery files are stored for each node in the following location:

/var/opt/OV/share/psspi/disc/<node\_name>

The example below shows what kind of information is written to the psspi.disc file on a managed node and what the format of the file contents is.

### **Example A-2 The psspi.disc File on Managed Nodes**

```
###############################################################################
#
# File: psspi.disc
# Description: PeopleSoft SPI information base - filled by SPI discovery
# Language: Config
# Package: HP OpenView Smart Plug-In for PeopleSoft
#
# (c)Copyright 1999-2006 Hewlett-Packard Company., All Rights Reserved.
#
###############################################################################
#--------------------------------------------------------------------------
# Global PeopleSoft specific entries for this host.
#--------------------------------------------------------------------------
OS_VERS;HP-UX B.11.11
#--------------------------------------------------------------------------
# List of PeopleSoft installations as defined by PS_HOME. Each entry is
# represented by a single line having the following format:
# PS_HOME;PS_USER;PS_VER;PS_DBNAME;DB_TYPE;DB_NAME;DB_SERVER;DB_HOME;
PS_DBOWNER; TUXDIR; TUXVER
#--------------------------------------------------------------------------
PS_DB
/opt/PT8.42;psoft;8.42;PT842;ORACLE;test842;inmon.deu.hp.com;/opt/oracle/product
/8.1.7;SYSADM;/opt/tuxedo/6.5;6.5
END
#--------------------------------------------------------------------------
# List of Application Servers (Tuxedo Domains) used by PeopleSoft.
# Each entry has the following format:
# PS_HOME;DOMAIN;APPLOGS
#--------------------------------------------------------------------------
APPSRV
/opt/PT8.42;PT81;/opt/PT8.42/appserv/PT81/LOGS
END
#--------------------------------------------------------------------------
# List of PeopleSoft Process Schedulers. Each entry has the following format:
# PS_HOME;PRCS_NAME;LOGS
#--------------------------------------------------------------------------
```
PRCS

```
/opt/PT8.42;PSUNX;/opt/PT8.42/appserv/prcs/PT842/LOGS
END
#--------------------------------------------------------------------------
# List of PeopleSoft bundled web servers as defined by PS HOME. Each entry
# is represented by a single line having the following format:
# PS_HOME;WEB_HOME;WEB_TYPE;WEB_DOMAIN
#--------------------------------------------------------------------------
WEBSRV
/opt/PT8.42;/opt/PT8.42/webserv;WEBLOGIC;peoplesoft
END
#--------------------------------------------------------------------------
# List of File systems. Each entry has the following format:
  Mount-point;...
#--------------------------------------------------------------------------
FILESYS
/stand;/u02;/
END
###############################################################################
# End of psspi.disc
###############################################################################
```
**NOTE** If the discovery mechanism is restarted, the previously stored information base is backed up to the file psspi.disc.bak.<PID> and then the psspi.disc is overwritten.

> PeopleSoft allows the creation of multiple independent installations on one system - for example, different versions for testing purposes. However, this results in multiple  $PS\_HOME$  residing in directories adhering to a standard PeopleSoft structure but which typically are not associated with separate user accounts. Although, the discovery mechanism and the configuration-file syntax within the PeopleSoft SPI both support the existence of multiple PeopleSoft installations on one system (i.e. multiple  $PS\_HOME$  directories or users), the normal discovery mechanism will not always be able to find them automatically.

To enable the discovery of multiple PS\_HOMES as well as any other PeopleSoft components in such environments, the PS Discovery application accepts additional options which allow you to narrow the search down to those places where a PeopleSoft installation might usually be found. These options can be specified in the Application Parameters field in the OVO Customized Startup window. For more details about discovery options see the chapter ["Discovering PeopleSoft](#page-38-0)  [Components on the Managed Nodes" on page 39.](#page-38-0)

## <span id="page-103-0"></span>**The ps.cfg Configuration File**

The PS Activate application reads the psspi.disc and copies its contents to the file <*OVO\_DATADIR>/psspi/conf/ps.cfg.* which is evaluated on the managed node by the OVO template and application scripts and, in addition, sent back to the OVO management server to be converted into the OVO service model. The format of the  $p_s$ .  $cfq$  file is the same as the psspi.disc file. If the PS Activate tool is run subsequently, the old configuration is backed up to the file:

<OVO\_DATADIR>/psspi/conf/ps.cfg.<PID>

**NOTE** After you have activated the configuration, you can run the Verify PS Cfg application in the  $PSSPI-Admin$  application group to make sure that the configuration is consistent and reflects the instance or instances present on the PeopleSoft server.

## **B PeopleSoft SPI Components**

This section describes which components are installed by the HP OpenView Smart Plug-In for PeopleSoft and provides detailed reference material, which aims to help you understand how the various components work and interact with each other.

## **In this Section**

This section describes which components are installed by the HP OpenView Smart Plug-In for PeopleSoft and provides detailed reference material, which aims to help you understand how the various components work and interact with each other. In this section you will find information concerning:

- ["Templates and Monitors"](#page-106-0)
- ["Applications and Application Groups"](#page-115-0)

## <span id="page-106-0"></span> **Templates and Monitors**

All templates have the prefix PSSPI-. The same rule applies to all template conditions, too.

Many log-file and monitor templates operate by default on multiple PeopleSoft or Tuxedo instances, which are all found during the discovery process. However, it is possible to limit the operational scope of a given template by passing the list of instances which are of interest to you to the script, which the template executes. If you do not explicitly declare any instances, the script assumes it has to monitor all discovered instances. To modify the PSSPI-TMIB-Col-05min\_1 template to monitor one domain, the monitor script should be changed to look like the following example, where <domain\_name> is the name of the domain you want to monitor:

```
pspsi perl psspi tmib.pl min PSSPI-Win TMIB-Col-05min 1 1-10 \setminus<domain name>
```
The following sections list the scripts used by the templates available in the HP OpenView Smart Plug-In for PeopleSoft:

- ["The Template repository" on page 107](#page-106-1)
- ["Log-File Scripts" on page 111](#page-110-0)
- ["Monitor Scripts" on page 113](#page-112-0)
- ["Using OpenView Performance Agent" on page 115](#page-114-0)

### <span id="page-106-1"></span>**The Template repository**

<span id="page-106-2"></span>[Table B-1 on page 107](#page-106-2) lists *all* the templates provided with the HP OpenView Smart Plug-In for PeopleSoft in alphabetical order.

### **Table B-1 All PSSPI Templates**

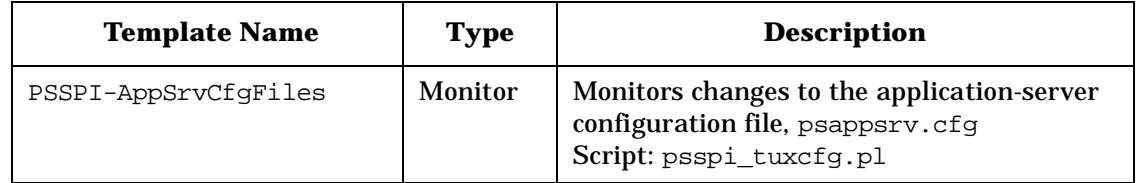

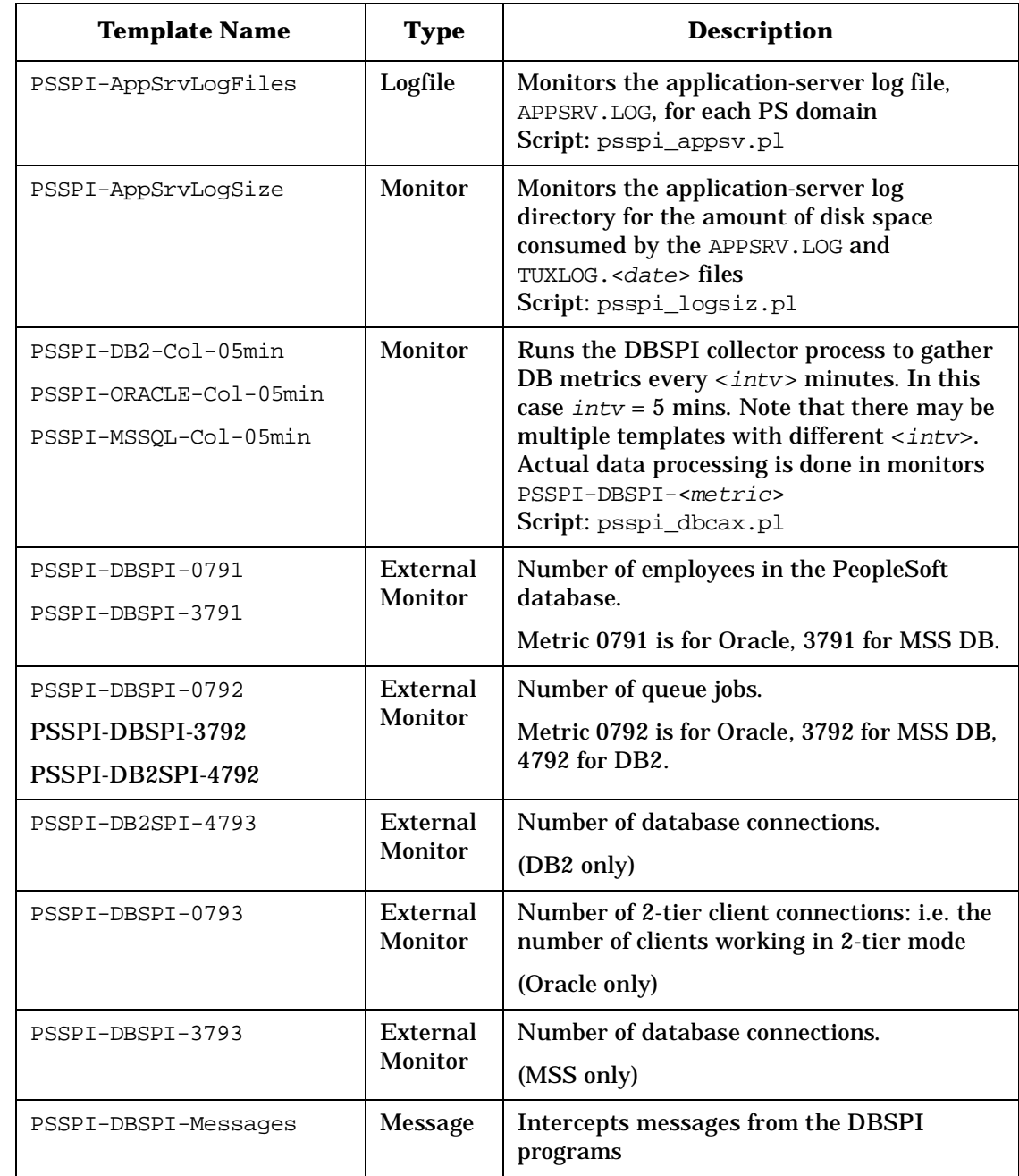

### **Table B-1 All PSSPI Templates (Continued)**
<span id="page-108-7"></span><span id="page-108-6"></span><span id="page-108-5"></span><span id="page-108-4"></span><span id="page-108-3"></span><span id="page-108-2"></span><span id="page-108-1"></span><span id="page-108-0"></span>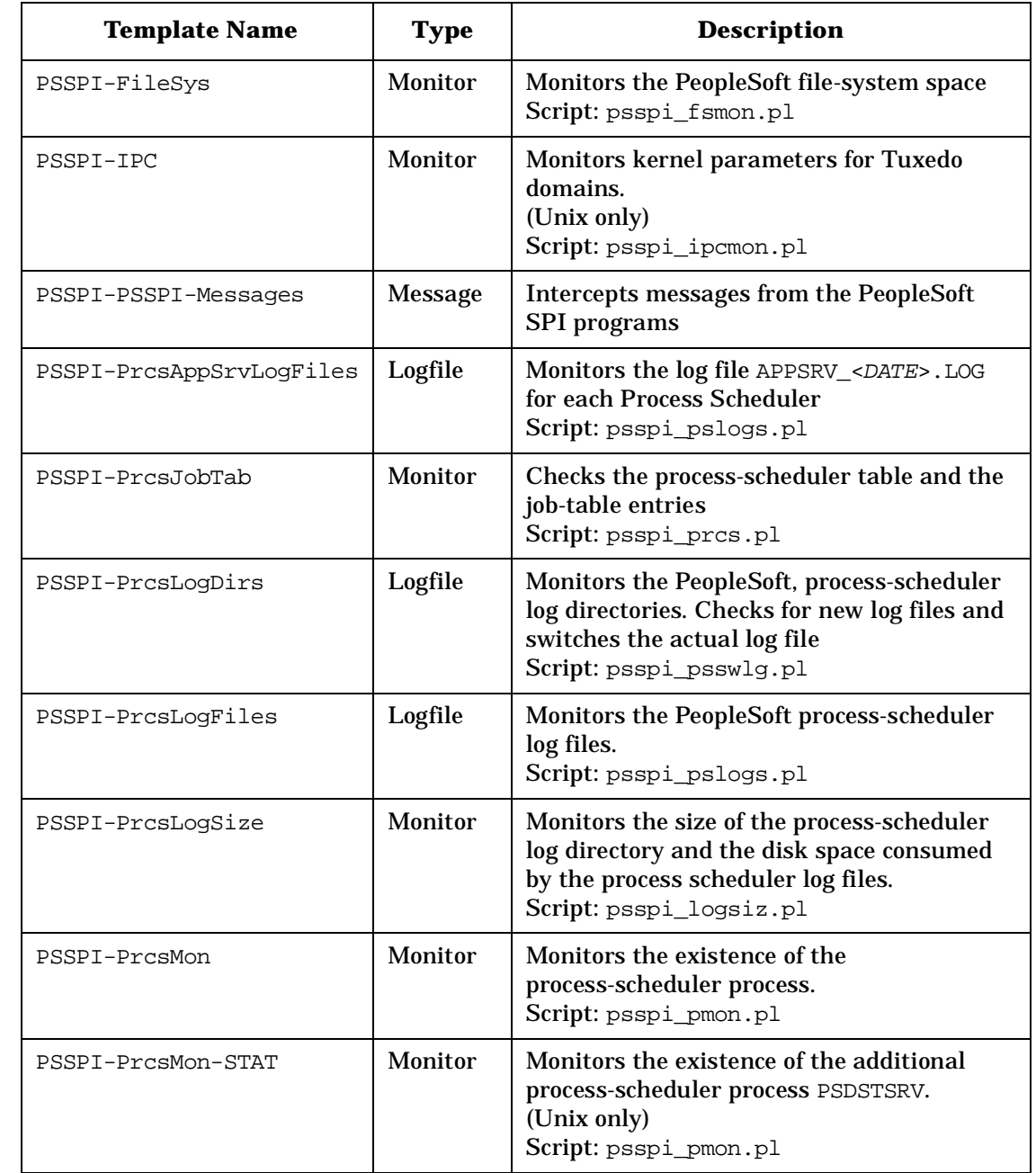

### **Table B-1 All PSSPI Templates (Continued)**

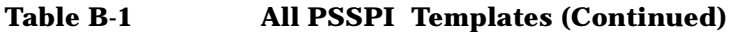

<span id="page-109-8"></span><span id="page-109-7"></span><span id="page-109-6"></span><span id="page-109-5"></span><span id="page-109-4"></span><span id="page-109-3"></span><span id="page-109-2"></span><span id="page-109-1"></span><span id="page-109-0"></span>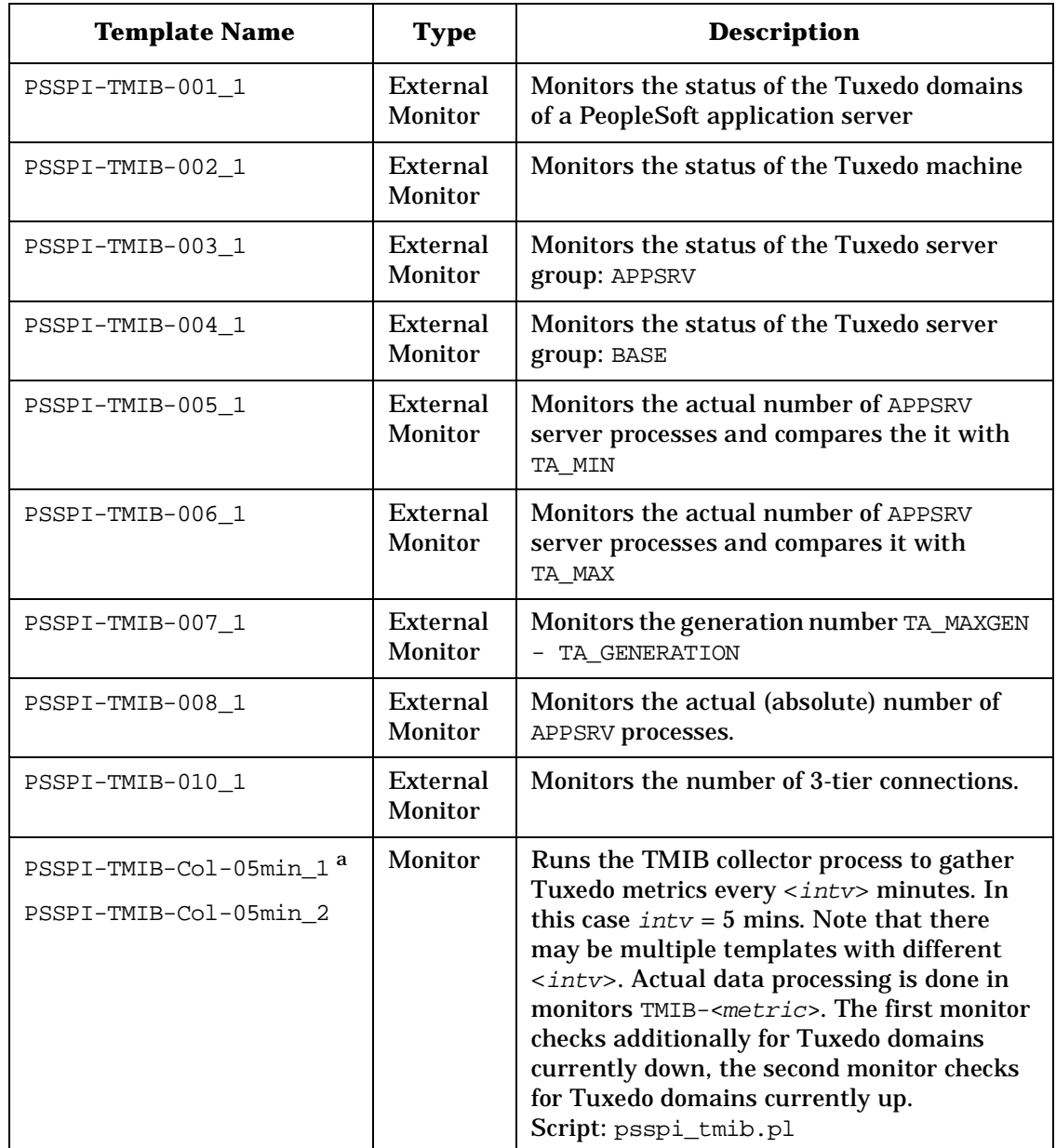

<span id="page-110-3"></span><span id="page-110-2"></span>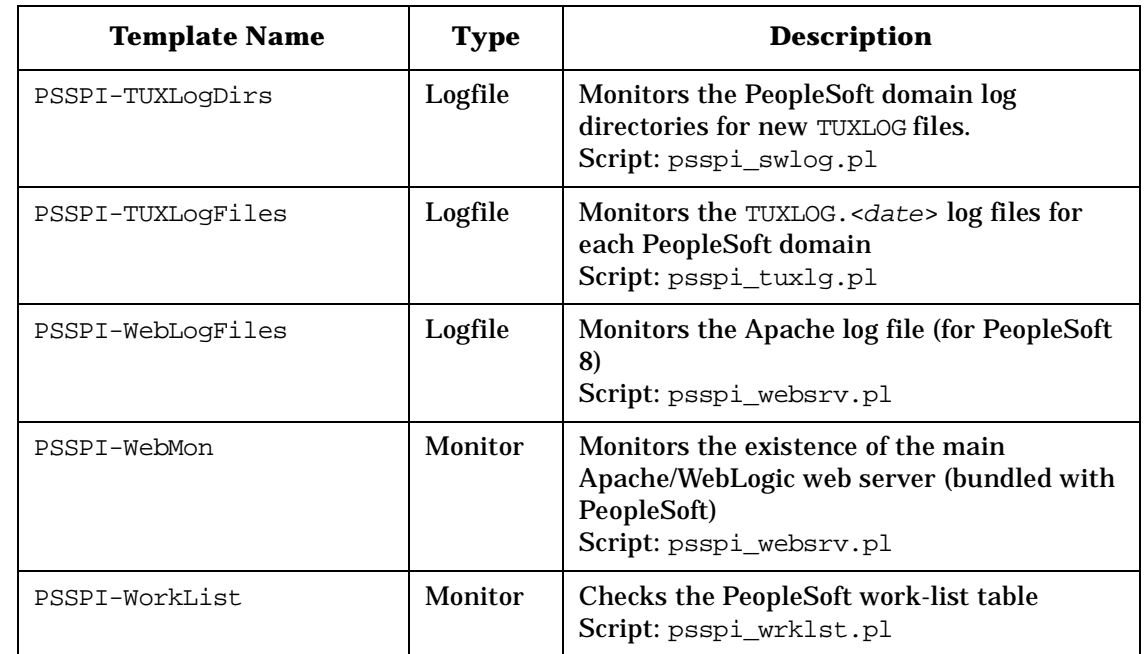

#### **Table B-1 All PSSPI Templates (Continued)**

<span id="page-110-4"></span>a. If you want to split the collector monitor into multiple monitors each of which is configured to run at different intervals, make sure that only *one* of the monitors is configured to feed the Performance agent. For more information, see ["Monitor](#page-112-0)  [Scripts" on page 113](#page-112-0).

### <span id="page-110-1"></span>**Log-File Scripts**

<span id="page-110-0"></span>[Table B-2 on page 111](#page-110-0) lists the scripts used by the log-file templates.

#### **Table B-2 Log-File Scripts**

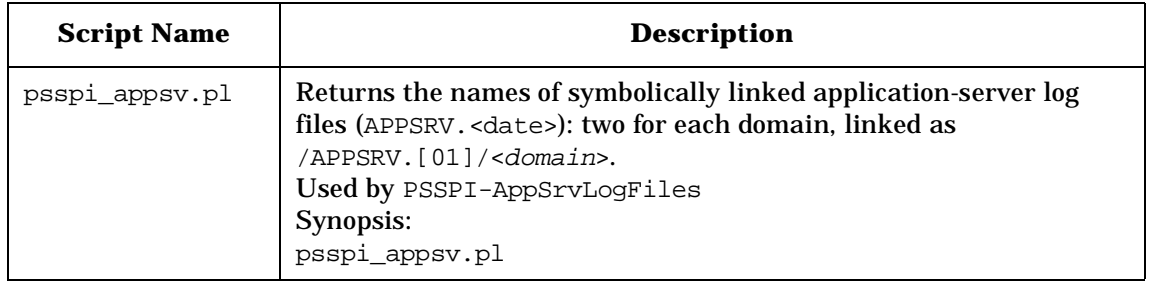

| <b>Script Name</b> | <b>Description</b>                                                                                                    |  |  |
|--------------------|----------------------------------------------------------------------------------------------------|--|--|
| psspi_pslogs.pl    | Returns the names of symbolically linked process-scheduler log files<br>(PROCS*): two for each PeopleSoft database, linked as<br>/PROCS. [0   1 ] / <ps-db>).<br/>Used by PSSPI-PrcsAppSrvLogFiles, PSSPI-PrcsLogFiles<br/>Usage:<br/>psspi_perl psspi_pslogs.pl [LOGTYPE]<br/>where LOGTYPE is SCHDLR for PrcsLogFiles, and APPSRV for<br/>PrcsAppSrvLogFiles</ps-db> |  |  |
| psspi_psswlg.pl    | Returns PeopleSoft Process Scheduler log directories as monitored<br>objects to allow the detection of new log files by the OVO log-file<br>encapsulator.<br>Used by PSSPI-PrcsLogDirs<br>Usage:<br>psspi_perl psspi_psswlg.pl [-p] [OUTFILE]<br>where -p prints discovered directories, OUTFILE - the file where<br>discovered log-file names are stored.             |  |  |
| psspi_swlog.pl     | Returns PeopleSoft log directories as monitored objects to allow the<br>detection of new log files by the OVO log-file encapsulator.<br>Used by PSSPI-TUXLogDirs<br>Usage:<br>psspi_perl psspi_swlog.pl [-p][OUTFILE]<br>where -p prints discovered directories, OUTFILE - the file where<br>discovered log-file names are stored.                                     |  |  |
| psspi_tuxlg.pl     | Returns the names of symbolically linked application-server log<br>files (TUXLOG. <date>): two for each domain, linked as<br/>/TUXLOG. [01]/<domain>.<br/>Used by PSSPI-TUXLogFiles<br/>Usage:<br/>psspi_perl psspi_tuxlg.pl</domain></date>                                                                                                    |  |  |
| psspi_websrv.pl    | Returns the names of log files for configured Apache web servers<br>(bundled with PeopleSoft 8).<br>Used by PSSPI-WebLogFiles<br>Usage:<br>psspi_perl psspi_websrv.pl -1                                                                                                    |  |  |

**Table B-2 Log-File Scripts (Continued)**

Since TUXEDO and the PeopleSoft process scheduler periodically switch to new log-file instances, it is not possible to create a log-file template with a static log file path. Consequently, the log-file discovery feature is used to execute a discovery script at start up and configuration of the OVO log-file encapsulator. The log-file discovery feature returns a list of actual log-file paths.

### <span id="page-112-2"></span><span id="page-112-0"></span>**Monitor Scripts**

OVO process monitors require perl scripts or programs in order to perform the desired monitoring. [Table B-3 on page 113](#page-112-1) lists the scripts used by the PeopleSoft SPI monitors.

The PeopleSoft SPI monitor scripts (in conjunction with the corresponding OVO monitor templates) use the object-monitoring feature. This means that the information pertaining to which objects (file systems, etc.) are to be monitored resides in the scripts themselves. By default, there is only *one* template condition for *all* instances. If a finer granularity is desired, you can create conditions for single instances.

<span id="page-112-1"></span>If you want to split the collector monitor into multiple monitors each of which is configured to run at different intervals, make sure that only one of the monitors is configured to feed the Performance agent. By default, the Performance agent integration is configured to run the collection every 5 minutes: if you change the interval make sure the value of the modified interval matches the value declared in the DDF specification. In addition, all other collector templates should specify the -no dsi option as an argument to the psspi\_tmib.pl collector script.

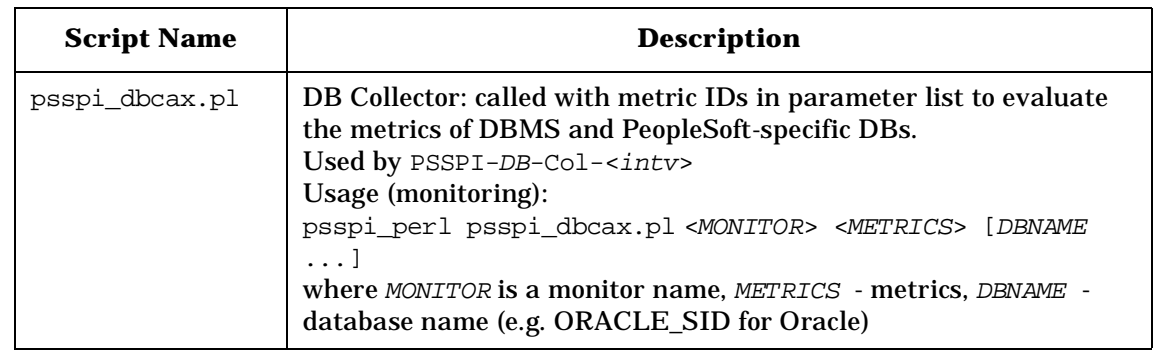

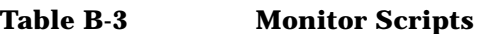

| <b>Script Name</b>                                                                                        | <b>Description</b>                                                                                                    |  |  |
|----------------------------------------------------------------------------------------------------|----------------------------------------------------------------------------------------------------|--|--|
| psspi_fsmon.pl                                                                                            | Monitors actual usage of local file systems and passes values to the<br>OVO agent.<br>Used by PSSPI-FileSys<br>Usage:<br>psspi_perl psspi_fsmon.pl <monitor> [FS ]<br/>where MONITOR is a monitor name, FS - file system. If the file<br/>system is not specified all file systems from ps.cfg are monitored.</monitor>                 |  |  |
| psspi_ipcmon.pl                                                                                           | Monitors actual usage of IPC tables and passes values to OVO<br>agent.<br>Used by PSSPI-IPC<br>Usage:<br>psspi_perl psspi_ipcmon.pl <monitor> [DOMAIN ]<br/>where MONITOR is a monitor name, DOMAIN - Tuxedo domain name.<br/>If the file system is not specified all domains from ps. cfg are<br/>monitored.<br/>(Unix only)</monitor> |  |  |
| psspi_logsiz.pl                                                                                           | Monitors the size of the process-scheduler log directory and the disk<br>space consumed by the process scheduler log files<br>Used by PSSPI-PrcsLogSize, AppSrvLogSize                                                                                                    |  |  |
| psspi_pmon.pl                                                                                             | Monitors all process-scheduler processes and passes the values to<br>the OVO monitor agent and, if configured, to Performance agent.<br>Used by PSSPI-PrcsMon, PSSPI-PrcsMon-STAT                                                                                                    |  |  |
| psspi_prcs.pl                                                                                             | Monitors the process schedulers job table.<br>Used by PSSPI-PrcsJobTable                                                                                                    |  |  |
| psspi_tmib.pl<br>psspi_tuxcoa.65<br>psspi_tuxcoa.81<br>psspi_tuxcoa.65.<br>exe<br>psspi_tuxcoa.81.<br>exe | TMIB Collector: called with metric IDs in parameter list to evaluate<br>the metrics of TMIB objects.<br>Used by PSSPI-TMIB-Col- <intv><br/>The programs with extension .81/.81. exe are meant for Tuxedo<br/>8.1, the programs with extension .65/.65. exe are meant for<br/>Tuxedo 6.5.</intv>                                         |  |  |
| psspi_websrv.pl                                                                                           | Monitors the existence of the Apache or WebLogic web server<br>bundled with PeopleSoft 8.<br>Used by PSSPI-WebMon                                                                                                    |  |  |

**Table B-3 Monitor Scripts (Continued)**

| <b>Script Name</b> | <b>Description</b>                                      |
|--------------------|---------------------------------------------------------|
| psspi wrklst.pl    | Monitors the worklist tables.<br>Used by PSSPI-WorkList |

**Table B-3 Monitor Scripts (Continued)**

### <span id="page-114-1"></span>**Using OpenView Performance Agent**

<span id="page-114-0"></span>The OVO monitors provided with the HP OpenView Smart Plug-In for PeopleSoft can feed the data they collect directly into OpenView Performance Agent or OpenView Performance subagent using the Data Source Integration. The PeopleSoft SPI has a pre-defined DSI-specification file, which is activated using the PS Activate application. Running the PS Activate application registers the parameters defined in the specification file with the Performance agent (if installed) and, in the process, creates a DSI registration file. If the OVO monitors detect that the DSI command file ddflog is present and executable, they automatically attempt to feed the collected data to the DSI.

**NOTE** If the name of a Tuxedo domain contains any special characters other than letters, numbers, and the underscore (\_), the DSI integration will fail.

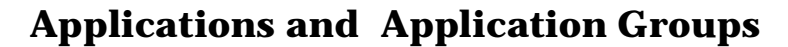

This section provides more detailed information concerning how the PeopleSoft SPI applications work. The tables in the sections that follow show which utilities are called by the various applications. You can find information about the following applications:

- ["The PSSPI-Admin Application Group" on page 116](#page-115-1)
- ["The PSoft-Admin Application Group" on page 117](#page-116-0)
- ["The PSoft-Oper Application Group" on page 118](#page-117-0)
- ["The PSoft-Reports Application Group" on page 119](#page-118-0)

For a command reference of the functions used by the PeopleSoft SPI applications, see [Appendix C, "PeopleSoft SPI Commands," on page 121](#page-120-0).

### <span id="page-115-1"></span>**The PSSPI-Admin Application Group**

[Table B-4 on page 116](#page-115-0) lists in alphabetical order the various applications in the PSSPI-Admin application group and indicates which function is called by each application.

#### <span id="page-115-0"></span>**Table B-4 PSSPI-Admin Application Calls**

<span id="page-115-4"></span><span id="page-115-3"></span><span id="page-115-2"></span>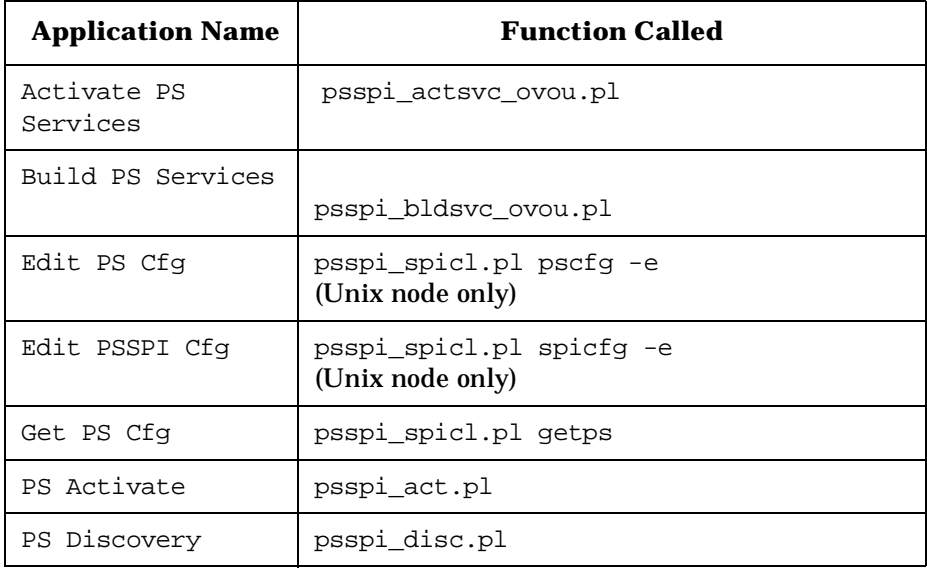

<span id="page-116-9"></span><span id="page-116-7"></span><span id="page-116-6"></span><span id="page-116-5"></span><span id="page-116-4"></span><span id="page-116-2"></span>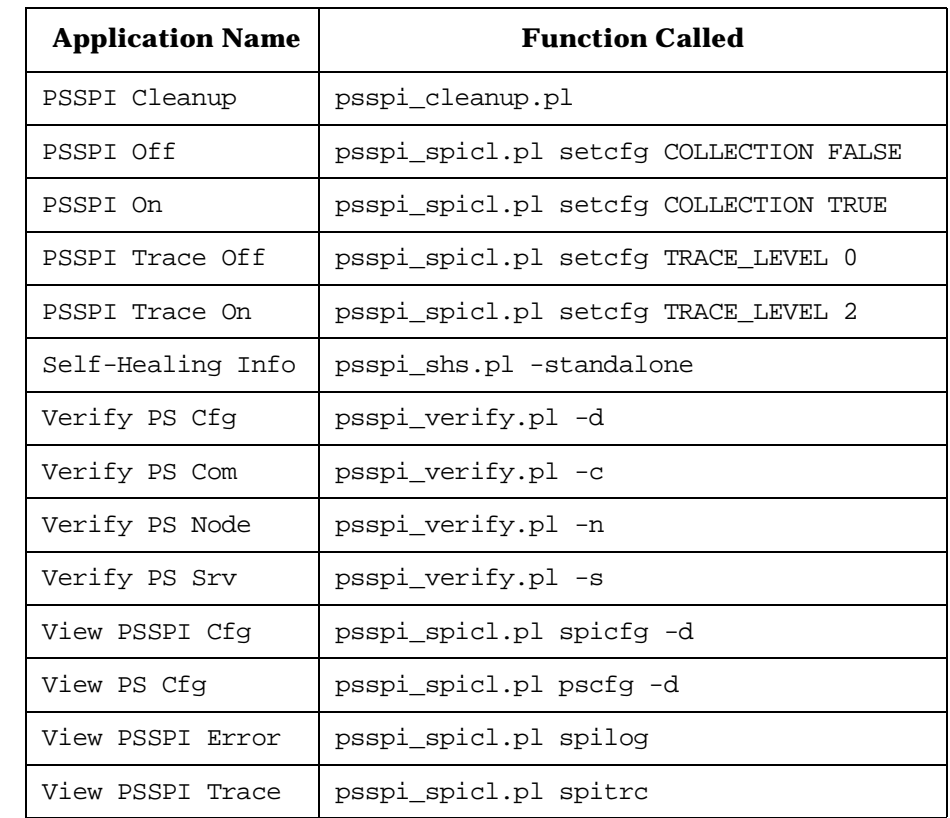

#### **Table B-4 PSSPI-Admin Application Calls (Continued)**

### <span id="page-116-15"></span><span id="page-116-14"></span><span id="page-116-13"></span><span id="page-116-12"></span><span id="page-116-11"></span><span id="page-116-10"></span><span id="page-116-3"></span><span id="page-116-0"></span>**The PSoft-Admin Application Group**

[Table B-5 on page 117](#page-116-1) lists in alphabetical order the various applications in the PSoft-Admin application group, indicates which function is called by each application, and shows and which PeopleSoft interface is used.

#### <span id="page-116-1"></span>**Table B-5 PSoft-Admin Application Calls**

<span id="page-116-8"></span>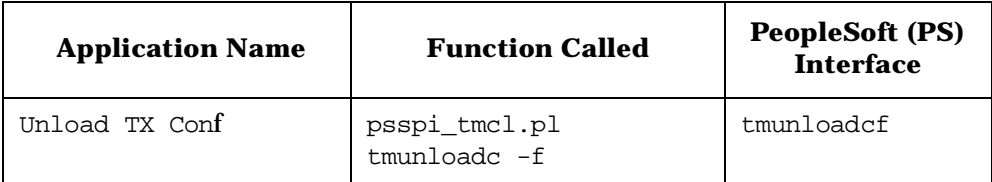

<span id="page-117-6"></span><span id="page-117-5"></span>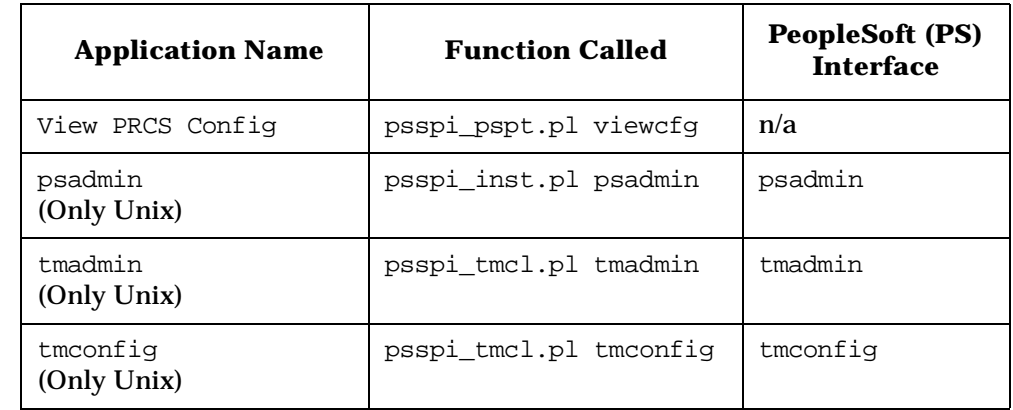

#### **Table B-5 PSoft-Admin Application Calls (Continued)**

### <span id="page-117-0"></span>**The PSoft-Oper Application Group**

[Table B-6 on page 118](#page-117-1) lists in alphabetical order the various applications in the PSoft-Oper application group, describes briefly how the individual application works, and indicates which function is called by each application and which PeopleSoft interface is used.

<span id="page-117-1"></span>**Table B-6 PSoft-Oper Application Calls**

<span id="page-117-4"></span><span id="page-117-3"></span><span id="page-117-2"></span>

| <b>Application Name</b>    | <b>Function Called</b>  | <b>PeopleSoft (PS)</b><br><b>Interface</b> |
|----------------------------|-------------------------|--------------------------------------------|
| Boot Adm Servers           | psspi tmcl.pl tmboot -A | $tmboot -A$                                |
| Boot Appl Servers          | psspi_tmcl.pl tmboot -S | $tmboot - S$                               |
| Boot PS Domain             | psspi tmcl.pl tmboot    | tmboot                                     |
| File Systems               | psspi df.pl             | n/a                                        |
| IPC Cleanup<br>(Only Unix) | psspi ipcs.pl -d        | n/a                                        |
| IPC Current<br>(Only Unix) | psspi ipcs.pl           | n/a                                        |
| IPC Needed<br>(Only Unix)  | psspi tmcl.pl tmboot -c | $t$ mboot $-c$                             |

<span id="page-118-6"></span><span id="page-118-5"></span><span id="page-118-4"></span>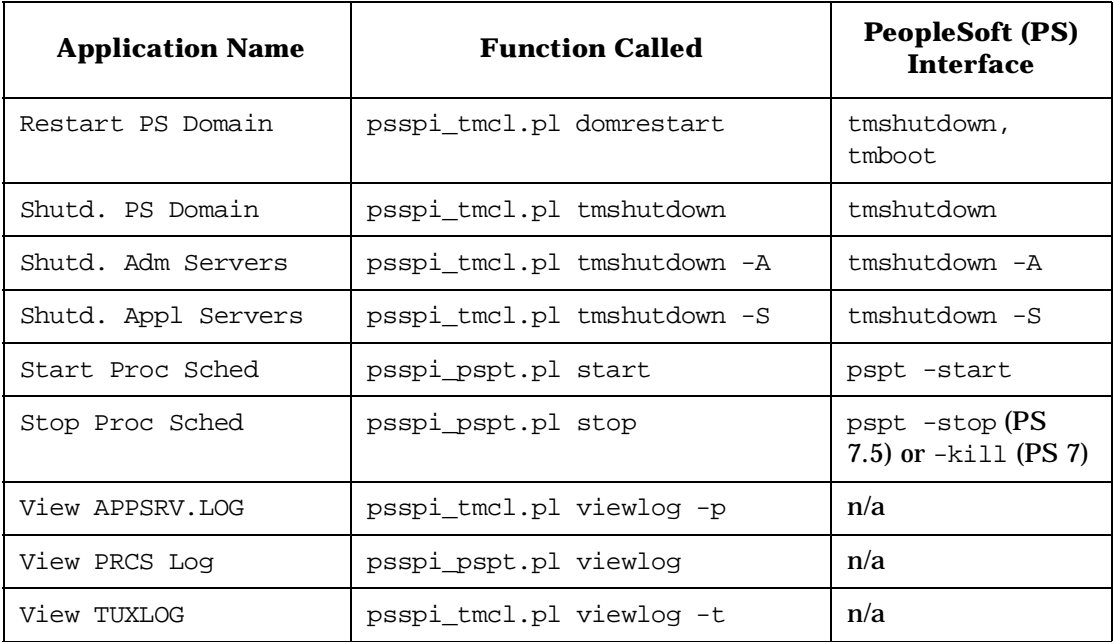

#### **Table B-6 PSoft-Oper Application Calls (Continued)**

### <span id="page-118-11"></span><span id="page-118-10"></span><span id="page-118-9"></span><span id="page-118-8"></span><span id="page-118-7"></span><span id="page-118-0"></span>**The PSoft-Reports Application Group**

Table B-7 on page 119 lists in alphabetical order the various applications in the PSoft-Reports application group, indicates which function is called by each application, and shows which PeopleSoft interface is used.

**Table B-7 PSoft-Reports Applications**

<span id="page-118-3"></span><span id="page-118-2"></span><span id="page-118-1"></span>

| <b>Tool Name</b>   | <b>Function Called</b>                          | <b>PS Interface</b>   |
|--------------------|-------------------------------------------------|-----------------------|
| Proc Sched Status  | psspi pspt.pl status                            | pspt status           |
| PS Job Status      | psspi dbcax.pl<br>-report_on_all_DB -r 2 -m 792 | <database></database> |
| PS Status          | psspi inst.pl status                            | <multiple></multiple> |
| PS Worklist Status | psspi dbcax.pl<br>-report_on_all_DB -r 2 -m 795 | <database></database> |

<span id="page-119-7"></span><span id="page-119-6"></span><span id="page-119-5"></span><span id="page-119-4"></span><span id="page-119-3"></span><span id="page-119-2"></span><span id="page-119-1"></span><span id="page-119-0"></span>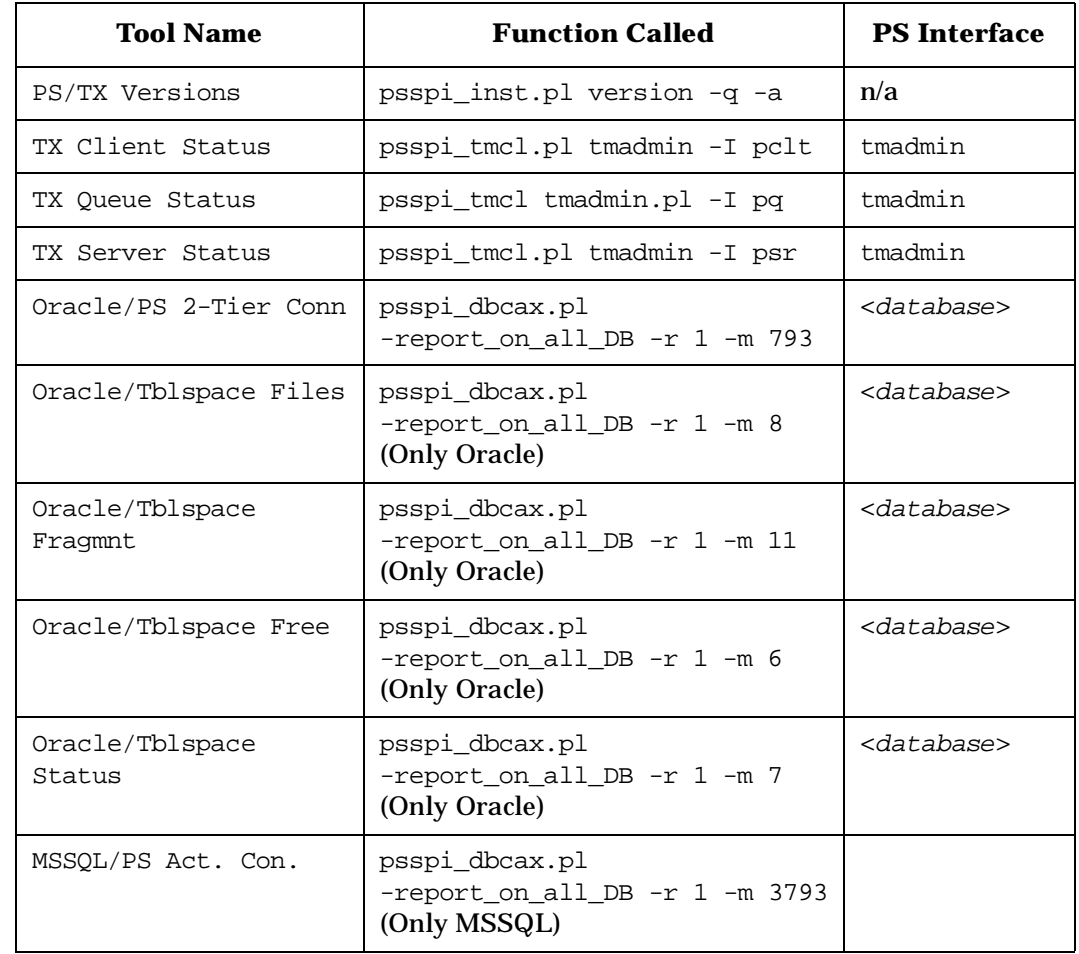

### **Table B-7 PSoft-Reports Applications (Continued)**

# **C PeopleSoft SPI Commands**

<span id="page-120-0"></span>In this section you can find information relating to the functions used by the HP OpenView Smart Plug-In for PeopleSoft in application calls. You can use these functions to create customized OVO applications.

# **In this Section**

In this section you can find information relating to the functions used by the HP OpenView Smart Plug-In for PeopleSoft in application calls. You can use these functions to create customized OVO applications. In this section you will find information concerning:

- ["The psspi\\_act.pl Command" on page 123](#page-122-0)
- ["The psspi\\_actsvc\\_ovou.pl Command" on page 124](#page-123-0)
- ["The psspi\\_bldsvc\\_ovou.pl Command" on page 125](#page-124-0)
- ["The psspi\\_cleanup.pl Command" on page 126](#page-125-0)
- ["The psspi\\_dbcax.pl Command" on page 127](#page-126-0)
- ["The psspi\\_df.pl Command" on page 128](#page-127-0)
- ["The psspi\\_disc.pl Command" on page 129](#page-128-0)
- ["The psspi\\_inst.pl Command" on page 130](#page-129-0)
- ["The psspi\\_ipcs.pl Command" on page 131](#page-130-0)
- ["The psspi\\_pspt.pl Command" on page 132](#page-131-0)
- ["The psspi\\_shs.pl Command" on page 133](#page-132-0)
- ["The psspi\\_spicl.pl Command" on page 134](#page-133-0)
- ["The psspi\\_tmcl.pl Command" on page 135](#page-134-0)
- ["The psspi\\_verify.pl Command" on page 136](#page-135-0)

# <span id="page-122-1"></span>**The psspi\_act.pl Command**

Performs activation PSSPI on managed node.

<span id="page-122-0"></span>**NAME** psspi\_act.pl

**SYNOPSIS** psspi\_act.pl

- **DESCRIPTION** The command psspi\_act.pl is used by the PS Activate application. More details can be found in the chapter ["Activating the Configuration](#page-44-0)  [on the PeopleSoft Nodes" on page 45](#page-44-0).
- **EXIT VALUES** If an error occurs, the utility returns a non-zero return code.

<span id="page-123-1"></span><span id="page-123-0"></span>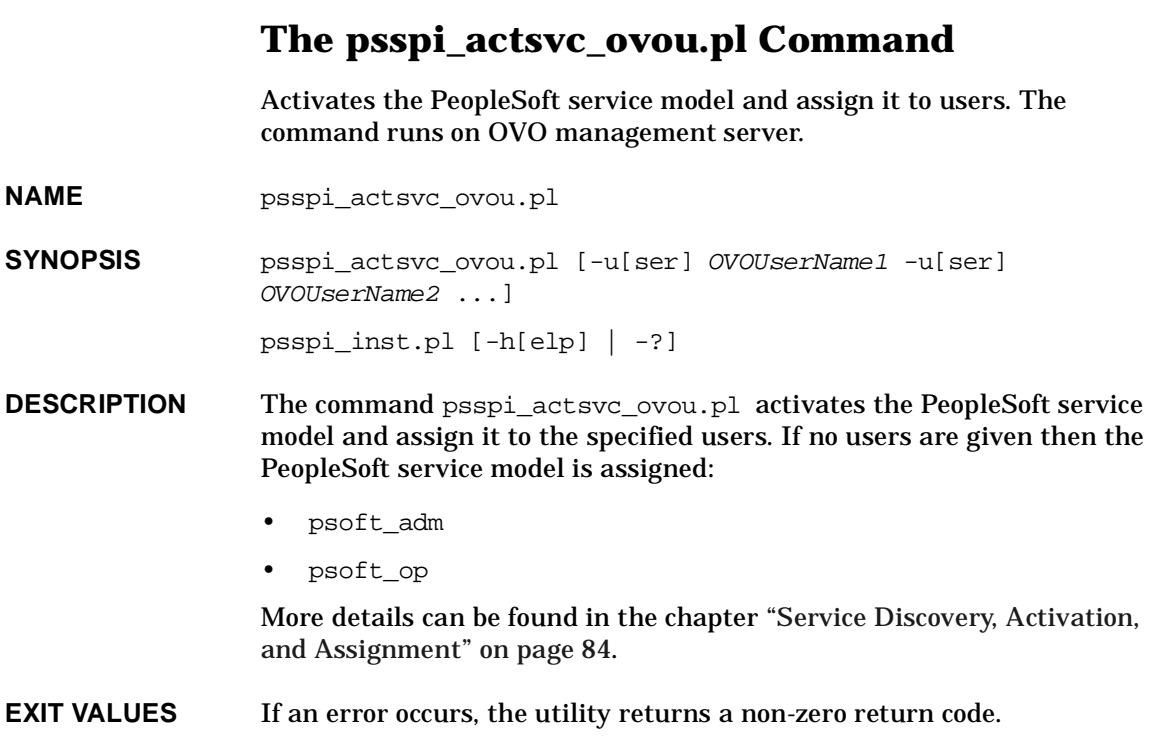

# <span id="page-124-1"></span>**The psspi\_bldsvc\_ovou.pl Command**

Builds the PeopleSoft service model. It is started on OVO management server.

- <span id="page-124-0"></span>**NAME** psspi\_bldsvc\_ovou.pl
- **SYNOPSIS** psspi\_bldsvc\_ovou.pl
- **DESCRIPTION** The command psspi\_bldsvc\_ovou.pl builds the PeopleSoft service model. More details can be found in the chapter ["Service Discovery,](#page-83-0)  [Activation, and Assignment" on page 84](#page-83-0).
- **EXIT VALUES** If an error occurs, the utility returns a non-zero return code.

<span id="page-125-1"></span><span id="page-125-0"></span>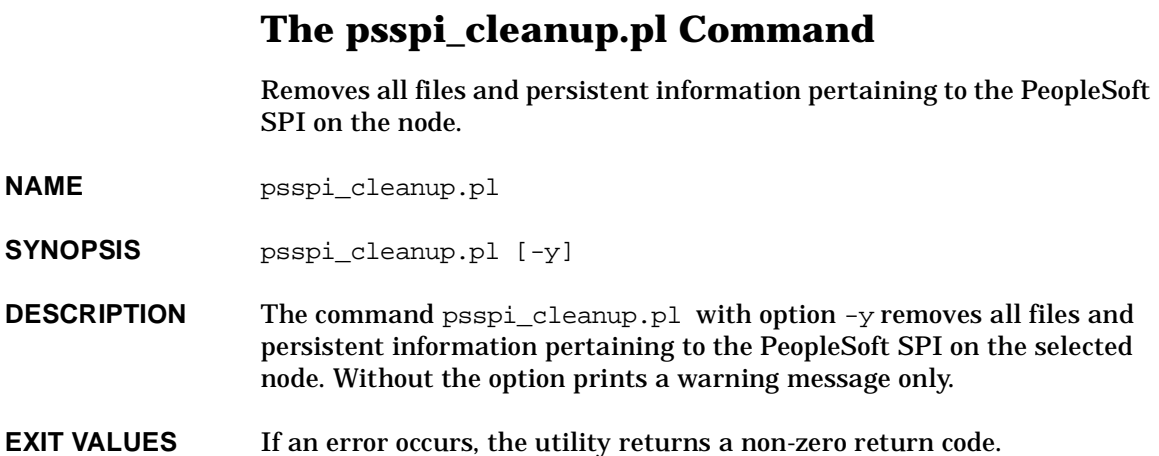

# <span id="page-126-1"></span>**The psspi\_dbcax.pl Command**

Starts reports for the PeopleSoft databases.

<span id="page-126-0"></span>**NAME** psspi\_dbcax.pl

**SYNOPSIS** psspi\_dbcax.pl -report\_on\_all\_DB [arguments]

psspi\_dbcax.pl -report\_on\_one\_DB instance [arguments]

- **DESCRIPTION** The command psspi\_dbcax.pl invokes a DBSPI or DB2SPI scripts depending on database type (ORACLE, MSSQL or DB2). With the option -report on all DB the report will be started on all configured instances. For the option-report\_on\_one\_DB the instance must be given. The arguments will be forwarded to external script without parsing. They must contain metric and report number. Note that DBSPI and DB2SPI must be installed and configured on the managed node.
- **EXIT VALUES** If an error occurs, the utility returns a non-zero return code.

<span id="page-127-1"></span><span id="page-127-0"></span>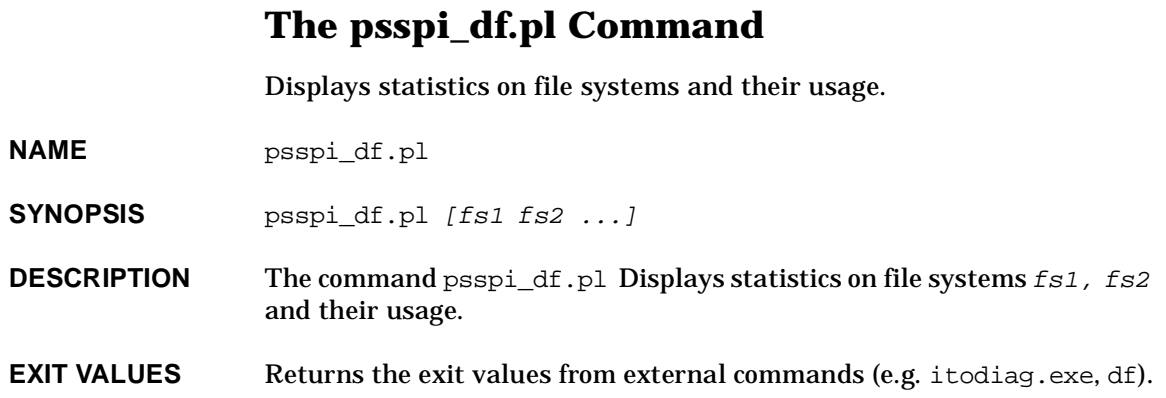

<span id="page-128-1"></span><span id="page-128-0"></span>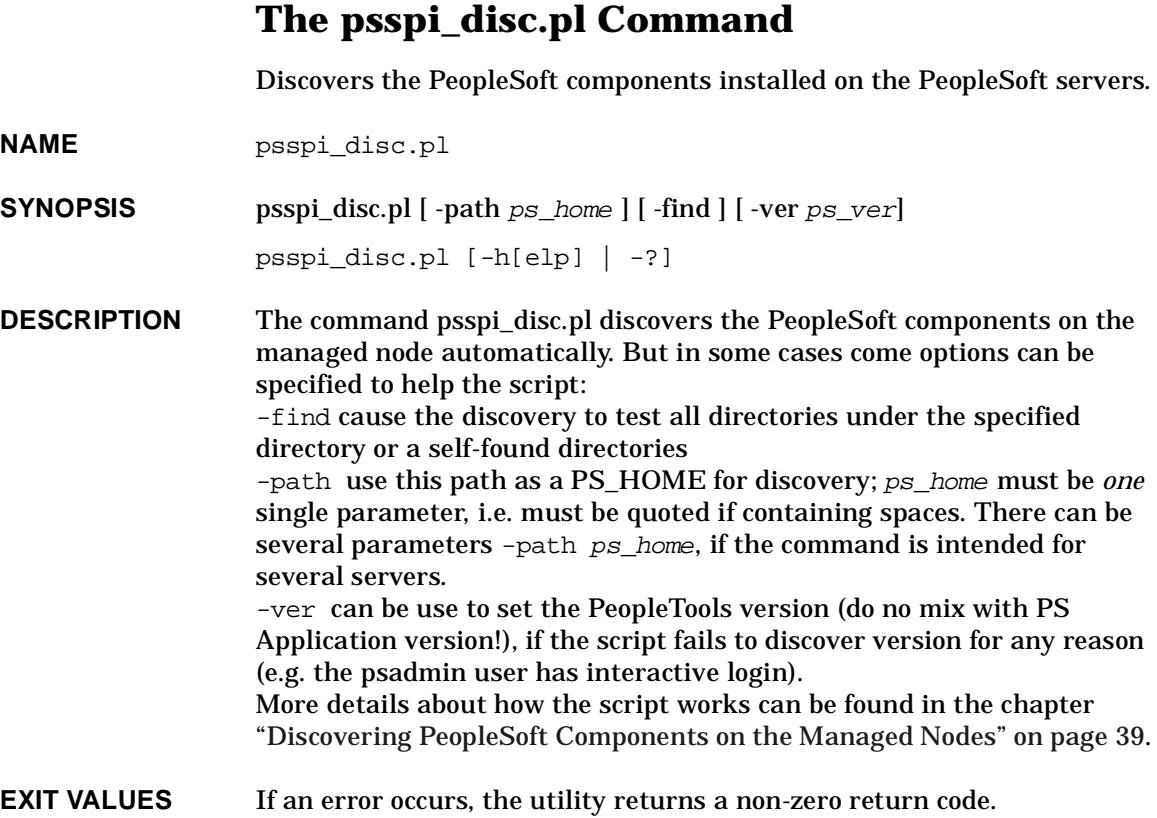

<span id="page-129-1"></span><span id="page-129-0"></span>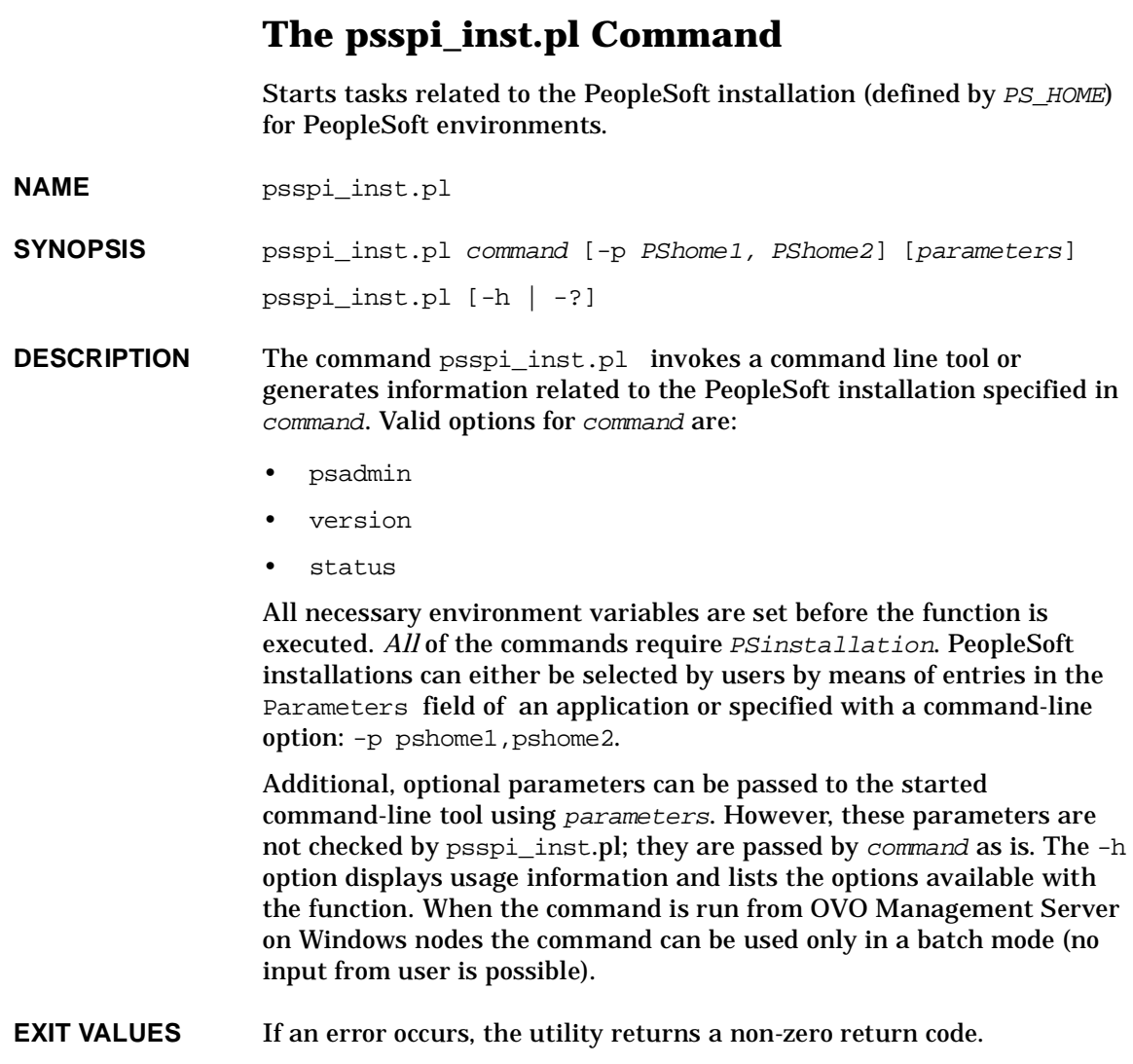

# <span id="page-130-1"></span>**The psspi\_ipcs.pl Command**

Displays the current IPC resource statistics or purges the current IPC resources for a specific PeopleSoft installation. Only for Unix managed node.

<span id="page-130-0"></span>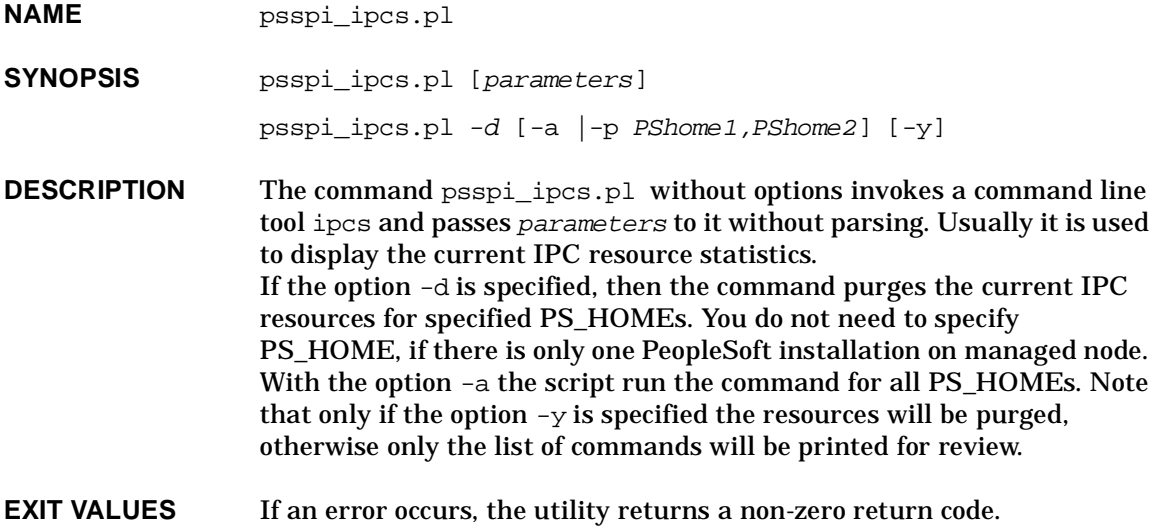

<span id="page-131-1"></span><span id="page-131-0"></span>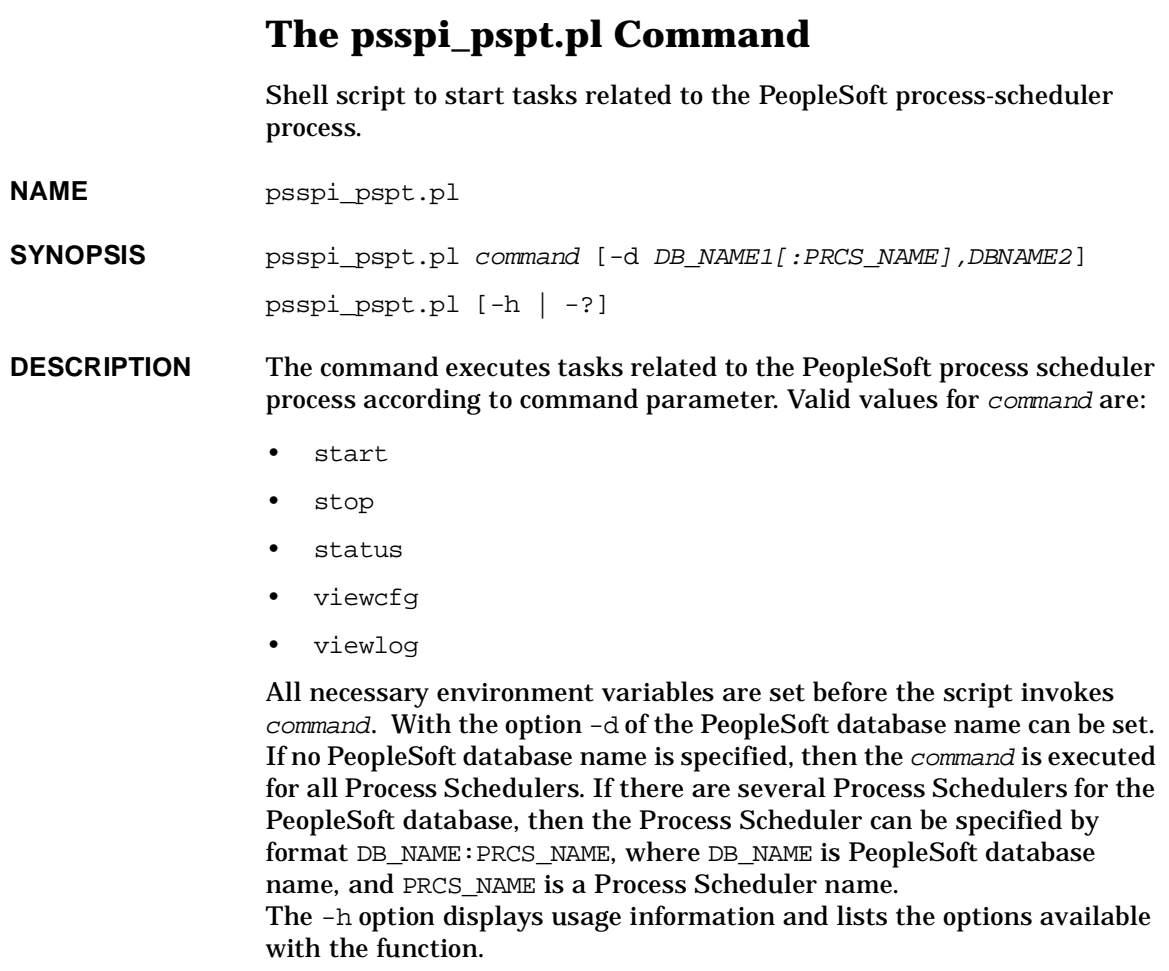

**EXIT VALUES** If an error occurs, the utility returns a non-zero return code.

# <span id="page-132-1"></span>**The psspi\_shs.pl Command**

Starts Self-Healing collector to collector troubleshooting data.

<span id="page-132-0"></span>**NAME** psspi\_shs.pl

**SYNOPSIS** psspi\_shs.pl [parameters]

**DESCRIPTION** The command psspi\_shs.pl invokes the Self-Healing collector.

Additional, optional parameters can be passed to the started command-line tool using parameters. However, these parameters are not checked by psspi\_shs.pl; they are passed to the collector as is.

**EXIT VALUES** The utility always returns a zero return code.

<span id="page-133-1"></span><span id="page-133-0"></span>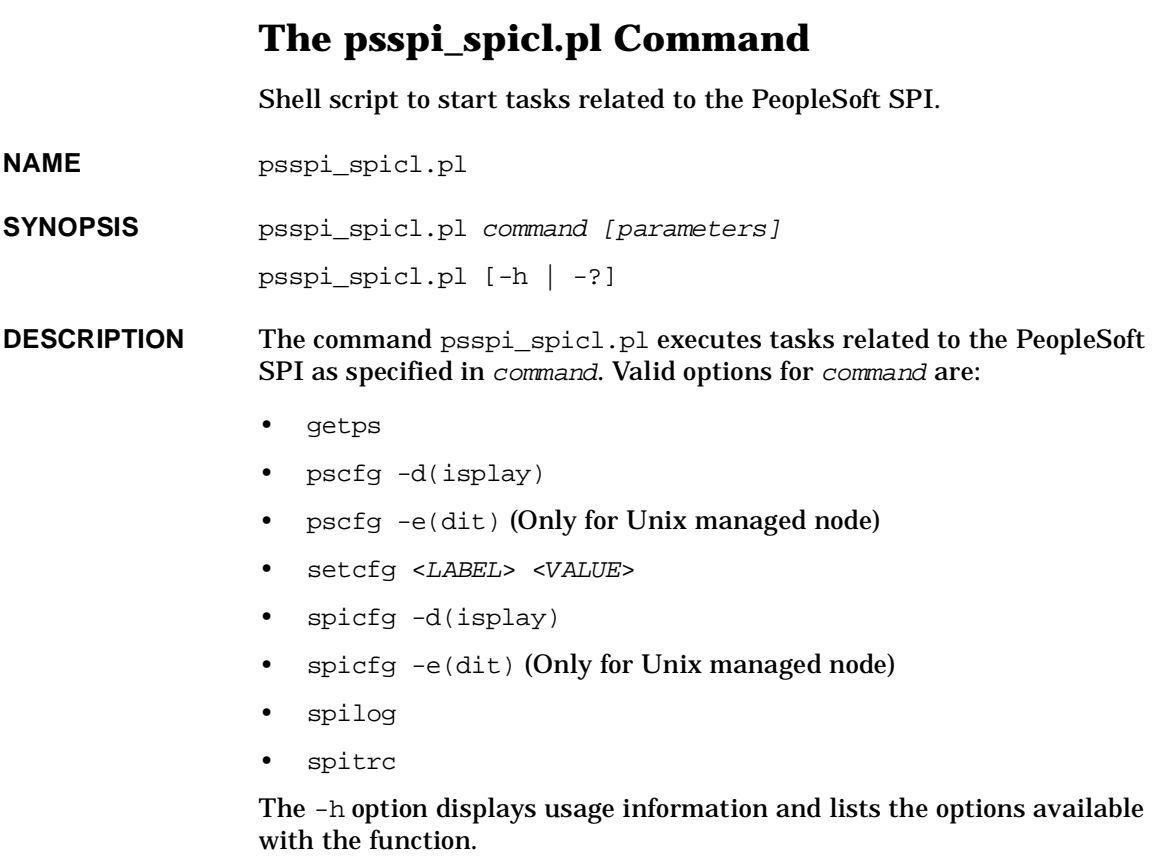

**EXIT VALUES** If an error occurs, the utility returns a non-zero return code.

# <span id="page-134-1"></span>**The psspi\_tmcl.pl Command**

Starts domain-related command-line tools or domain-related tasks for PeopleSoft environments.

<span id="page-134-0"></span>**NAME** psspi\_tmcl.pl

**SYNOPSIS** psspitmcl.pl command [parameters] [-d domain1,domain2] psspi\_tmcl.pl command [-h |-?]

**DESCRIPTION** The command psspi\_tmcl.pl executes a domain-related Tuxedo command-line tool or other domain-related tasks as specified in command. Valid options for command are:

- domrestart
- tmadmin
- tmboot
- tmconfig
- tmshutdown
- tmunloadcf
- viewlog

All necessary environment variables are set before the function invokes the tasks defined in command. If domain name is not specified, then the command is executed for all domains.

The -h option displays usage information and lists the options available with the function.

Additional optional parameters can be passed to the started Tuxedo command using parameters. However, these parameters are not checked by psspi\_tmcl.pl; they are passed by command as is.

**EXIT VALUES** If an error occurs, the utility returns a non-zero return code.

# <span id="page-135-1"></span>**The psspi\_verify.pl Command**

Shell script to start tasks related to the PeopleSoft SPI.

<span id="page-135-0"></span>**NAME** psspi\_verify.pl

**SYNOPSIS** psspi\_verify.pl [-c|-d|-n|-s]

- **DESCRIPTION** The command psspi\_verify.pl checks the installation of the PSSPI on the OVO managed node is correct (-n), verifies that the configuration of the managed PeopleSoft components in the ps.cfg file reflects the PeopleSoft environment on the node (-d), verifies that the communication between managed node and management server is working correctly for PeopleSoft messages (-c), verifies that the installation of the PSSPI on the OVO management server is correct (-s).
- **EXIT VALUES** If an error occurs, the utility returns a non-zero return code.

### **A**

activate nodes, 45 activating a ser[vice model,](#page-44-1) [84](#page-83-1) agent file locations, [99](#page-98-0) application calls [psspi\\_i](#page-128-1)n[st \(1](#page-129-1)[M\),](#page-130-1) [123](#page-122-1)[,](#page-132-1) [124](#page-123-1)[,](#page-132-1) [125](#page-124-1)[,](#page-132-1) [126](#page-125-1)[,](#page-132-1) [127](#page-126-1)[,](#page-132-1) [128](#page-127-1)[,](#page-132-1) [129](#page-128-1), [130](#page-129-1), [131](#page-130-1)[,](#page-122-1)[133](#page-132-1) psspi\_pspt (1M), 132 psspi\_spicl (1M), [134,](#page-133-1) [136](#page-135-1) psspi\_tmcl (1M), [135](#page-134-1) applic[ation groups](#page-54-0) new, 55 PSoft-Admin, [55,](#page-54-1) [58](#page-57-0), [64](#page-63-0) PSoft-Oper, [55](#page-54-2), [60](#page-59-0), [64](#page-63-1) PSoft-Reports, [55](#page-54-3), [62](#page-61-0), [64](#page-63-2) PSSPI-Admin, [55](#page-54-4), [64](#page-63-3) applications Boot Adm Servers, [60,](#page-59-1) [118](#page-117-2) Boot Appl Servers, [60](#page-59-2) Boot PS Domain, [60](#page-59-3), [61,](#page-60-0) [118](#page-117-3) Build PS Services, [56](#page-55-0), [116](#page-115-2) File systems, [61,](#page-60-1) [118](#page-117-4) Proc Sched Status, [63](#page-62-0), [119](#page-118-1) PS 2-Tier Conn, [62](#page-61-1), [120](#page-119-0) PS Activate, [56](#page-55-1), [116](#page-115-3) PS Discovery, [56](#page-55-2), [116](#page-115-4) PS Job Status, [62,](#page-61-2) [63](#page-62-1), [119](#page-118-2) PS Status, [62](#page-61-3), [119](#page-118-3) PSSPI Cleanup, [57,](#page-56-0) [117](#page-116-2) PSSPI Error, [117](#page-116-3) PSSPI Off, [57](#page-56-1), [117](#page-116-4) PSSPI On, [57,](#page-56-2) [117](#page-116-5) PSSPI Trace Off, [57](#page-56-3), [117](#page-116-6) PSSPI Trace On, [57,](#page-56-4) [117](#page-116-7) Restart PS Domain, [61](#page-60-2) Shutd Adm Servers, [61,](#page-60-3) [119](#page-118-4) Shutd Appl Servers, [61,](#page-60-4) [119](#page-118-5) Shutd PS Domain, [61](#page-60-5), [119](#page-118-6) Start Proc Sched, [61,](#page-60-6) [119](#page-118-7) Stop Proc Sched, [61,](#page-60-7) [119](#page-118-8) Tblspace Files, [63](#page-62-2), [120](#page-119-1) Tblspace Fragmnt, [63](#page-62-3), [120](#page-119-2) Tblspace Free, [63,](#page-62-4) [120](#page-119-3) Tblspace Status, [63](#page-62-5), [120](#page-119-4) TX Client Status, [63](#page-62-6), [120](#page-119-5) TX Queue Status, [63,](#page-62-7) [120](#page-119-6) TX Server Status, [63](#page-62-8), [120](#page-119-7) Unload TX Conf, [59,](#page-58-0) [117](#page-116-8), [118](#page-117-5)

Verify PS Cfg, [57](#page-56-5), [117](#page-116-9) Verify PS Com, [117](#page-116-10) Verify PS Node, [57](#page-56-6), [117](#page-116-11) Verify PS Server, [57](#page-56-7), [117](#page-116-12) Verify PSSPI Com, [57](#page-56-8) View APPSRV.LOG, [61,](#page-60-8) [119](#page-118-9) View PRCS Config, [59](#page-58-1), [60,](#page-59-4) [118](#page-117-6) View PRCS log, [62,](#page-61-4) [119](#page-118-10) View PS Config, [58,](#page-57-1) [117](#page-116-13) View PSSPI Cfg, [58,](#page-57-2) [117](#page-116-14) View PSSPI Error, [58](#page-57-3) View PSSPI Trace, [58,](#page-57-4) [117](#page-116-15) View TUXLOG, [62,](#page-61-5) [119](#page-118-11) assign nodes to node groups, [43](#page-42-0) assigning a service model, [84](#page-83-1)

#### **B**

Boot Adm Servers, [60](#page-59-1)[,](#page-59-2) [118](#page-117-2) Boot Appl Servers, 60 Boot PS Domain, [60](#page-59-3), [61,](#page-60-0) [118](#page-117-3) Build PS Services, [56](#page-55-0), [116](#page-115-2) building a service model, [84](#page-83-1)

#### **C**

commands [psspi\\_i](#page-128-1)n[st \(1](#page-129-1)[M\),](#page-130-1) [123](#page-122-1)[,](#page-132-1) [124](#page-123-1)[,](#page-132-1) [125](#page-124-1)[,](#page-132-1) [126](#page-125-1)[,](#page-132-1) [127](#page-126-1)[,](#page-132-1) [128](#page-127-1)[,](#page-132-1) [129](#page-128-1), [130](#page-129-1), [131](#page-130-1)[,](#page-122-1)[133](#page-132-1) psspi\_pspt (1M), 132 psspi\_spicl(1M), [134,](#page-133-1) [136](#page-135-1) psspi\_tmcl (1M), [135](#page-134-1) configuration, [36](#page-35-0) activate nodes, [45](#page-44-1) add PeopleSoft systems, [36](#page-35-1) assign nodes to node groups, [43](#page-42-0) distribute IT[O agents to PeopleSoft](#page-36-0)  systems, 37 configuration files PeopleSoft SPI, [100](#page-99-0) ps.cfg, [104](#page-103-0) psspi.cfg, [100](#page-99-1) psspi.disc, [101](#page-100-0)

#### **D**

database monitoring, [38](#page-37-0) de-installing PeopleSoft SPI managed PeopleSoft system, [48](#page-47-0)

management server, [49](#page-48-0) discovering a service model, [84](#page-83-1) discovery of services, [84](#page-83-1) discovery scripts log files, [111](#page-110-1) distribute ITO agents to PeopleSoft systems, [37](#page-36-0) distribution template, [44](#page-43-0) domain name tuxedo DSI restrictions, [115](#page-114-0) DSI integration monitors, [115](#page-114-1) tuxedo domain name, [115](#page-114-0)

### **F**

file locations managed nodes, [99](#page-98-0) management server, [97](#page-96-0), [98](#page-97-0) File systems, [61,](#page-60-1) [118](#page-117-4) files PeopleS[oft SPI configuration,](#page-103-0) [100](#page-99-0) ps.cfg, 104 psspi.cfg, [100](#page-99-1) psspi.disc, [101](#page-100-0)

#### **G**

getting started, [53](#page-52-0) groups new application, [55](#page-54-0) PSoft-Admin, [55,](#page-54-1) [58](#page-57-0), [64](#page-63-0) PSoft-Oper, [55,](#page-54-2) [60](#page-59-0), [64](#page-63-1) PSoft-Reports, [55,](#page-54-3) [62](#page-61-0), [64](#page-63-2) PSSPI-Ad[min,](#page-53-0) [55](#page-54-4)[,](#page-53-0) [64](#page-63-3) new nodes, 54 policies, [66](#page-65-0) templates PSSPI-App\_Server\_1, [67](#page-66-0) PSSPI-Batch\_Server\_1, [69,](#page-68-0) [73](#page-72-0) PSSPI-DB\_Server\_1, [70,](#page-69-0) [71](#page-70-0), [73](#page-72-1)

### **H**

hardware requirements, [23](#page-22-0)

#### **I**

installation, [30](#page-29-0) pre-requisites, [23](#page-22-1)

supported platforms, [25](#page-24-0) installing ITO preparing the management server, [30](#page-29-1) instrumentation distribution, [37](#page-36-1)

### **L**

log files new PSSPI-AppSrvCfgFiles\_1, [68](#page-67-0), [107](#page-106-0) PSSPI-AppSrvLogFiles\_1, [68](#page-67-1), [108,](#page-107-0) [109](#page-108-0) PSSPI-PrcsLogDirs\_1, [70](#page-69-1), [109](#page-108-1) PSSPI-PrcsLogFiles\_1, [70,](#page-69-2) [109](#page-108-2) PSSPI-TUXLogDirs\_1, [69,](#page-68-1) [111](#page-110-2) PSSPI-TUXLogFiles\_1, [69](#page-68-2), [111](#page-110-3) log-file discovery scripts, [111](#page-110-1) logical service views, [81](#page-80-0)

#### **M**

managed node de-install PeopleSoft SPI, [48](#page-47-1), [49](#page-48-1) managed nodes file locations, [99](#page-98-0) managed PeopleSoft system de-installing the PeopleSoft SPI, [48](#page-47-0) management server de-installing the [PeopleSoft SPI,](#page-97-0) [49](#page-48-0) file locations, [97,](#page-96-0) 98 message templates new PSSPI-DBSPI-Messages\_1, [71,](#page-70-1) [108](#page-107-1) PSSPI-PSSPI-Messages\_1[,](#page-108-3) [69](#page-68-3)[,](#page-108-3) [71](#page-70-2)[,](#page-108-3) [72,](#page-71-0) [73](#page-72-2)[, 109](#page-108-3) messages generation on ServiceGuard nodes, [75](#page-74-0) model service activation, [84](#page-83-1) assignment, [84](#page-83-1) building, [84](#page-83-1) discovery, [84](#page-83-1) monitor scripts, [113](#page-112-2) monitors discovery scripts, [113](#page-112-2) DSI integration, [115](#page-114-1) new PSSPI-AppSrvLogSize\_1, [67](#page-66-1), [108](#page-107-2) PSSPI-DBSPI-0791, [108](#page-107-3)

PSSPI-DBSPI-0792, [71](#page-70-3), [72,](#page-71-1) [73](#page-72-3), [108](#page-107-4) PSSPI-DBSPI-0793, [71](#page-70-4), [72,](#page-71-2) [73](#page-72-4), [108](#page-107-5) PSSPI-FileSys\_1, [67](#page-66-2), [71,](#page-70-5) [72](#page-71-3), [73](#page-72-5), [109](#page-108-4) PSSPI-PrcsJobTab\_1, [70](#page-69-3), [109](#page-108-5) PSSPI-PrcsLogSize\_1, [70](#page-69-4), [109](#page-108-6) PSSPI-PrcsMon\_1, [70,](#page-69-5) [109](#page-108-7) PSSPI-TMIB-001\_1, [67](#page-66-3), [110](#page-109-0) PSSPI-TMIB-002\_1, [110](#page-109-1) PSSPI-TMIB-003\_1, [110](#page-109-2) PSSPI-TMIB-004\_1, [110](#page-109-3) PSSPI-TMIB-005\_1, [67](#page-66-4), [110](#page-109-4) PSSPI-TMIB-006\_1, [68](#page-67-2), [110](#page-109-5) PSSPI-TMIB-007\_1, [68](#page-67-3), [110](#page-109-6) PSSPI-TMIB-008\_1, [68](#page-67-4), [110](#page-109-7) PSSPI-TMIB-010\_1, 68 PSSPI-TMIB-Col-05[Min\\_1,](#page-67-5) [68](#page-67-6)[,](#page-67-5) [71](#page-70-6)[,](#page-67-5) [72](#page-71-4)[,](#page-67-5) [73](#page-72-6)[,](#page-67-5) [110](#page-109-8) PSSPI-WorkList\_1, [71,](#page-70-7) [72,](#page-71-5) [73](#page-72-7), [111](#page-110-4)

### **N**

new node group, [54](#page-53-0) node groups assig[ning nodes to,](#page-53-0) [43](#page-42-0) new, 54 PS App Server, [54,](#page-53-1) [64](#page-63-4) PS Batch Serv[er,](#page-53-3) [54](#page-53-2)[,](#page-53-3) [64](#page-63-5) PS DB Server, 54 nodes assigning to node groups, [43](#page-42-0)

#### **P**

PeopeSoft file locations managed nodes, [99](#page-98-0) management server, [97](#page-96-0), [98](#page-97-0) SPI conf[iguration files,](#page-103-0) [100](#page-99-0) ps.cfg, 104 psspi.cfg, [100](#page-99-1) psspi.disc, [101](#page-100-0) PeopleSoft SPI de-installing, 48 managed Pe[opleSoft](#page-47-2) [system,](#page-48-0) [48](#page-47-0) management server, 49 How does it work?, [20](#page-19-0) What does it do?, [18](#page-17-0) What is it?, [17](#page-16-0) PeopleSoft users new

psoft-adm, [64](#page-63-6) psoft-op, [64](#page-63-7) physical service views, [80](#page-79-0) platforms supported, [25](#page-24-0) policies, [66](#page-65-0) groups, [66](#page-65-0) pre-requisites, [23](#page-22-1) hardware, [23](#page-22-0) Proc Sched Status, [63](#page-62-0), [119](#page-118-1) PS 2-Tier Conn, [62](#page-61-1), [120](#page-119-0) PS Activate, [56](#page-55-1), [116](#page-115-3) PS App Server, [54,](#page-53-1) [64](#page-63-4) PS Batch Serv[er,](#page-53-3) [54](#page-53-2)[,](#page-53-3) [64](#page-63-5) PS DB Server, 54 PS Disco[very,](#page-42-0) [56](#page-55-2)[,](#page-42-0) [116](#page-115-4) output, 43 using the output, [45](#page-44-1) PS Job Status,[62](#page-61-2)[,](#page-118-3) [63](#page-62-1)[,](#page-118-3) [119](#page-118-2) PS Sta[tus,](#page-103-0) [62](#page-61-3)[, 119](#page-103-0) ps.cfg, 104 PS\_HOME, [103](#page-102-0) psoft-adm, [64](#page-63-6) psoft-op, 64 PSSPI Cl[eanu](#page-63-7)[p,](#page-116-3) [57](#page-56-0)[,](#page-116-3) [117](#page-116-2) PSSPI Error, 117 PSSPI Off, [57](#page-56-1), [117](#page-116-4) PSSPI On, [57,](#page-56-2) [117](#page-116-5) PSSPI Trace Off, [57](#page-56-3), [117](#page-116-6) PSSPI Tr[ace On,](#page-99-1) [57](#page-56-4)[,](#page-99-1) [117](#page-116-7) psspi.cfg, 100 permitted keys, [101](#page-100-1) psspi.disc, 101 PSSPI-Ap[pSrvCfgFiles\\_1 log file,](#page-100-0) [68](#page-67-0)[,](#page-100-0) [107](#page-106-0) [PSSPI-AppSrvLogFiles\\_1 log file,](#page-108-0) [68](#page-67-1)[,](#page-108-0) [108](#page-107-0)[, 109](#page-108-0) PSSPI-AppSrvLogSize\_1 mo[nitor,](#page-107-3) [67](#page-66-1)[,](#page-107-3) [108](#page-107-2) PSSPI-DBSPI-0791 monitor, 108 PSSPI-DBSPI-0792 monitor, [71](#page-70-3), [72,](#page-71-1) [73,](#page-72-3) [108](#page-107-4) PSSPI-DBSPI-0793 monitor, [71](#page-70-4), [72,](#page-71-2) [73,](#page-72-4) [108](#page-107-5) PSSPI-DBSPI-Messages\_1 message template, [71](#page-70-1), 108 PSSPI-FileSys\_1 [monitor,](#page-107-1) [67](#page-66-2)[,](#page-107-1) [71](#page-70-5)[,](#page-107-1) [72](#page-71-3)[,](#page-108-5) [73](#page-72-5)[,](#page-108-5) [109](#page-108-4) PSSPI-PrcsJobTab\_1 monitor, [70,](#page-69-3) 109 PSSPI-PrcsLogDirs\_1 log file, [70,](#page-69-1) [109](#page-108-1) PSSPI-PrcsLogFiles\_1 log file, [70](#page-69-2), [109](#page-108-2) PSSPI-PrcsLogSize\_1 monitor, [70,](#page-69-4) [109](#page-108-6) PSSPI-PrcsMon\_1 monitor, [70,](#page-69-5) [109](#page-108-7) [PSSPI](#page-68-3)-[PSPI-Messages\\_1 message template,](#page-108-3) [69](#page-68-3), [109](#page-108-3) PSSPI-PSSPI-Messages[\\_1 message](#page-72-2)  template, [69](#page-68-4), [71,](#page-70-2) [72](#page-71-0), 73 PSSPI-TMIB-001\_1 monitor, [67,](#page-66-3) [110](#page-109-0)

PSSPI-TMIB-002\_1 monitor, [110](#page-109-1) PSSPI-TMIB-003\_1 monitor, [110](#page-109-2) PSSPI-TMIB-004\_1 monitor, [110](#page-109-3) PSSPI-TMIB-005\_1 monitor, [67,](#page-66-4) [110](#page-109-4) PSSPI-TMIB-006\_1 monitor, [68,](#page-67-2) [110](#page-109-5) PSSPI-TMIB-007\_1 monitor, [68,](#page-67-3) [110](#page-109-6) PSSPI-TMIB-008\_1 monitor, [68,](#page-67-4) [110](#page-109-7) PSSPI-TMIB-010-1 monitor, 68 [PSSPI](#page-71-4)-[TM](#page-72-6)[IB-Col-05Min\\_1 monitor,](#page-109-8) [68](#page-67-6)[,](#page-109-8) [71](#page-70-6)[,](#page-109-8) [72](#page-71-4), [73](#page-72-6), [110](#page-109-8) PSSPI-TUXLogDirs\_1 log file, [69](#page-68-1), [111](#page-110-2) PSSPI-TUXLogFiles\_1 log file, [69](#page-68-2), [111](#page-110-3) PSSPI-WorkList\_1 monitor, [71](#page-70-7), [72,](#page-71-5) [73,](#page-72-7) [111](#page-110-4)

#### **R**

repository template, [107](#page-106-1) requirements hardware, [23](#page-22-0) Restart PS Domain, [61](#page-60-2)

### **S**

scripts log-file discovery, [111](#page-110-1) monitors, [113](#page-112-2) templates, [107](#page-106-2) trace-va[riable fields,](#page-90-0) [92](#page-91-0) tracing, 91 service views activation, [84](#page-83-1) assign[ment, 84](#page-83-1) build, 84 discovery, [84](#page-83-1) service discovery, [84](#page-83-1) service name, [82](#page-81-0) service vi[ews,](#page-80-0) [79](#page-78-0) logical, 81 name, [82](#page-81-0) physical, [80](#page-79-0) processes, [82](#page-81-0) host name, [82](#page-81-1) name, [82](#page-81-1) name space, [82](#page-81-1) sub group, [82](#page-81-1) resources, [82](#page-81-0) ServiceGuard nodes message [generation, 75](#page-74-0) templates, 75

Shutd Adm Servers, [61,](#page-60-3) [119](#page-118-4) Shutd Appl Servers, [61,](#page-60-4) [119](#page-118-5) Shutd PS Domain, [61](#page-60-5), [119](#page-118-6) SPI configuration files PeopleSoft, [100](#page-99-0) ps.cfg, [104](#page-103-0) psspi.cfg, [100](#page-99-1) psspi.disc, [101](#page-100-0) Start Proc Sched, [61,](#page-60-6) [119](#page-118-7) Stop Proc Sched, [61,](#page-60-7) [119](#page-118-8) supported platforms, [25](#page-24-0)

#### **T**

Tblspace Files, [63](#page-62-2), [120](#page-119-1) Tblspace Fragmnt, [63,](#page-62-3) [120](#page-119-2) Tblspace Status, [63,](#page-62-4) [120](#page-119-3) template distribution, [44](#page-43-0) templates groups PSSPI-App\_Server\_1, [67](#page-66-0) PSSPI-Batch\_Server\_1, [69,](#page-68-0) [73](#page-72-0) PSSPI-DB\_Server\_1, [70,](#page-69-0) [71](#page-70-0), [73](#page-72-1) monitors DSI integration, [115](#page-114-1) repository, [107](#page-106-1) scripts, [107](#page-106-2) log-file discovery, [111](#page-110-1) monitors, [113](#page-112-2) trace-va[riable fields,](#page-90-0) [92](#page-91-0) tracing, 91 ServiceGuard Nodes, [75](#page-74-0) trace variables fields, [92](#page-91-0) tracing scripts, [91](#page-90-0) trace-file fields, [92](#page-91-0) troubleshooting introduction, [87](#page-86-0) PeopleSoft error logs, [90](#page-89-0) PeopleSoft tracing, 91 PeopleSoft verificat[ion scripts,](#page-87-0) [89](#page-88-0) PeopleSoft version, 88 tuxedo domain name DSI integration, [115](#page-114-0) restrictions, [115](#page-114-0) TX Client Status, [63](#page-62-6), [120](#page-119-5) TX Queue Status, [63,](#page-62-7) [120](#page-119-6) TX Server Status, [63](#page-62-8), [120](#page-119-7)

#### **U**

Unload TX Conf, [59,](#page-58-0) [117](#page-116-8), [118](#page-117-5) users new, [64](#page-63-8) psoft-adm, [64](#page-63-6) psoft-op, [64](#page-63-7)

#### **V**

variables trace-file fields, [92](#page-91-0) Verify PS Cfg, [57](#page-56-5), [117](#page-116-9) Verify PS Com, [117](#page-116-10) Verify PS Node, [57](#page-56-6), [117](#page-116-11) Verify PS Server, [57,](#page-56-7) [117](#page-116-12) Verify PSSPI Com, [57](#page-56-8) versio[n support](#page-25-0) ITO, 26 PeopleSoft, [25](#page-24-1) platforms application s[erver,](#page-25-1) [27](#page-26-0)[,](#page-25-1) [28](#page-27-0) batch server, 26 database server, [26](#page-25-2) versions ITO, [26](#page-25-0) PeopleSoft, [25](#page-24-1) platforms application s[erver,](#page-25-1) [27](#page-26-0)[,](#page-25-1) [28](#page-27-0) batch server, 26 database server, [26](#page-25-2) View APPSRV.LOG, [61,](#page-60-8) [119](#page-118-9) View PRCS Config, [59](#page-58-1)[,](#page-118-10) [60](#page-59-4)[,](#page-118-10) [118](#page-117-6) View PRCS log, [62,](#page-61-4) 119 View PS Config, [58,](#page-57-1) [117](#page-116-13) View PSSPI Cfg, [58,](#page-57-2) [117](#page-116-14) View PSSPI Error, [58](#page-57-3) View PSSPI Trace, [58,](#page-57-4) [117](#page-116-15) View TUXLOG, [62,](#page-61-5) [119](#page-118-11) views service, [79](#page-78-0) instance, [81](#page-80-0) processes, [82](#page-81-0) resources, [82](#page-81-0) system, [80](#page-79-0)